# **UNIVERSIDADE DO VALE DO RIO DOS SINOS - UNISINOS UNIDADE ACADÊMICA DE GRADUAÇÃO CURSO DE ENGENHARIA ELÉTRICA**

**ALEXANDRE BASTOS CORTEZ**

**SISTEMA DE CONTROLE DE PONTOS DE SOLDA**

**SÃO LEOPOLDO 2019**

Alexandre Bastos Cortez

# **SISTEMA DE CONTROLE DE PONTO DE SOLDA**

Trabalho de Conclusão de Curso apresentado como requisito parcial para obtenção do título Graduado em Engenharia Elétrica em 2019/1, pelo Curso de Engenharia Elétrica da Universidade do Vale do Rio dos Sinos - UNISINOS.

Orientador: Prof. ME. Jean Schmith

São Leopoldo 2019

### **AGRADECIMENTOS**

Agradeço ao professor Jean Schmith pela orientação, pela qualidade das informações e pela ajuda recebida durante o desenvolvimento desse trabalho.

À minha querida mãe Ilda e ao meu pai Bento, pelo surgimento da minha vida e pela formação do meu caráter, e à minha mãe de coração, Jaluz, pela ajuda nos momentos difíceis e pelo exemplo de pessoa.

Ao meu amigo Luiz Felipe, por sua ajuda no início dessa jornada.

À minha querida esposa Raquel, por estar sempre comigo nos momentos difíceis, me ajudando e me apoiando nos finais de semanas e nas noites em que trabalhei para a conclusão da graduação e desse trabalho de conclusão.

Ao meu colega de trabalho e amigo Henrique Ev Neves, por me mostrar o caminho na área de programação em processamento de imagens utilizando Python.

À General Motors do Brasil, por ter me dado a oportunidade de desenvolver minhas habilidades em minha área de formação através desse trabalho.

A todos aqueles que, direta ou indiretamente, contribuíram para o êxito desse trabalho.

" A felicidade não se resume na ausência de problemas, mas sim na sua capacidade de lidar com eles. "

*Albert Einstein*

#### **RESUMO**

Esse trabalho propõe uma abordagem auxiliar para monitorar a qualidade no processo de solda por resistência utilizado para estruturação de carrocerias metálicas ou subconjuntos metálicos na indústria automotiva. Para o controle de qualidade de solda são utilizadas as marcas caraterísticas deixadas pelos eletrodos de solda na junção entre os materiais. O formato e o tamanho dessas marcas, relacionadas com parâmetros de solda dos materiais a serem soldados, permitem uma estimativa da qualidade do ponto de solda. A solução é baseada na medição dos pontos de solda por processamento de imagem utilizando a plataforma Raspberry PI e uma implementação através da linguagem de programação Python, através dos recursos das bibliotecas OpenCV e SimpleCV.

**Palavras-chave:** Soldagem por Resistência a Ponto. Defeitos em Pontos de Solda. Controle de Qualidade. Processamento de Imagens. Raspberry PI. SimpleCV.

#### **ABSTRACT**

This work proposes an auxiliary approach to monitor the quality in the spot welding process, which is widely used for structuring metal bodies or metal subassemblies in the automotive industry. As a criterion of quality of this process, we will use the characteristic marks left by welding electrodes in the junction between the materials. The shape and size of these marks related to welding parameters of the materials to be welded allow an estimation of the quality. The proposed solution is based on the measurement of the spot welding by image processing using the Raspberry PI platform and an implementation through the Python programming language by OpenCV and SimpleCV libraries. The algorithm to monitor the welding process will receive a command to capture the weld spot region picture and process the data of image for analyses of welding quality.

**Keywords:** Spot Welding. Defects in Spot welds. Quality Control. Image Processing. Raspberry PI. SimpleCV.

# **LISTA DE FIGURAS**

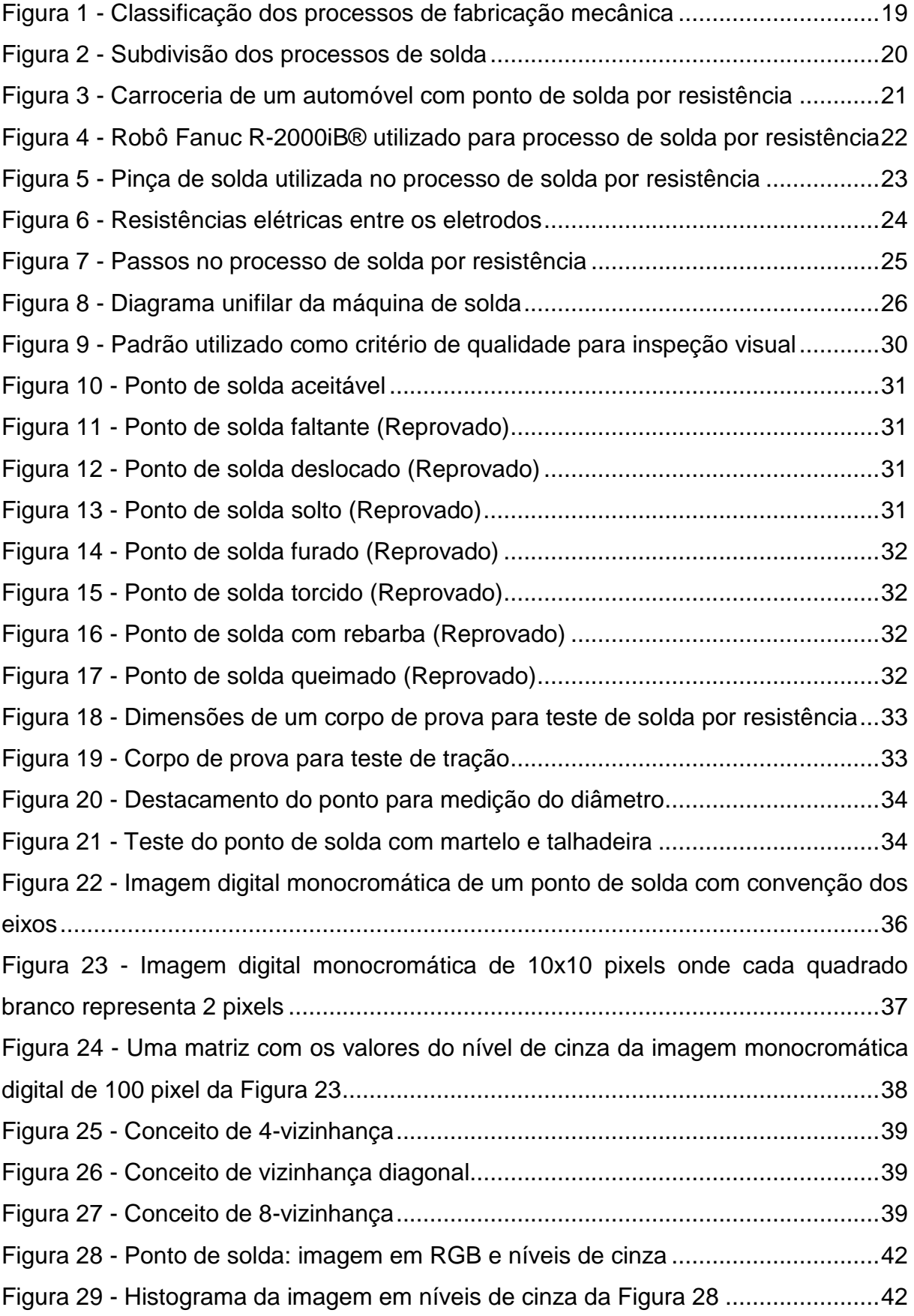

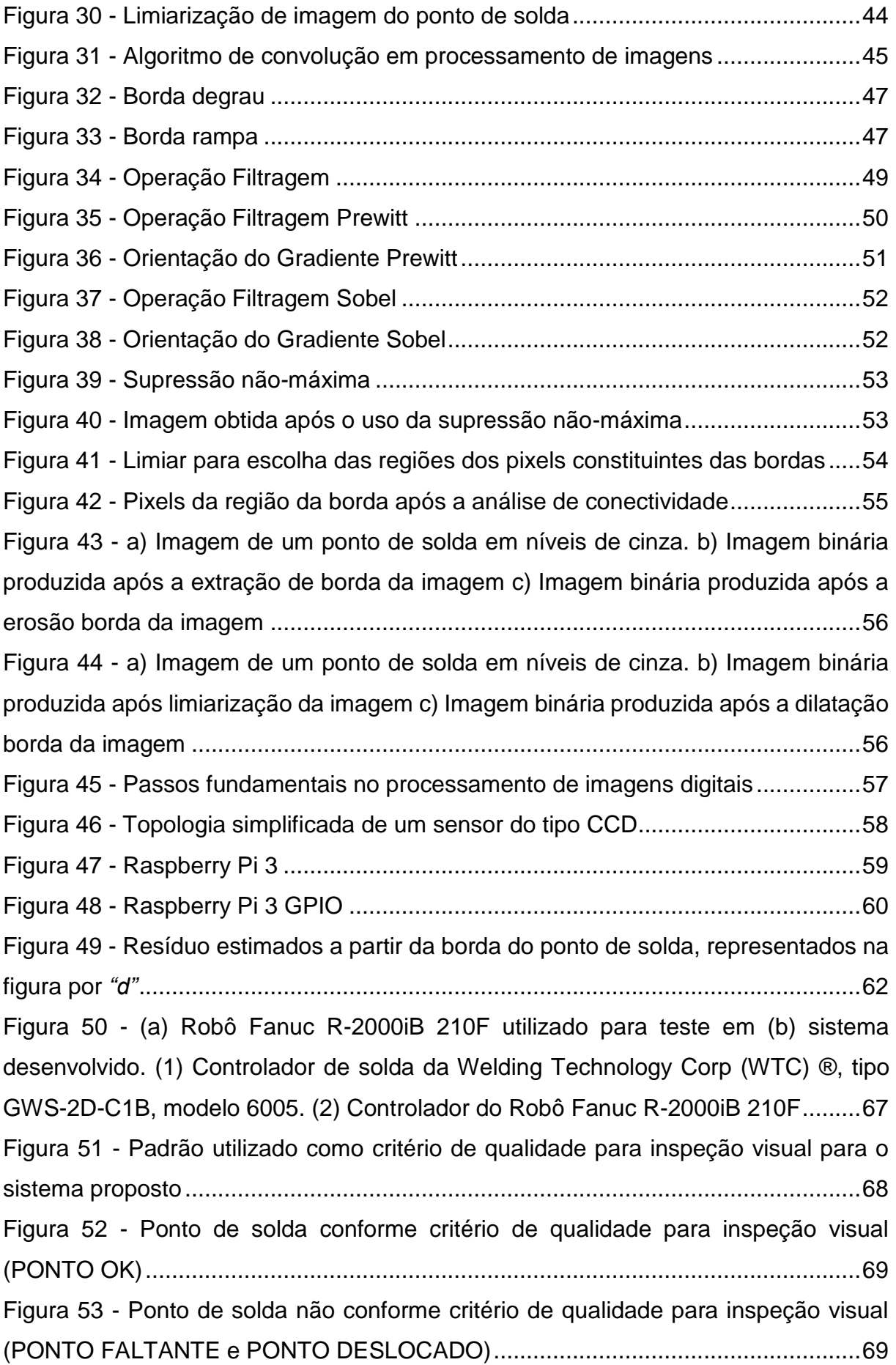

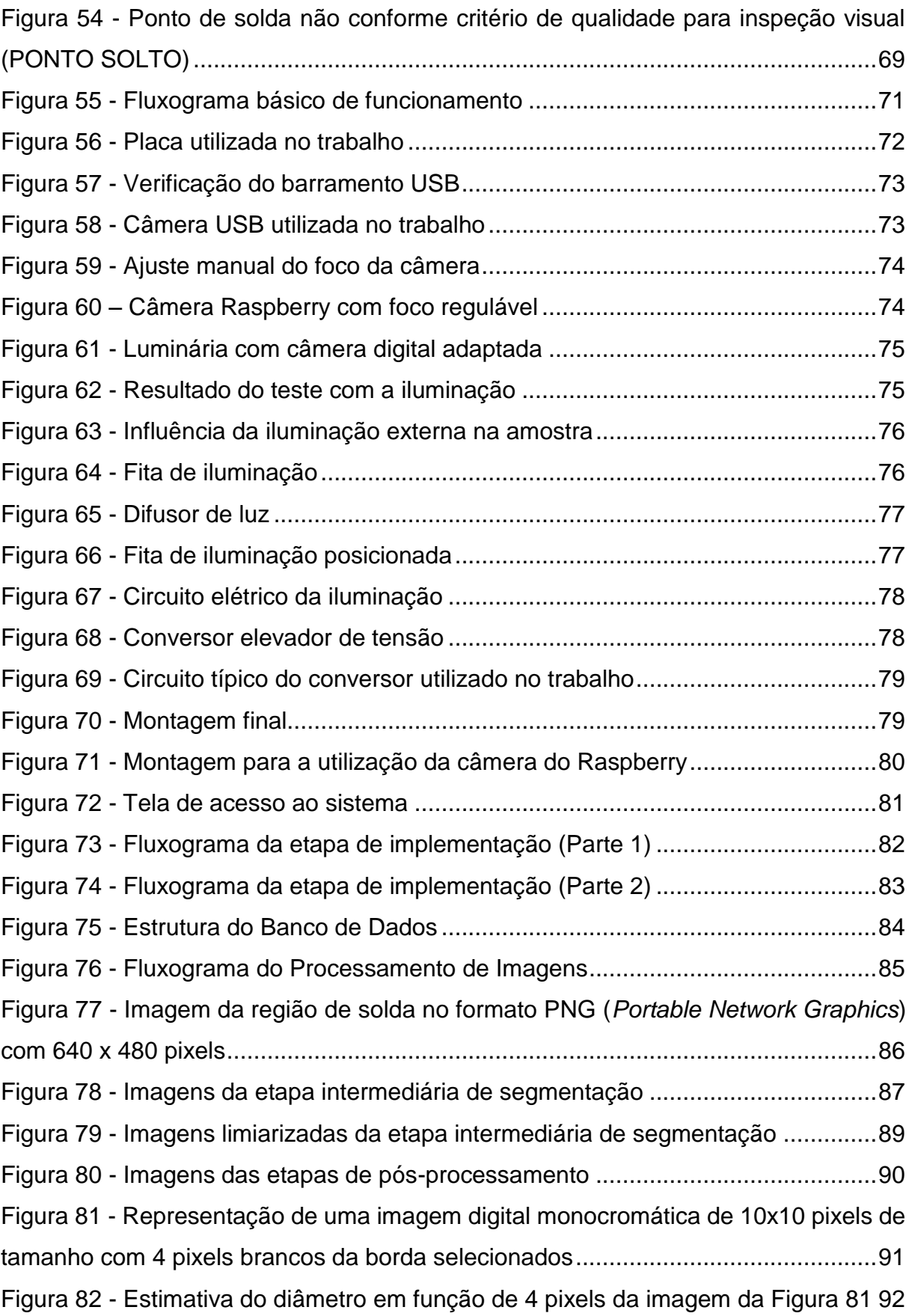

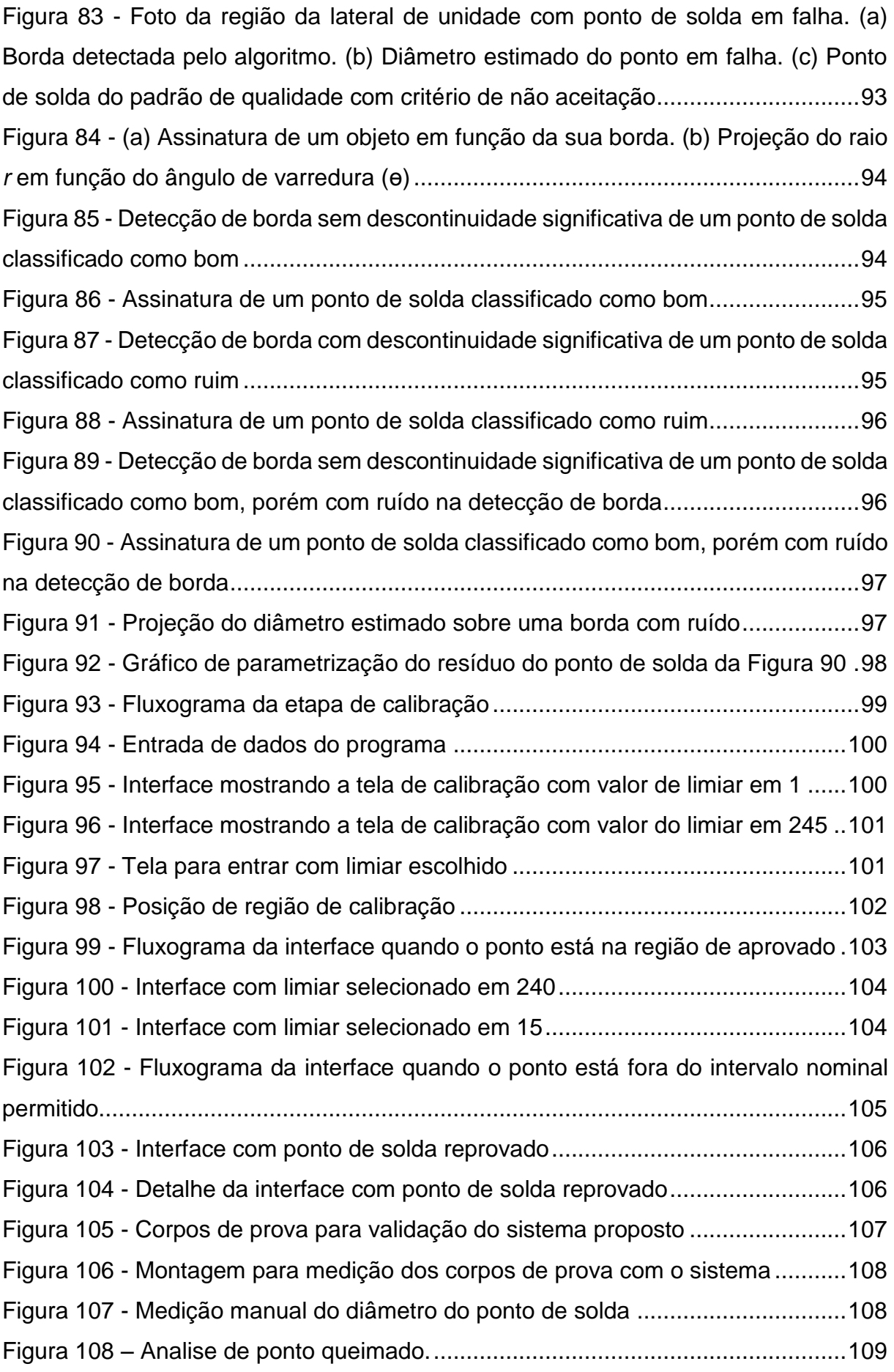

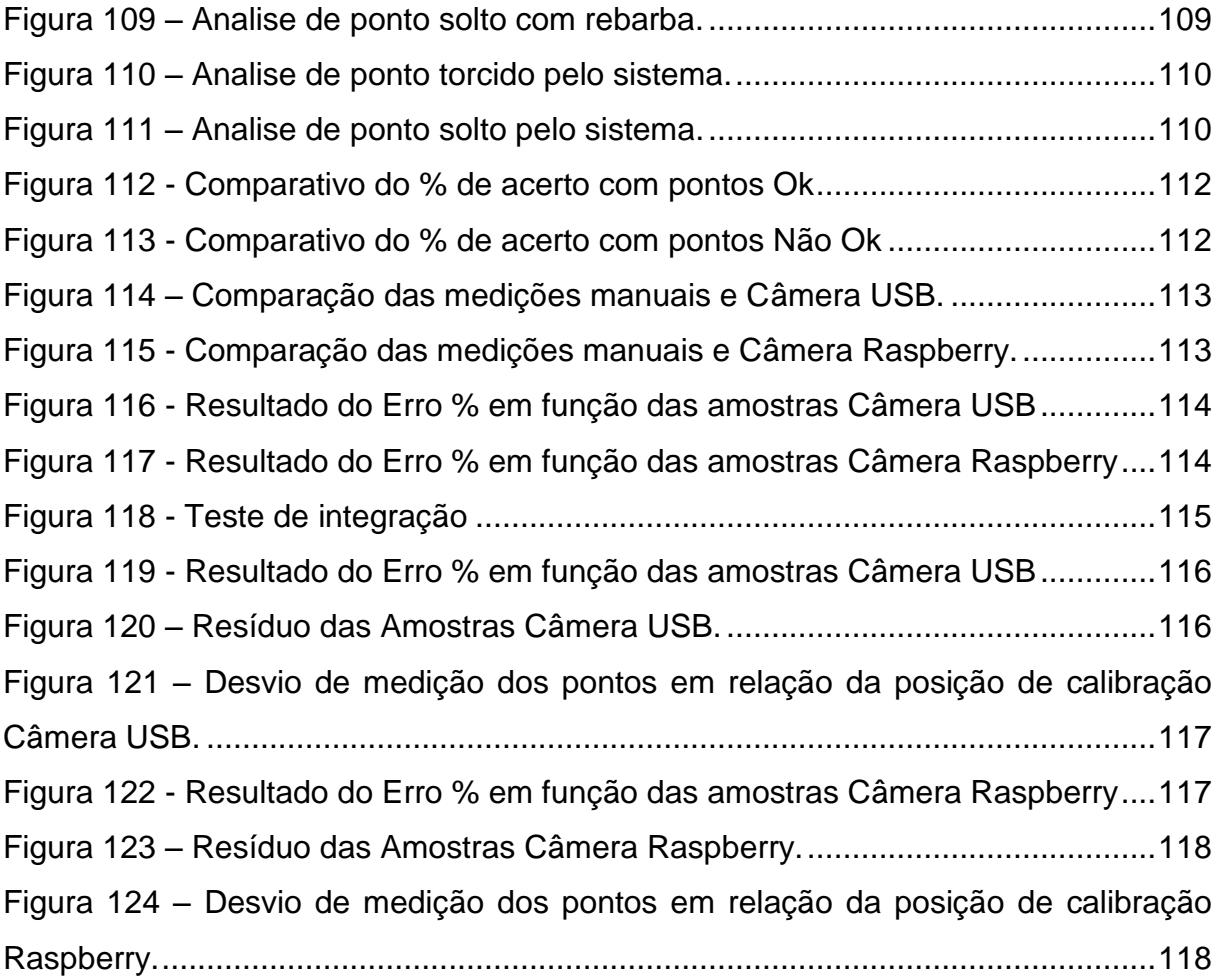

# **LISTA DE TABELAS**

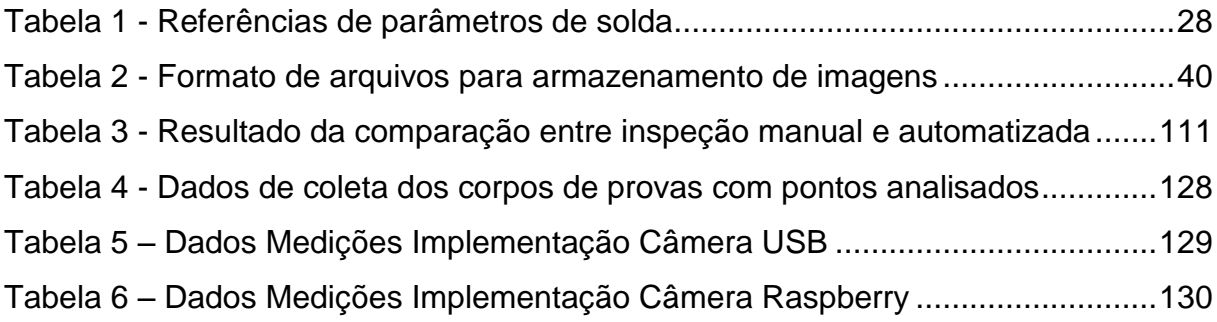

# **LISTA DE SIGLAS**

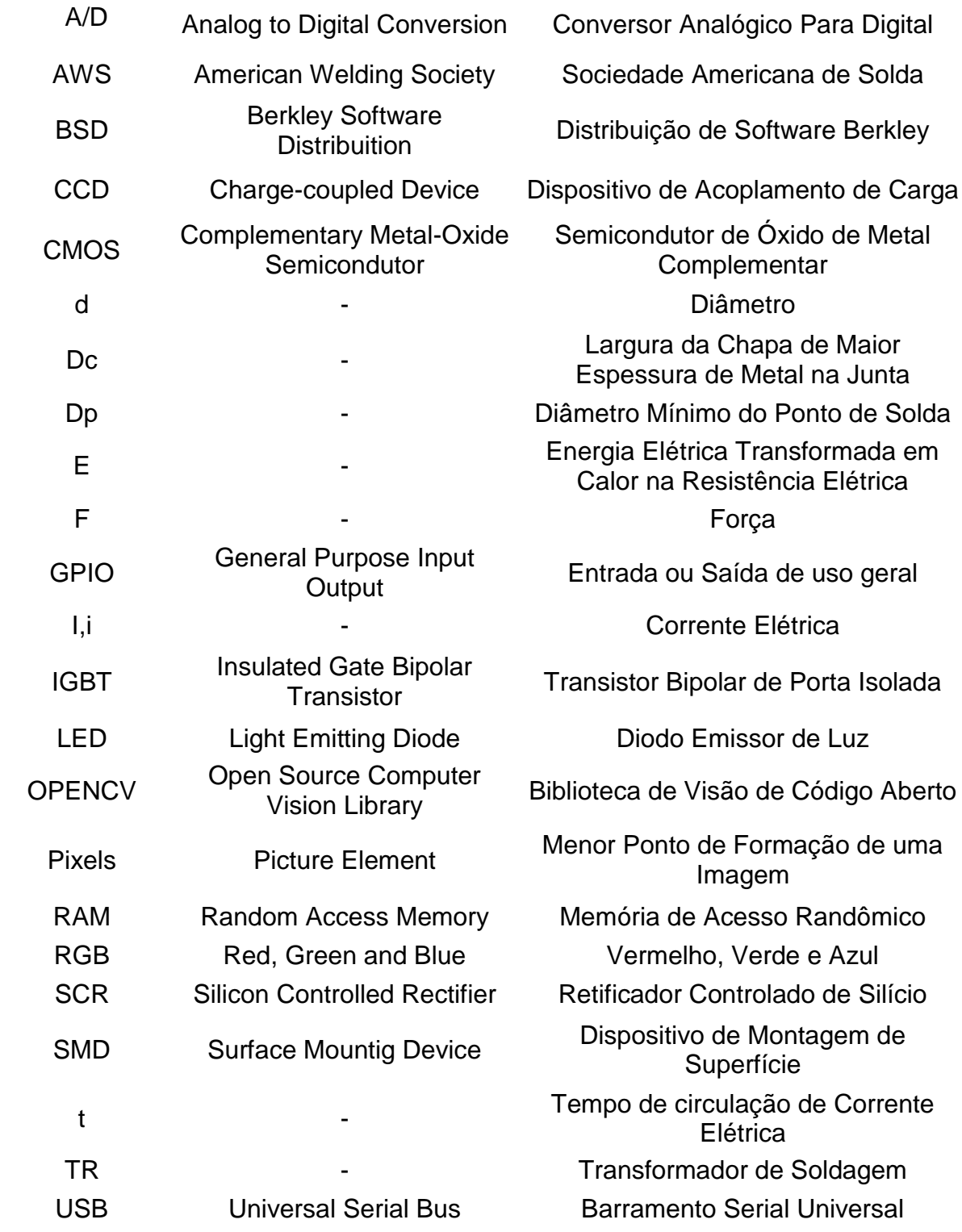

# **SUMÁRIO**

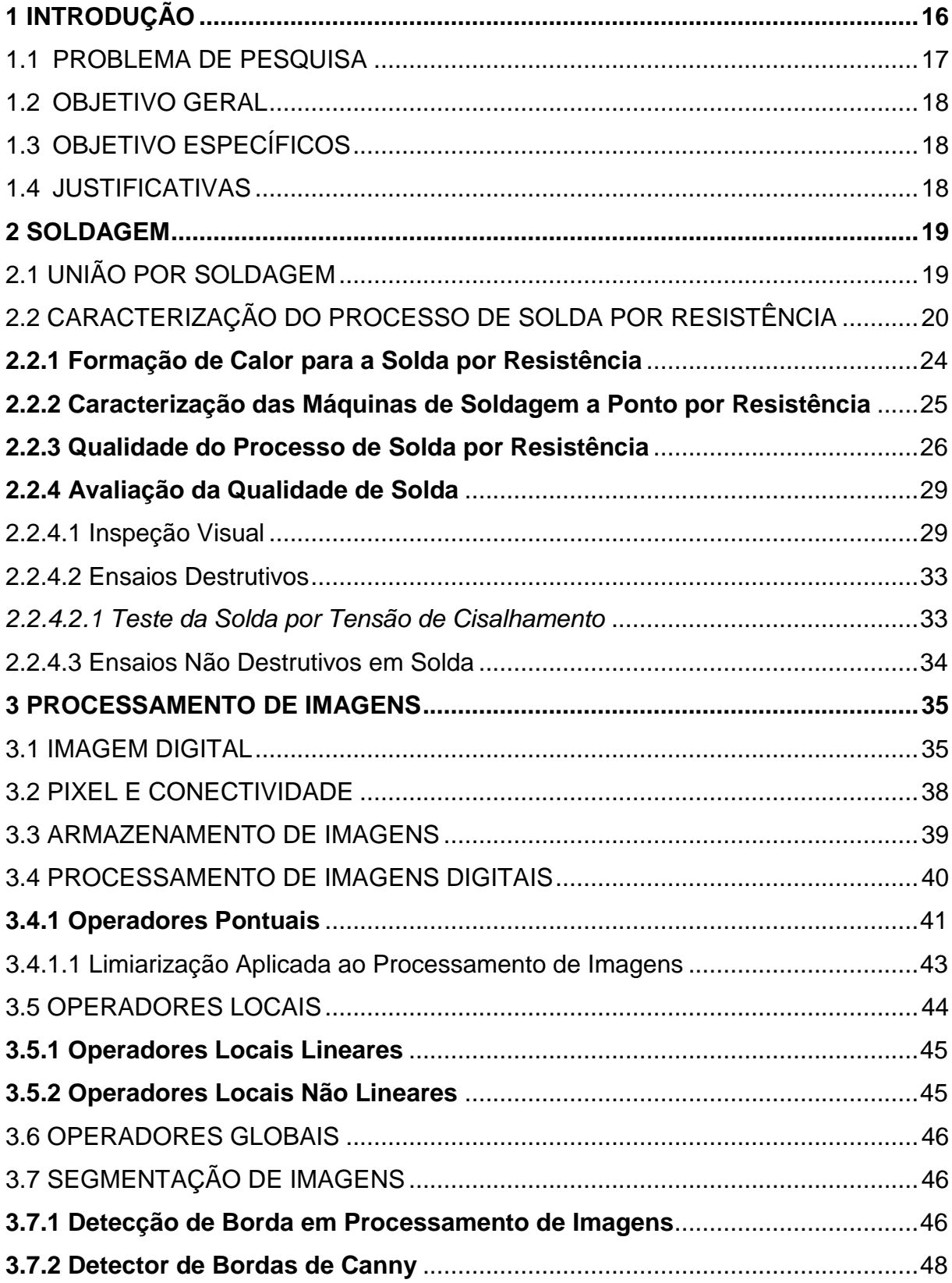

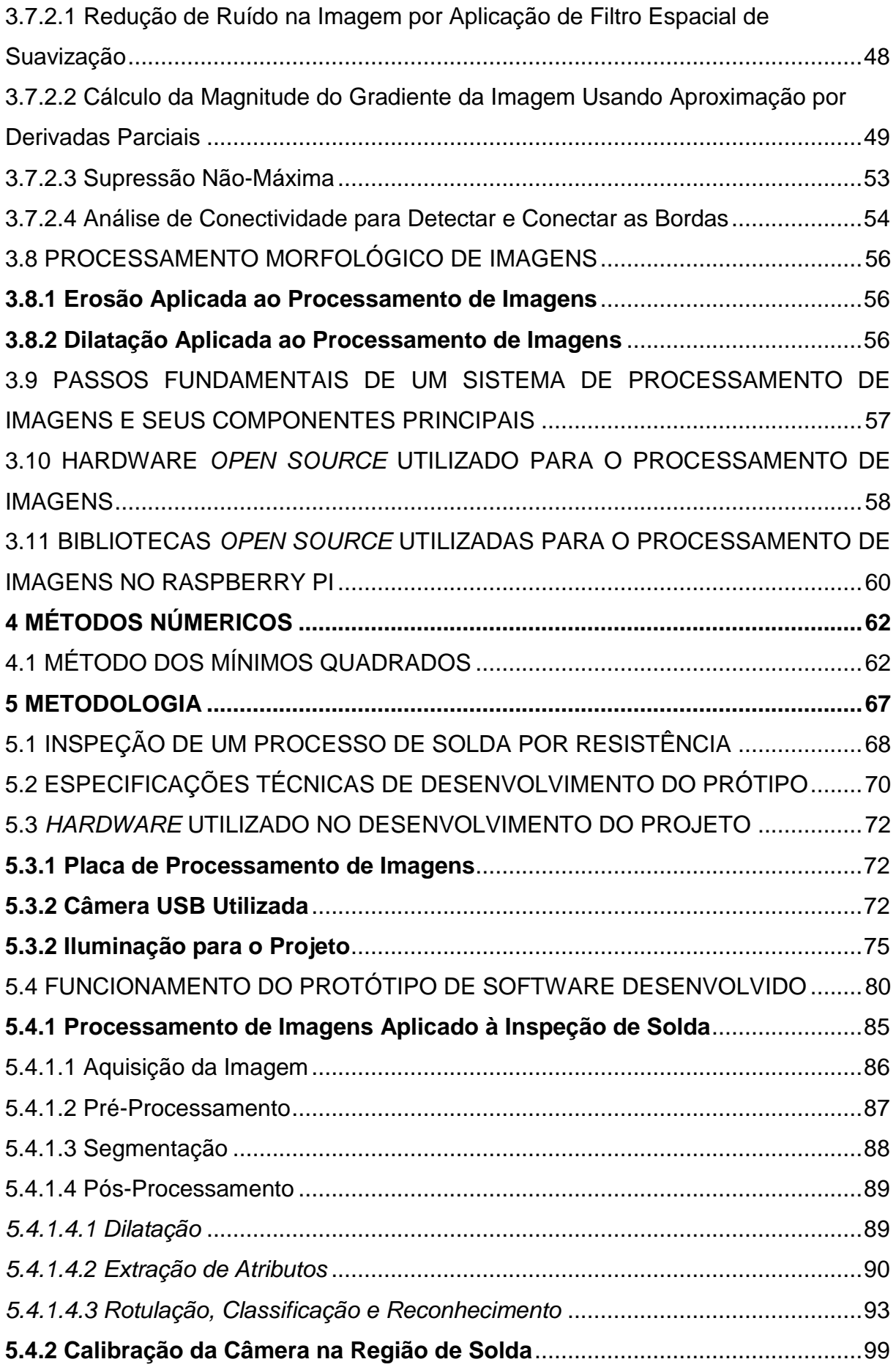

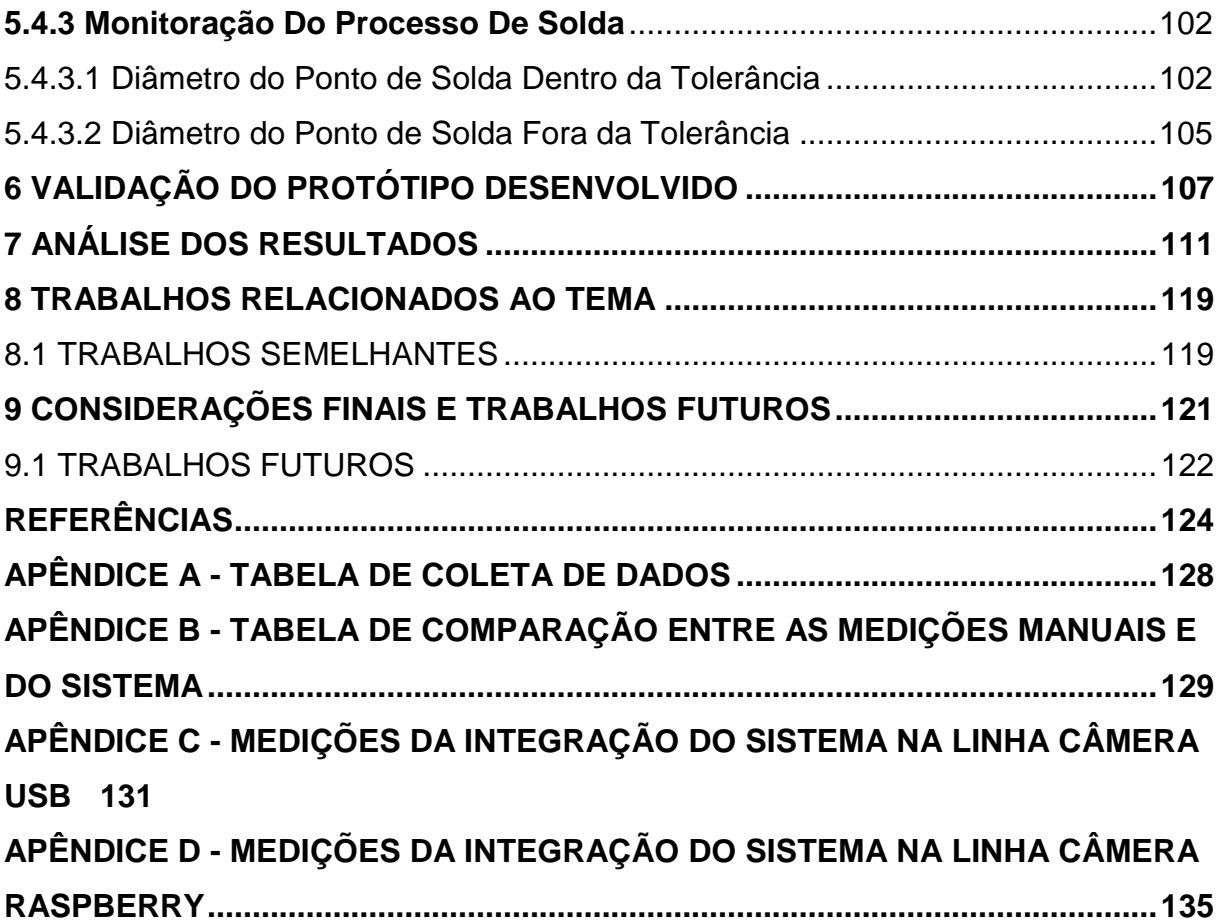

## <span id="page-16-0"></span>**1 INTRODUÇÃO**

A soldagem por pontos de resistência é um processo comum de junção de chapas em várias indústrias, principalmente na indústria automotiva. Uma prioridade dessas indústrias é a produção de solda de alta qualidade como forma de garantir a estabilidade e a segurança de seus produtos (TSAI *et al.*, 1991).

A importância da solda por resistência na indústria automobilística pode ser baseada na quantidade média de 4.000 pontos que uma carroceria utiliza (BROWN, 2000) e no tamanho do mercado baseado na produção de 2018, que foi de 2.4 milhões de unidades (ANFAVEA, 2018), ou seja, aproximadamente de 8 bilhões de pontos de solda por ano.

Uma maneira de produzir juntas de solda por pontos de alta qualidade é monitorar os parâmetros de soldagem como tensão, corrente de soldagem, pressão de eletrodo e inspeção com utilização da técnica do ultrassom nas soldas (BHATTACHARYA *et al*., 1975).

Se formos comparar esse processo de solda com as demais tecnologias, esse ainda é o mais utilizado, devido à maior simplicidade, facilidade de controle e menor investimento necessário (RUIZ *et al.*, 2006). Segundo Sampaio (2010), as deficiências ao monitorar os parâmetros de solda é ponto importante para melhorias no processo.

Buscar alternativas para aperfeiçoar produtos e processos produtivos em busca de uma relação de equilíbrio entre custo e benefício é um dos caminhos que a indústria automotiva vem buscando para garantir sobreviver em um mercado altamente competitivo, e, sob essa perspectiva, garantir a qualidade de um processo e minimizar as suas falhas é parte fundamental dessa filosofia (PORTER, 1991).

Associar as ferramentas de visão a uma máquina provê muitas formas de inovação para automações de processos industriais, garante a qualidade em produtos e o aumento de produção, principalmente em área onde a robótica é utilizada (PROENÇA *et al*., 1999).

#### <span id="page-17-0"></span>1.1 PROBLEMA DE PESQUISA

A solda por resistência é um dos processos de união de peças metálicas mais utilizados no mundo da indústria automotiva. A principal prioridade durante a solda é garantir a receptibilidade da qualidade para que os produtos sejam seguros e confiáveis.

Para se ter uma ideia da importância do controle de qualidade para uma montadora de carros, em uma linha como a da planta da General Motors em Gravataí, onde são fabricados aproximadamente 1300 carros por dia, e considerando a média de 2800 pontos de solda por carroceria, a cada dia são aplicados 3,6 milhões de pontos de solda. Portanto controlar a qualidade é um desafio de engenharia.

Apesar dos equipamentos possuírem a monitoração de parâmetros específicos, como corrente de solda, tensão aplicada sobre os eletrodos, potência de solda ativa e também da manutenção necessária para manter esses equipamentos em funcionamento, as falhas ocorrem e a qualidade da solda é comprometida.

Para evitar que essas falhas de solda venham comprometer a qualidade do produto e que esse chegue até o consumidor com defeito, é necessário um controle humano complementar. Esse controle é feito por um time de pessoas treinadas em identificar falhas nas soldas. O time de qualidade, através de procedimentos padronizados, testa o produto de saída do processo de solda, nesse caso a carroceria, com uma frequência e um tempo pré-determinados, de forma que se consiga conter um defeito antes que ele deixe a região de montagem da carroceria.

Esse trabalho tem como objetivo desenvolver e avaliar um método de aferição/medição automático de qualidade de solda utilizada para estruturação de carrocerias metálicas ou subconjuntos metálicos utilizados na indústria automotiva, de forma que o robô que aplica a solda tenha condições de avaliar a qualidade, utilizando critérios de aceitação para pelos menos dois tipos de defeitos comuns no processo, ponto de solda com diâmetro fora das especificações e ponto de solda deslocado.

São utilizados, como parâmetros de qualidade no processamento das imagens, as marcas caraterísticas deixadas pelos eletrodos na área soldada. A solução a ser desenvolvida é baseada nas técnicas de processamento de imagens utilizando uma plataforma *open source* de *software*.

#### <span id="page-18-0"></span>1.2 OBJETIVO GERAL

O objetivo desse trabalho é implementar uma alternativa auxiliar para controle de qualidade no processo de solda robotizada utilizada na indústria automotiva para a estruturação de carrocerias e seus subconjuntos metálicos.

## <span id="page-18-1"></span>1.3 OBJETIVO ESPECÍFICOS

- A. Análise do processo de solda por resistência elétrica;
- B. Identificação das variáveis de inspeção da qualidade do processo de solda;
- C. Estudo e compressão das ferramentas de processamento de imagens;
- D. Utilizar técnicas de processamento de imagem como forma de inspecionar a qualidade no processo de solda por resistência;
- E. Testar o pacote desenvolvido.

## <span id="page-18-2"></span>1.4 JUSTIFICATIVAS

Entre os processos de união de chapas metálicas para construção de carrocerias automotivas, a solda a ponto por resistência elétrica pode ser considerada a tecnologia mais utilizada, devido a sua adaptabilidade a processos automáticos, alta produtividade e baixo custo associado.

Atualmente um automóvel popular tem em média 4000 pontos de solda (BROWN, 2000). Para garantir a qualidade do produto final e a segurança do cliente, é necessário que todos os pontos de solda sejam inspecionados regularmente.

Mesmo monitorando os parâmetros de processo de solda, como tensão e corrente de soldagem, não é possível garantir que o sistema seja imune a falha. Logo, é preciso uma tomada de decisão de caráter humano para aprovação ou rejeição do processo avaliado, atrasando a produção e aumentando o custo.

A falta de sistema de avaliação eficiente dos pontos de solda incrementa os custos associados à garantia da qualidade e aumenta o anseio da indústria automotiva por equipamentos confiáveis.

#### <span id="page-19-1"></span>**2 SOLDAGEM**

Este capítulo apresenta os conceitos relacionados à solda por resistência, suas principais características, critérios de avalição de qualidade e seus principais modos de falha. Para um bom entendimento, serão apresentados de forma cronológica os conceitos sobre solda, e o funcionamento básico dos equipamentos utilizados no processo. Também serão introduzidos os conceitos associados à caraterização de um ponto de solda, bem como toda a análise associada a critérios de qualidade. Depois, serão apresentados um breve histórico sobre o processamento de imagem e sua evolução, uma visão geral sobre os principais conceitos relacionado ao processamento de imagens monocromáticas e filtros associados a técnicas de detecção de borda, bem como sua utilização como ferramenta de controle e monitoração de qualidade associada à solda por resistência.

## <span id="page-19-2"></span>2.1 UNIÃO POR SOLDAGEM

A união, ou junção, de peças é a ligação entre duas peças de geometria específica, com o objetivo definitivo de fixação entre esses objetos. A soldagem é um dos processos utilizados na formação da junção, conforme apresentado na Figura 1, juntamente com os demais processos de fabricação mecânica (RUIZ *et al.*, 2006).

<span id="page-19-0"></span>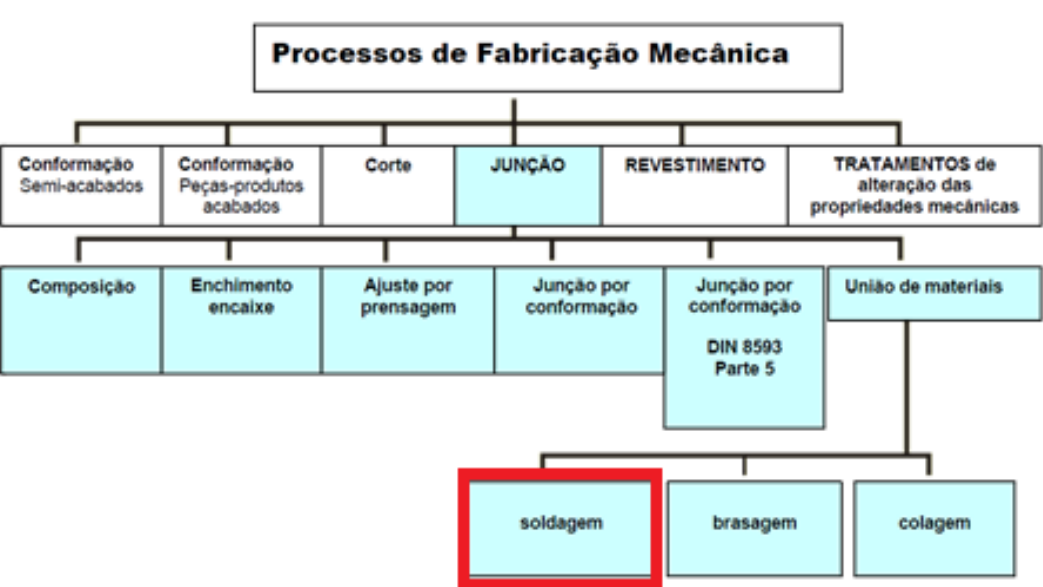

Figura 1 - Classificação dos processos de fabricação mecânica

Fonte: Adaptado de Ruiz *et al.* (2006).

Os processos de solda podem ser divididos em solda por pressão e solda por fusão (conforme Figura 2). O processo abordado por esse trabalho de conclusão será a solda a ponto resistiva.

<span id="page-20-0"></span>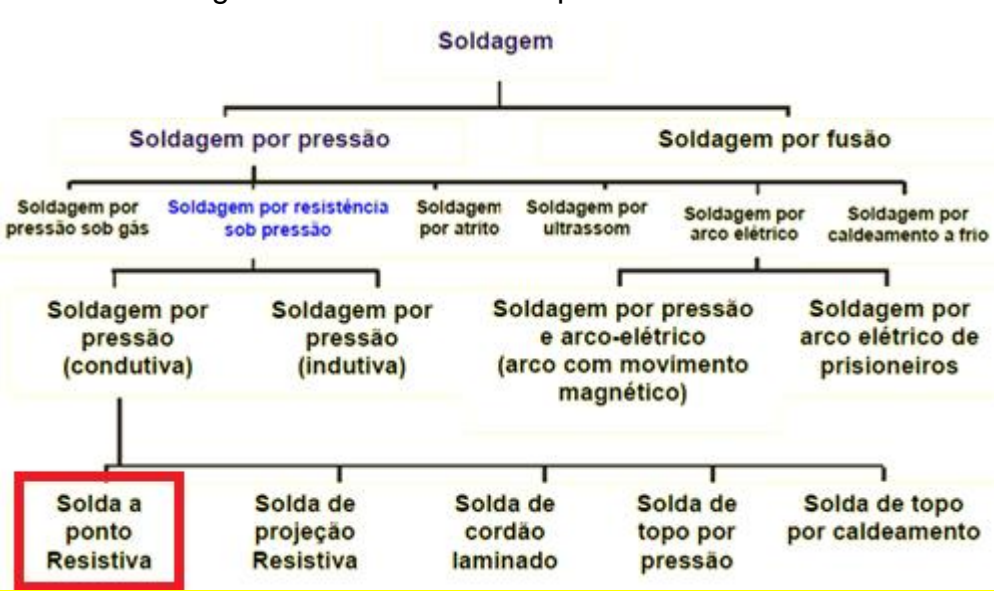

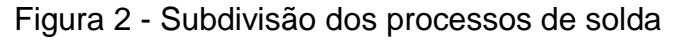

Fonte: Adaptado de Ruiz *et al.* (2006).

## <span id="page-20-1"></span>2.2 CARACTERIZAÇÃO DO PROCESSO DE SOLDA POR RESISTÊNCIA

A soldagem por resistência é um método de fabricação mecânica, onde o objetivo principal é unir duas ou mais peças de metal através de uma força aplicada e da circulação de corrente elétrica sobre a resistência estabelecida entre as superfícies de contato, gerando calor e ocasionando a fusão entre os materiais (AGASHE, 2003; AWS, 1997; VOGLER, 2003). Foi inventada em 1877 por Elihu Thomson, que aplicou esse processo de soldagem para unir fios de cobre, percebendo ali um potencial processo de fabricação para diversos materiais. Na indústria automotiva, foi introduzido em 1933 e tem crescido sem parar, até se tornar o processo dominante, com uma média de 4500 pontos de solda aplicados em cada carroceria.

Na Figura 3 é possível visualizar a carroceria de um automóvel com um ponto de solda por resistência em destaque em uma linha de produção da General Motor, onde este processo é feito de forma automática com robôs e equipamentos que podem serem vistos na Figura 4 e na Figura 5.

<span id="page-21-0"></span>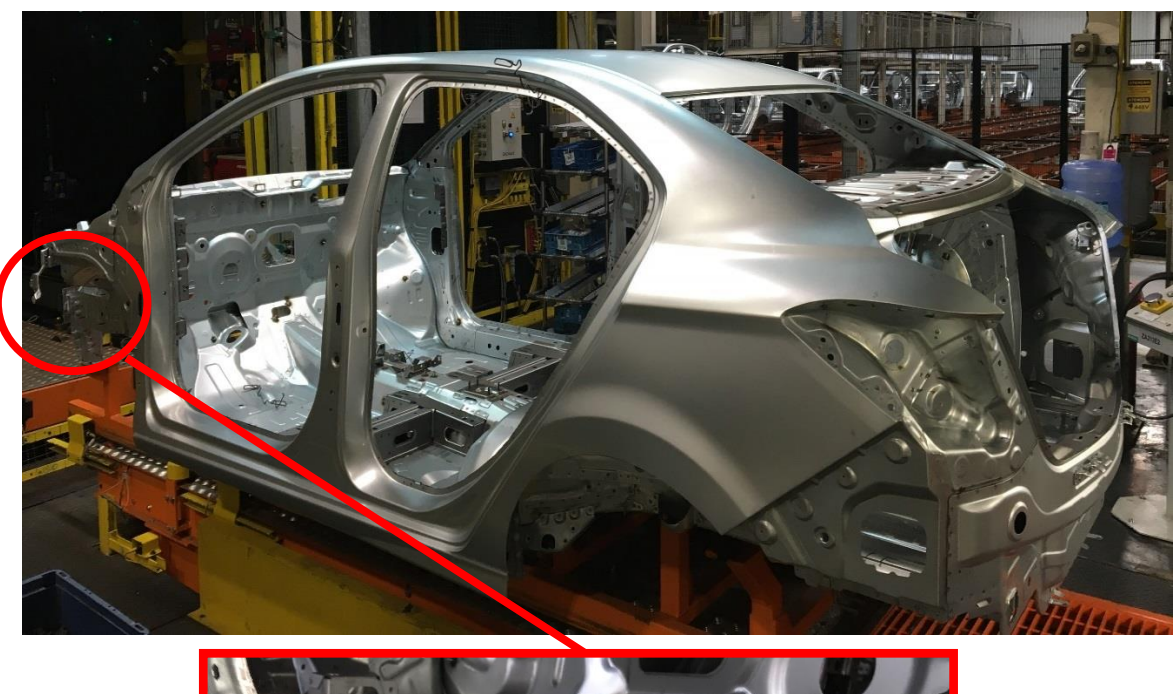

Figura 3 - Carroceria de um automóvel com ponto de solda por resistência

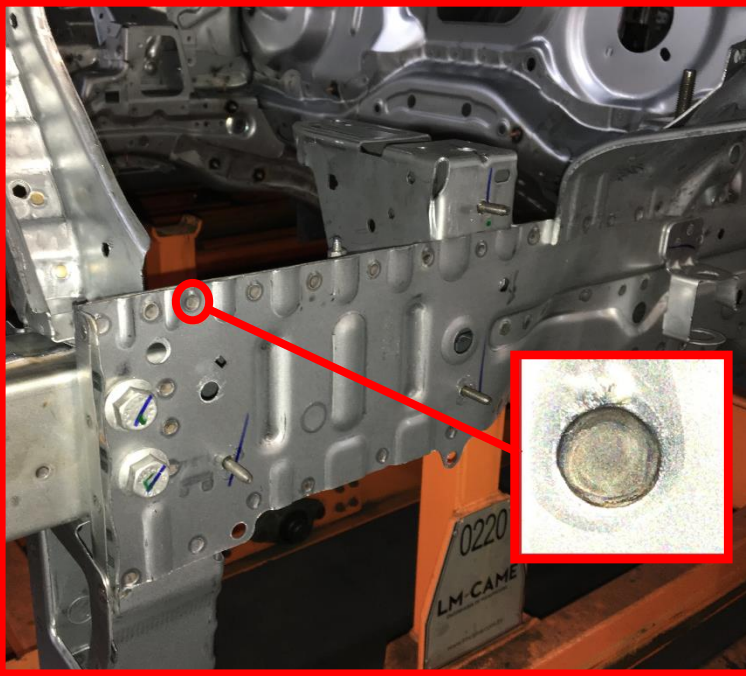

Fonte: Produzido pelo autor.

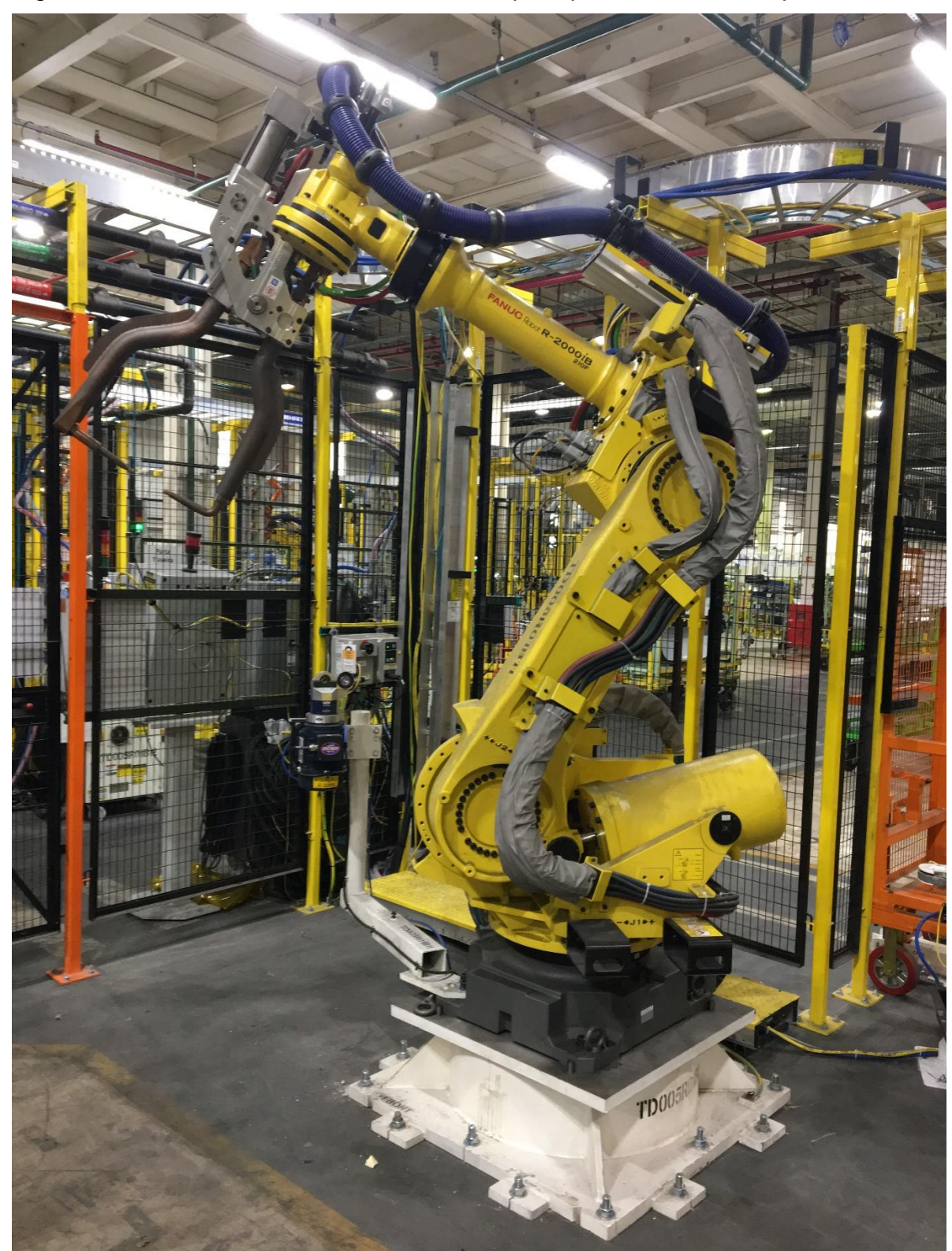

<span id="page-22-0"></span>Figura 4 - Robô Fanuc R-2000iB®<sup>1</sup> utilizado para processo de solda por resistência

Fonte: Produzido pelo autor.

1

<sup>1</sup> Fanuc® é uma marca registrada da Fuji Automatic Numerical Control Ltda, www.fanuc.co.jp

<span id="page-23-0"></span>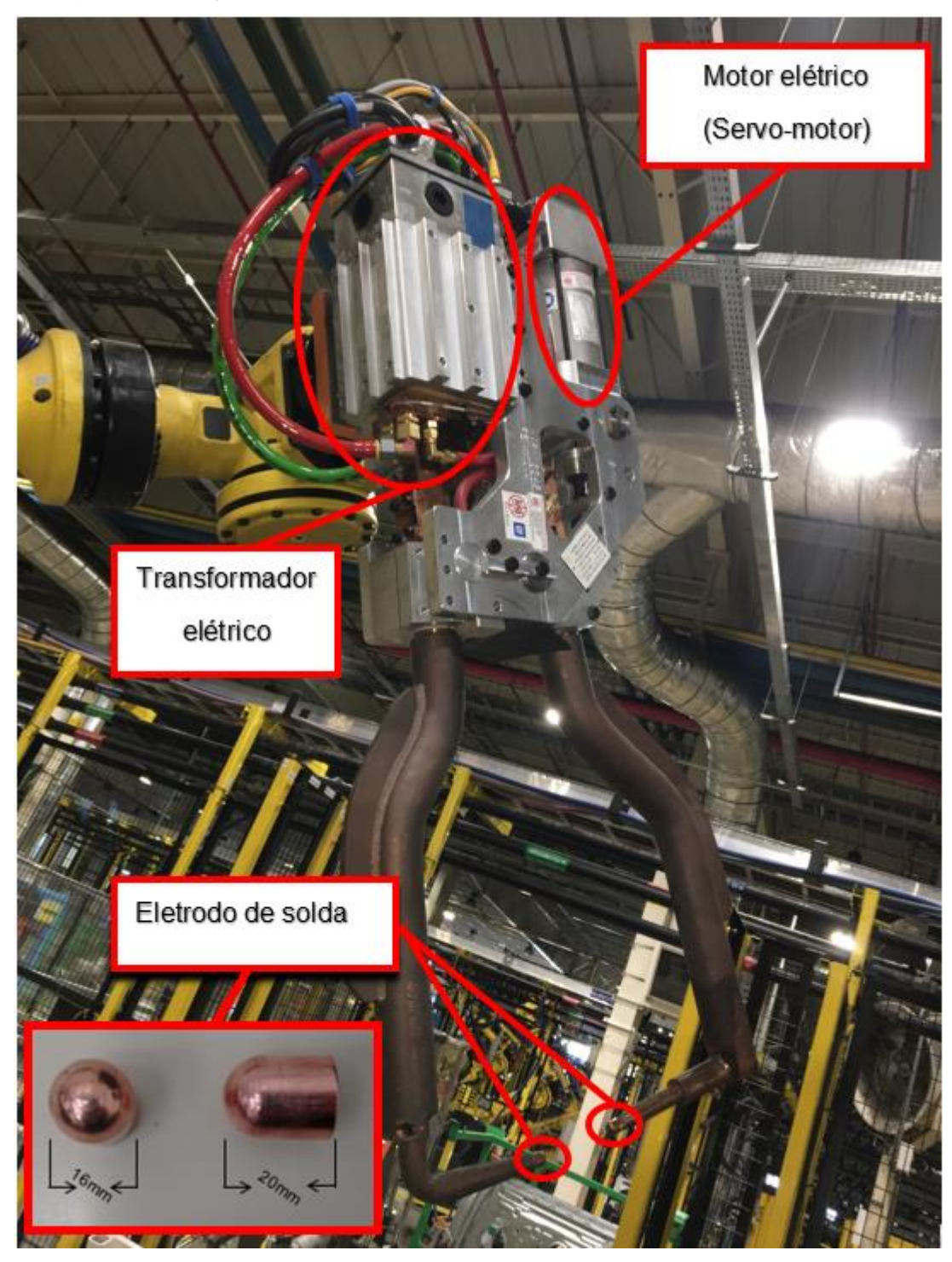

Figura 5 - Pinça de solda utilizada no processo de solda por resistência

Fonte: Produzido pelo autor.

#### <span id="page-24-1"></span>**2.2.1 Formação de Calor para a Solda por Resistência**

Através da circulação de corrente elétrica entre os eletrodos de contato com as peças a serem soldadas é gerado calor por efeito Joule devido à resistência de contato entre as superfícies, provocando elevação de temperatura até a fusão dos metais (FURLANETTO, 2005). A resistência de contato na junção das peças a serem soldadas é elevada se comparada com a resistência interna das peças (SAMPAIO, 2010), causando um rápido aquecimento nessa área. Durante o processo de solda, a corrente é interrompida após a formação do ponto de solda. Então, a região de contato esfria rapidamente sob influência dos eletrodos refrigerados, e a região se solidifica.

A lei de Joule, apresentada na equação 1, define a transformação da energia elétrica em calor (FURLANETTO, 2005).

$$
E = \int_0^t r(t)i^2(t)dt
$$
 (1)

Onde:

- $E =$  Energia transformada em calor na resitência elétrica (J).
- $r =$  Resistência elétrica por onde a corrente elétrica circula( $\Omega$ ).
- $i =$  Corrente elétrica (A).
- $t =$  Tempo de circulação da corrente elétrica (s).

<span id="page-24-0"></span>A Figura 6 mostra as resistências envolvidas no processo de soldagem.

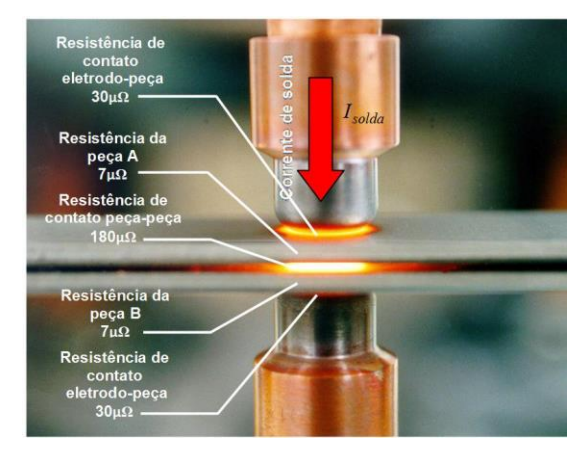

Figura 6 - Resistências elétricas entre os eletrodos

Fonte: Adaptado de AROTECHNOLOGIES (2019).

A resistência de contato entre as faces das peças está entre 50 µΩ e 500 µΩ, sendo necessário a aplicações de corrente entre 5.000 e 100.000 Amperes para ocorrer a fusão entre os materiais. As tensões variam entre 1 e 20 Volts no circuito secundário do transformador, com os tempos de ciclo variando conforme a espessura das peças a serem soldadas (MACHADO, 1996).

### <span id="page-25-1"></span>**2.2.2 Caracterização das Máquinas de Soldagem a Ponto por Resistência**

Segundo Wainer *et al.* (1992), um equipamento para solda por resistência é determinado pelo tipo de peças a serem soldadas, requisitos de qualidade, normas de produção e considerações econômicas. Os equipamentos utilizados para a solda a ponto por resistência são basicamente compostos por um sistema eletromecânico com uma malha de controle para disparo de corrente, controle de tempo de solda e de força aplicada. Abaixo, na Figura 7, temos um resumo das etapas de um processo de solda por resistência genérico.

<span id="page-25-0"></span>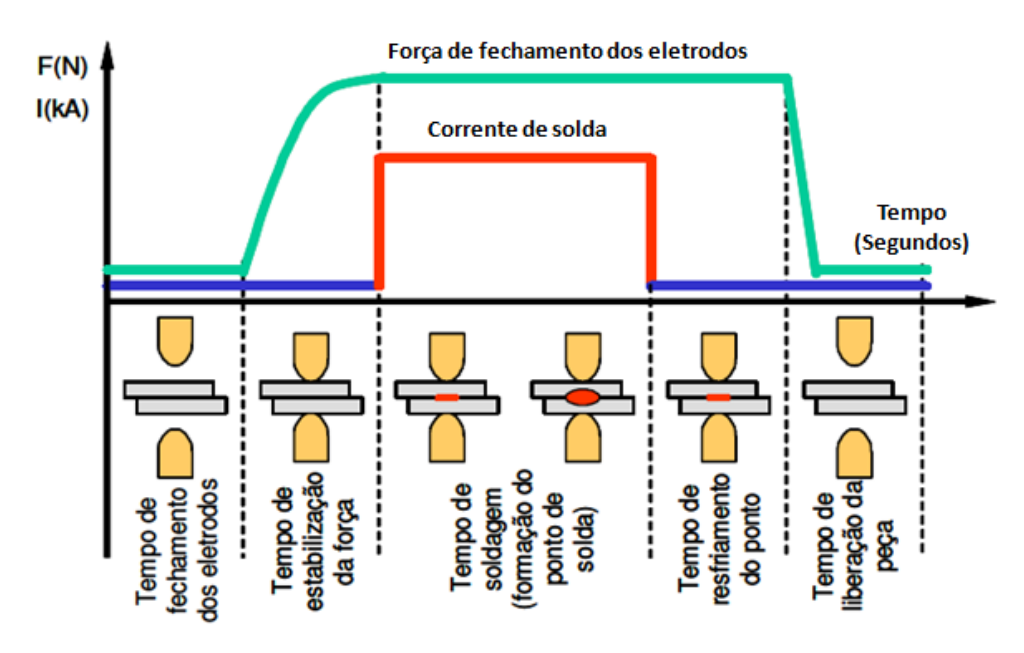

Figura 7 - Passos no processo de solda por resistência

Fonte: Adaptado de Batista (2011).

O circuito elétrico é composto do circuito primário, que abrange a linha de alimentação incluindo um bobinado no transformador primário, e um circuito secundário, que inclui um bobinado e os cabos que conduzem a corrente elétrica até os eletrodos de solda e posteriormente até a peça a ser soldada. Conforme ilustrado na Figura 8, um equipamento de soldagem por resistência elétrica é composto pelos seguintes componentes (DOLINAR *et al.*, 2010).

- Transformador de soldagem (TR);
- Diodos do circuito de retificação de entrada;
- Capacitores;
- Ponte-H (IGBT- Identificados como S1, S2, S3, S4);
- Diodos de alta capacidade de corrente (D1 e D2).
- Indutância da Carga (LL);
- Resistência da carga (RL);

<span id="page-26-0"></span>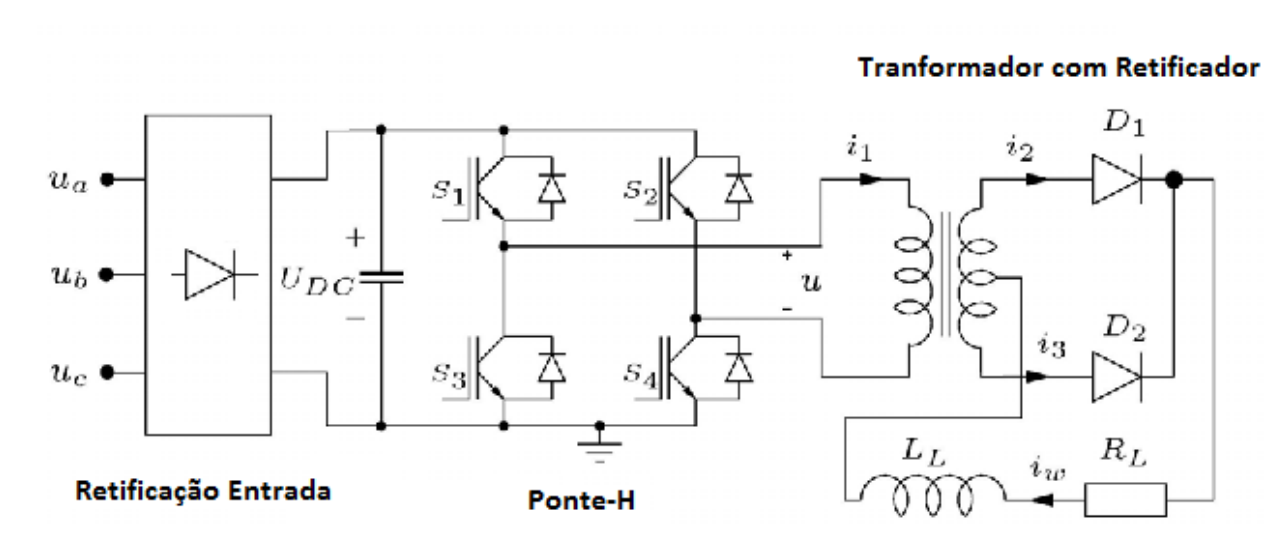

## Figura 8 - Diagrama unifilar da máquina de solda

Fonte: Adaptado de Dolinar *et al.* (2010).

# <span id="page-26-1"></span>**2.2.3 Qualidade do Processo de Solda por Resistência**

Uma prática geral no controle de qualidade em soldagem a ponto por resistência elétrica é baseada na análise das propriedades do ponto e na uniformidade e consistências dos resultados. Um critério utilizado nos testes com uma amostragem é de que os resultados aceitáveis fiquem dentro de uma tolerância em relação à média (DAVIS, 1998).

Normalmente, a resistência de uma junta por solda a ponto é geralmente relacionada às seguintes características físicas:

- Medida em milímetros do ponto de solda;
- Endentação (marca em baixo relevo nas superfícies do material após a aplicação de um ponto de solda);
- Propriedades dos materiais.

Dentro desses parâmetros, a medida do ponto de solda tem sido relacionada de forma extensiva com a resistência mecânica da junta. Existe uma diversidade de medidas recomendadas pelos autores, usado como regra básica para o cálculo de diâmetro mínimo do ponto, como sendo o mostrado na equação 2 abaixo (ZHOU *et al.*,2003).

$$
D_p = 4\sqrt{D_c} \tag{2}
$$

Onde:

 $D_p = D$ iâmetro mínimo do ponto de solda (mm).

 $D_c =$  Largura do chapa de maior espessura de metal na junta (mm).

Já o diâmetro máximo é difícil de estimar em termos gerais. O ideal é utilizar os limites de acordo com as especificações de projetos conforme as normas específicas de processo (ZHOU *et al.*,2003).

A norma General Motors (WS-1, 2003) mostra na Tabela 1 os parâmetros iniciais de solda (corrente, tempo de solda, força de solda) definidos em função da espessura e revestimento das chapas a serem soldadas. A tabela é utilizada como referência para parametrização de equipamento de solda, sendo que o dado de entrada é a espessura da chapa associada a caraterísticas metálicas.

<span id="page-28-0"></span>

|                                                                                     |                                      | Força<br>Requerida F |              |                                  | <b>Tempo Total</b> |                    |                |          | Dist. min                                         | <b>Diâmetro</b>         | Flange minima |               |              | Eletrodo      |                          |
|-------------------------------------------------------------------------------------|--------------------------------------|----------------------|--------------|----------------------------------|--------------------|--------------------|----------------|----------|---------------------------------------------------|-------------------------|---------------|---------------|--------------|---------------|--------------------------|
|                                                                                     | <b>Espessura</b><br>Governante<br>EG |                      |              | <b>Corrente</b><br>de Solda<br>I | Compressão         | Solda              | Retenção       | Pausa    | entre<br>pontos<br>$\mathbf{\dot{a}}_{\text{mi}}$ | mínimo do<br>botão<br>d | ē             | $f_{\rm ini}$ | լա           | ↔<br>$d_{1m}$ | $\mathbf{D}_{\text{mi}}$ |
| Condição da Superfície de Colas<br>Galvanizada com Galvanizada<br>$SC = G x G$      | mm                                   | Ñ                    | Lb           | KA                               |                    | $Ciclo = 1/60 seg$ |                |          | $_{\rm mm}$                                       | mm                      | mm            | $_{\rm mm}$   | mm           | $_{\rm mm}$   | mm                       |
|                                                                                     |                                      |                      |              |                                  |                    |                    |                |          |                                                   |                         |               |               |              |               |                          |
|                                                                                     | $0.75 - 1.10$                        | 3640                 | 800          | 13,5                             | 16                 | 14                 | $\overline{2}$ | 14       | 19,0                                              | 6,4                     | 16,0          | 6.5           | 18,0         | 8,0           | 16,0                     |
|                                                                                     | $1,11 - 1,35$                        | 4550                 | 1000         | 15,0                             | 18                 | 16                 | $\overline{2}$ | 14       | 19.0                                              | 6.4                     | 16,0          | 7,5           | 18,0         | 8.0           | 16,0                     |
|                                                                                     | $1,36 - 1,60$                        | 5450                 | 1200         | 18.0                             | 20                 | 21                 | 2              | 18       | 26.0                                              | 7.8                     | 16.0          | 8.8           | 18.0         | 9.4           | 16.0                     |
|                                                                                     | $1,61 - 1,80$                        | 6360                 | 1400         | 19.5                             | 20                 | 24                 | 5              | 20       | 35,0                                              | 7,8                     | 16.0          | 8.5           | 21,0         | 9.4           | 19,0                     |
|                                                                                     | $1,81 - 2,10$                        | 7270                 | 1600         | 21,5                             | 25                 | 28                 | 5              | 25       | 38.0                                              | 9.7                     | 18,0          | 9.0           | 21,0         | 11.3          | 19.0                     |
|                                                                                     | $2,11 - 2,40$                        | 9090                 | 2000         | 23,0                             | 25                 | 32                 | 5              | 25       | 32,0                                              | 9,7                     | 18,0          | 9,5           | 22.0         | 11,3          | 19,0                     |
|                                                                                     |                                      |                      |              |                                  |                    |                    |                |          |                                                   |                         |               |               |              |               |                          |
| Galvanneal com Galvanneal<br>Condição da Superficie de<br>$SC = Gn x Gn$<br>Colaspo | $0,75 - 1,10$                        | 2937                 | 660          | 10.5                             | 9                  | 10                 | 3              | 7        | 18                                                | 5.6                     | 14.3          | 7.2           | 16.5         | 7.4           | 14.3                     |
|                                                                                     | $1.11 - 1.35$                        | 2937                 | 660          | 11.0                             | 11                 | 11                 | 3              | 9        | 29                                                | 5,6                     | 17,6          | 8.3           | 19.8         | 7.4           | 17.6                     |
|                                                                                     | $1,36 - 1,60$                        | 3916                 | 880          | 13,2                             | 13                 | 13                 | 3              | 11       | 35                                                | 7,0                     | 17,6          | 9.7           | 19.8         | 8.8           | 17,6                     |
|                                                                                     | $1,61 - 1,80$                        | 4403                 | 990          | 14.3                             | 15                 | 15                 | 6              | 17       | 39                                                | 7,0                     | 17,6          | 9.4           | 20,9         | 8,8           | 17,6                     |
|                                                                                     | $1,81 - 2,10$                        | 5382                 | 1210         | 16,0                             | 20                 | 20                 | 6              | 17       | 42                                                | 8,6                     | 17,6          | 9.9           | 22.0         | 10.3          | 17,6                     |
|                                                                                     | $2,11 - 2,40$                        | 6360                 | 1430         | 17,1                             | 22                 | 23                 | 6              | 17       | 45                                                | 8,6                     | 19,8          | 10.5          | 24,2         | 10.3          | 20.9                     |
|                                                                                     |                                      |                      |              |                                  |                    |                    |                |          |                                                   |                         |               |               |              |               |                          |
| Condição da Superfície de<br>Galvanizada com Nua<br>$SC = G x N$<br>Colaspo         |                                      |                      |              |                                  |                    |                    |                |          |                                                   |                         |               |               |              |               |                          |
|                                                                                     | $0.75 - 1.10$                        | 2670                 | 600          | 11,4                             | 12                 | 10                 | 2              | 8        | 16,0                                              | 5.1                     | 13,0          | 6,5           | 15,0         | 6,7           | 13,0                     |
|                                                                                     | $1,11 - 1,35$                        | 3560                 | 800          | 12.0                             | 14                 | 12                 | $\overline{2}$ | 8        | 26.0                                              | 5.1                     | 16,0          | 7.5           | 18,0         | 6.7           | 16,0                     |
|                                                                                     | $1,36 - 1,60$<br>$1,61 - 1,80$       | 4448<br>4893         | 1000<br>1100 | 14,4<br>15,6                     | 16<br>18           | 14<br>18           | 2<br>5         | 10<br>15 | 32,0<br>35,0                                      | 6,4<br>6.4              | 16.0<br>16,0  | 8,8<br>8.5    | 18.0<br>19,0 | 8.0<br>8.0    | 16,0<br>16,0             |
|                                                                                     | $1,81 - 2,10$                        | 5782                 | 1300         | 17.4                             | 22                 | 21                 | 5              | 15       | 38,0                                              | 7,8                     | 16,0          | 9.0           | 20,0         | 9.4           | 16,0                     |
|                                                                                     | $2.11 - 2.40$                        | 7117                 | 1600         | 18.6                             | 24                 | 24                 | 5              | 15       | 41.0                                              | 7.8                     | 18,0          | 9.5           | 22.0         | 9.4           | 19.0                     |
|                                                                                     |                                      |                      |              |                                  |                    |                    |                |          |                                                   |                         |               |               |              |               |                          |
| Condição da Superfície de<br>Nual com Nua<br>z<br>X<br>Colaspo<br>$=$ 38            |                                      |                      |              |                                  |                    |                    |                |          |                                                   |                         |               |               |              |               |                          |
|                                                                                     | $0,75 - 1,10$                        | 2670                 | 600          | 9,5                              | 8                  | 9                  | 2              | 6        | 16,0                                              | 4,0                     | 13,0          | 6,5           | 15,0         | 5,6           | 13,0                     |
|                                                                                     | $1.11 - 1.35$                        | 2670                 | 600          | 10.0                             | 10                 | 10                 | $\overline{2}$ | 6        | 19.0                                              | 4.5                     | 16.0          | 7.5           | 18.0         | 6.1           | 16.0                     |
|                                                                                     | $1.36 - 1.60$                        | 3560                 | 800          | 12.0                             | 12                 | 12                 | $\overline{2}$ | 8        | 26.0                                              | 5,0                     | 16.0          | 8,8           | 18.0         | 6.6           | 16.0                     |
|                                                                                     | $1,61 - 1,80$                        | 4003                 | 900          | 13,0                             | 14                 | 14                 | 5              | 10       | 29.0                                              | 5,3                     | 16.0          | 8.5           | 19.0         | 6.9           | 16.0                     |
|                                                                                     | $1,81 - 2,10$                        | 4893                 | 1100         | 14,5                             | 18                 | 18                 | 5              | 12       | 32,0                                              | 5,7                     | 16,0          | 9.0           | 19,0         | 7.3           | 16,0                     |
|                                                                                     | $2.11 - 2.40$                        | 5782                 | 1300         | 15.5                             | 20                 | 21                 | 5              | 14       | 35,0                                              | 6,0                     | 16,0          | 9.5           | 20.0         | 7.6           | 16.0                     |
|                                                                                     |                                      |                      |              |                                  |                    |                    |                |          |                                                   |                         |               |               |              |               |                          |

Tabela 1 - Referências de parâmetros de solda

Fonte: Adaptado de Fisher Body Division (1967).

Exemplo: Utilizando uma chapa galvanizada (SC=GXG) de espessura (EG) entre 0,75 mm e 1,10 mm:

- Diâmetro dos eletrodos de solda: 8 mm inferior e 16 mm superior.
- Força requerida (F): 3640 Newton
- A corrente de solda (I): 13500 Amperes
- Tempos de solda serão: compressão da chapa 0,26 segundos, solda 0,23 segundos, resfriamento pausa e retenção de 0,26 segundos.

Obs.: Os tempos de ciclo são calculados dividindo o tempo de ciclo de cada etapa da solda pela frequência da tensão de alimentação.

- Distancias mínimas entre os pontos: deve ser de 19 mm para evitar a fuga de corrente devido à impedância em paralelo do ponto.
- Diâmetro de ponto: deve ter 6,4 mm.

## <span id="page-29-0"></span>**2.2.4 Avaliação da Qualidade de Solda**

Uma solda por resistência é avaliada usando procedimentos de ensaio destrutivos e não destrutivos. Além disso, deve se adotar um procedimento de amostragem para esses testes (BHATTACHARYA *et al*., 1975).

Em conjunto com esses testes mecânicos relacionados acima, é importante se adotar a monitoração dos parâmetros de solda, através de sensores dispostos na máquina, de forma a monitorar a corrente de solda através de um toroide (bobina) e tensão de solda (NEEDHAM, 1983).

Uma outra técnica adotada é a monitoração e a filmagem de alta velocidade, onde uma câmera verifica a formação do ponto de solda (CHO *et al.*, 2003).

<span id="page-29-1"></span>2.2.4.1 Inspeção Visual

A inspeção visual normalmente é feita por um operador ou técnico treinado com base em um padrão pré-definido de qualidade conforme a Figura 9, de forma que ele tenha condições de avaliar qualitativamente o ponto de solda somente pela superfície.

Nesse padrão os pontos de solda são classificados em oito categorias, sendo apenas uma delas como ponto aprovado (Figura 10), as categorias de ponto reprovado são:

- Ponto de Solda Faltante (Figura 11).
- Ponto de Solda Deslocado (Figura 12).
- Ponto de Solda Solto (Figura 13).
- Ponto de Solda Furado (Figura 14).
- Ponto de Solda Torcido (Figura 15).
- Ponto de Solda com Rebarba (Figura 16).
- Ponto de Solda Queimado (Figura 17).

<span id="page-30-0"></span>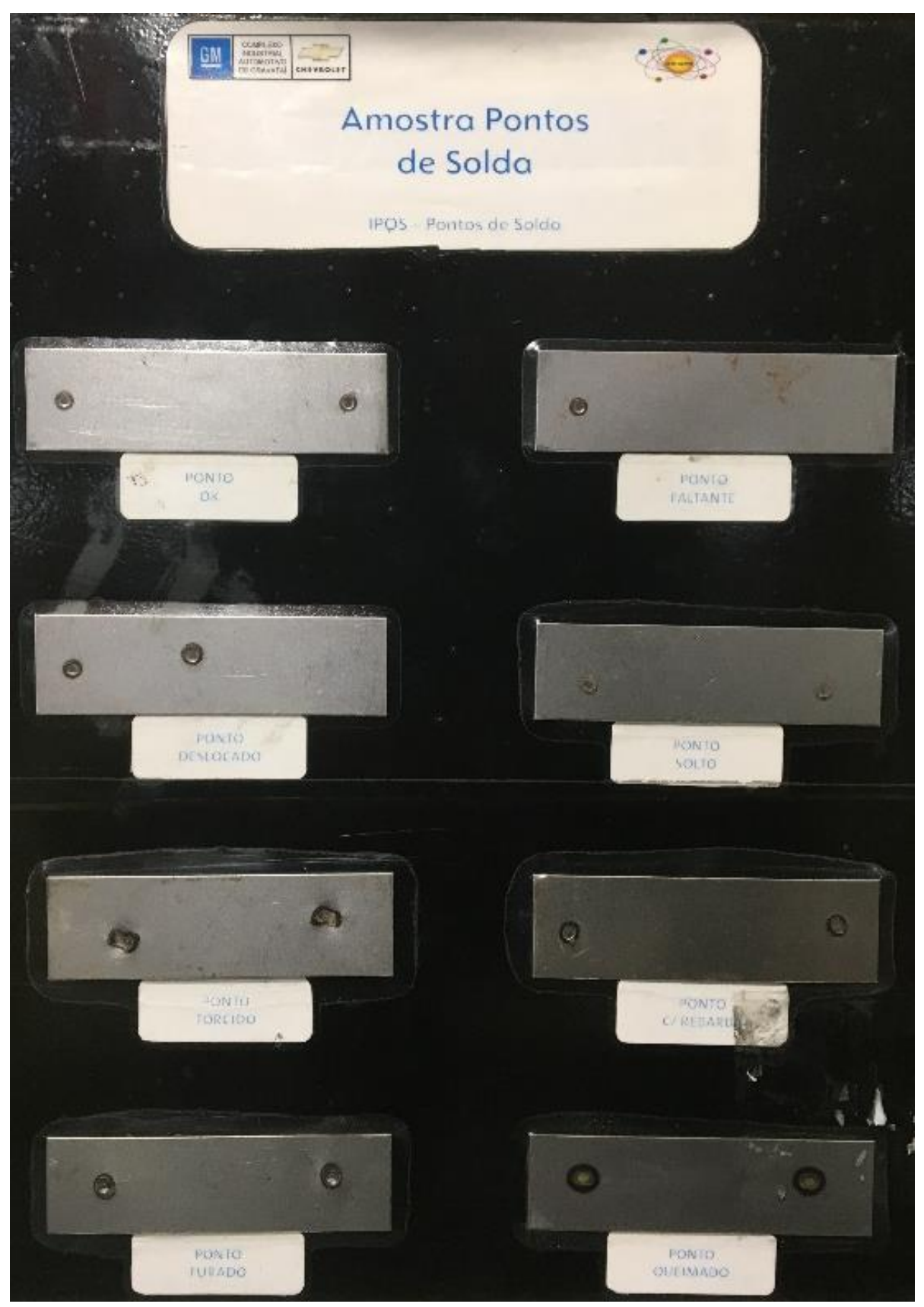

Figura 9 - Padrão utilizado como critério de qualidade para inspeção visual

Fonte: Adaptado de GMB (2001).

Figura 10 - Ponto de solda aceitável

<span id="page-31-0"></span>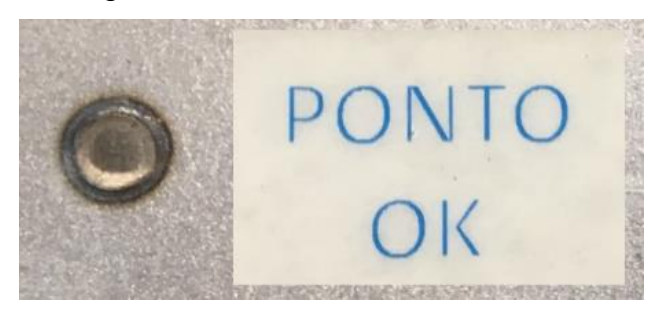

Fonte: Adaptado de GMB (2001).

<span id="page-31-1"></span>Figura 11 - Ponto de solda faltante (Reprovado)

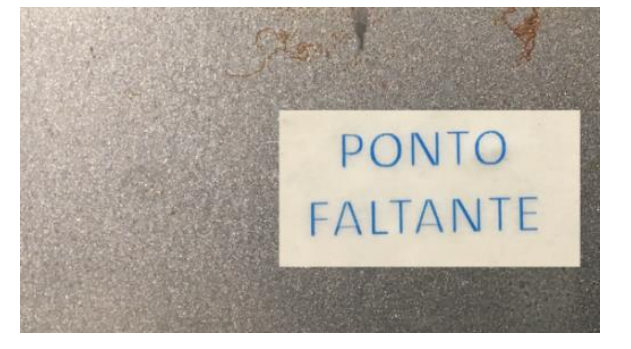

Fonte: Adaptado de GMB (2001).

<span id="page-31-2"></span>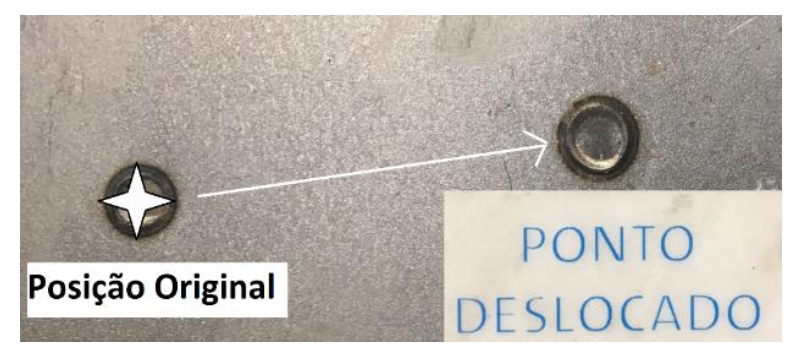

Figura 12 - Ponto de solda deslocado (Reprovado)

Fonte: Adaptado de GMB (2001).

Figura 13 - Ponto de solda solto (Reprovado)

<span id="page-31-3"></span>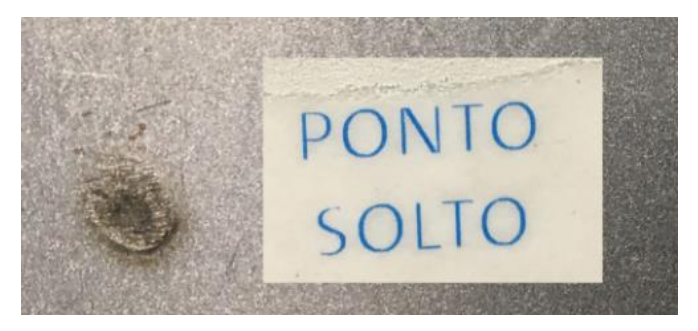

Fonte: Adaptado de GMB (2001).

<span id="page-32-0"></span>Figura 14 - Ponto de solda furado (Reprovado)

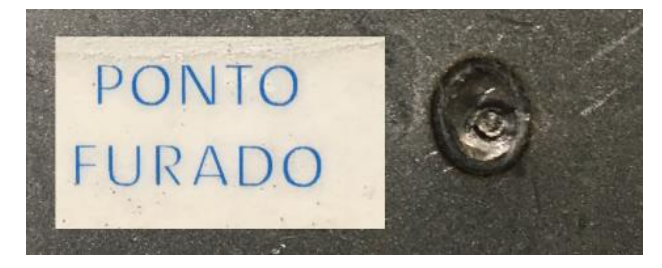

Fonte: Adaptado de GMB (2001).

<span id="page-32-1"></span>Figura 15 - Ponto de solda torcido (Reprovado)

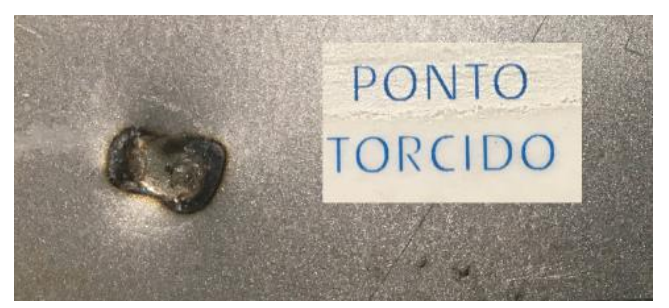

Fonte: Adaptado de GMB (2001).

<span id="page-32-2"></span>Figura 16 - Ponto de solda com rebarba (Reprovado)

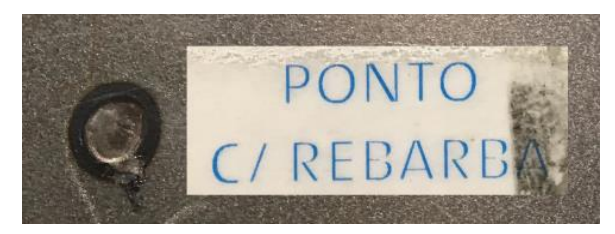

Fonte: Adaptado de GMB (2001).

<span id="page-32-3"></span>Figura 17 - Ponto de solda queimado (Reprovado)

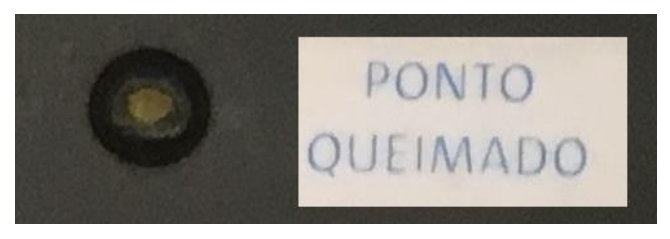

Fonte: Adaptado de GMB (2001).

<span id="page-33-2"></span>Para determinar a resistência mecânica de um ponto de solda são recomendados ensaio destrutivos, onde são avaliados de forma aleatória um grupo de amostra de pontos para se definir se estes estão conforme a especificação de utilização ou de projeto (AURES, 2006).

A norma AWS-SAE D8-9M determina as dimensões dos corpos de prova e a posição dos pontos de solda nos ensaios. A Figura 18 mostras estas especificações.

<span id="page-33-0"></span>Figura 18 - Dimensões de um corpo de prova para teste de solda por resistência

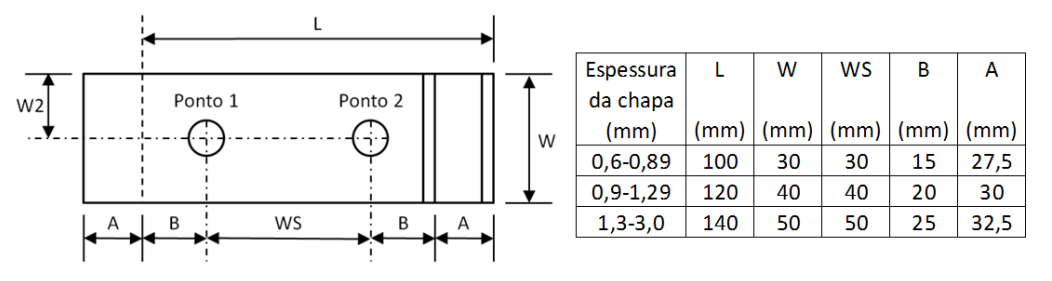

Fonte: Adaptado de AWS (2002).

<span id="page-33-3"></span>*2.2.4.2.1 Teste da Solda por Tensão de Cisalhamento*

O teste por tensão de cisalhamento consiste na aplicação de força de separação de duas peças unidas por uma determinada solda. Estas forças são aplicadas de forma oposta, conforme Figura 19. O corpo de prova então é tensionado até a sua ruptura, numa máquina padrão para esse teste, e a avaliação da solda é feita em função do valor máximo da carga usada para romper o corpo de prova. A forma de ruptura de ponto de solda em avaliação deve apresentar separação da área de fusão de solda de um dos corpos de prova para chapas de até 2 mm (AWS/SAE 8.9M., 2002).

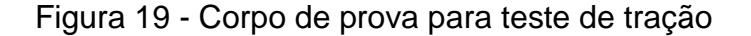

<span id="page-33-1"></span>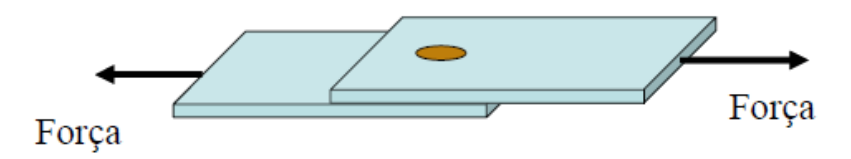

Fonte: Adaptado de AWS/SAE 8.9M (2002).

O ponto de solda, quando está submetido à força que provoca o cisalhamento, pode romper de duas formas distintas: quando a resistência mecânica está abaixo da determinada pela norma, o ponto rompe na área da solda; quando a solda romper nas adjacências da área da solda, conforme a Figura 20, se considera que a resistência mecânica está dentro das especificações (INTERMACHINARY, 2002).

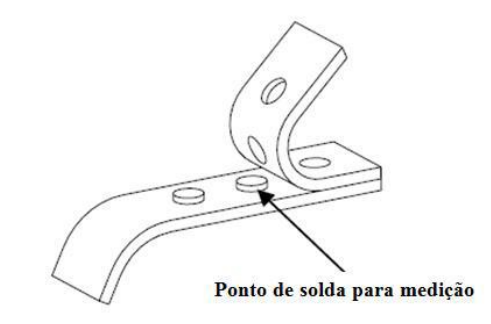

<span id="page-34-0"></span>Figura 20 - Destacamento do ponto para medição do diâmetro

Fonte: Adaptado de AWS/SAE 8.9M (2002).

## <span id="page-34-2"></span>2.2.4.3 Ensaios Não Destrutivos em Solda

Na indústria automotiva, os ensaios não destrutivos estão associados à inspeção visual da área do ponto e testes, na qual o técnico, devidamente treinado e utilizando ferramentais específicas, conforme visto na figura 21, testa a resistência mecânica. Se o ponto estiver dentro das especificações de projeto da junta a ser soldada a ruptura da solda não ocorrerá. Nessa avaliação também é possível qualificar o ponto de solda em relação à profundidade da endentação (marca em baixo relevo nas superfícies do material após a aplicação de um ponto de solda), diâmetro do ponto, defeitos internos na formação do ponto ou porosidade interna no material fundido (STOCCO *et al.*, 2003).

<span id="page-34-1"></span>Figura 21 - Teste do ponto de solda com martelo e talhadeira

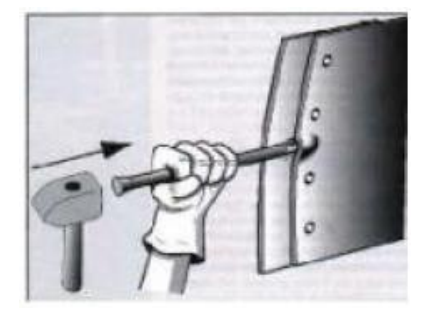

Fonte: Adaptado de STOCCO *et al.* (2003).

#### <span id="page-35-0"></span>**3 PROCESSAMENTO DE IMAGENS**

Processamento de imagens e análise de imagem são termos dependentes utilizados para aprimoramento de informações para interpretação humana e análise automática, através de equipamentos específicos, de cenas extraídas de uma fotografia (FILHO *et al.*, 1999).

O histórico das primeiras áreas de aplicação de processamento de imagem remonta ao século passado, na década de 20, com a tentativa de otimizar imagens digitalizadas de um jornal para transmissão entre Londres na Inglaterra e Nova York nos Estados Unidos. Na época, o tempo necessário era alguns dias. Com a introdução do método Bartlane, em que um equipamento especializado codificava as imagens e as transmitia utilizando longos cabos submarinos através do Oceano Atlântico e que eram reconstruídas pelo terminal do receptor na outra ponta, o tempo necessário caiu para três horas. Os primeiros problemas identificados nesse tipo de processamento de imagens foram relacionados à seleção dos processos de impressão e à distribuição dos níveis de brilho. Melhoramentos nos métodos de processamento e transmissão de imagens digitais continuaram sendo realizados nas próximas décadas devido às inovações surgidas com a revolução dos computadores digitas e do programa espacial americano, onde a síntese foi a utilização dos conceitos de processamento de imagens no Jet Propulsion Laboratory (Pasadena, Califórnia) em 1964, com o objetivo de otimizar as imagens obtidas pela sonda Ranger enviada à Lua no mesmo ano (GONZALEZ *et al.*, 2000).

## <span id="page-35-1"></span>3.1 IMAGEM DIGITAL

A imagem monocromática, ou simplesmente imagem, pode ser definida como uma função de duas dimensões *f(x,y)*, onde *x* e *y* são coordenadas desse espaço. A amplitude de *f* a qualquer conjunto de pontos desse plano é chamado de intensidade da imagem no ponto, sendo proporcional ao brilho (ou níveis de cinza) no ponto, quanto maior o brilho da imagem em um determinado ponto, maior será o valor da função, sendo representado por um conjunto de números inteiros entre 0 e 255. Se o valor de retorno da função for 0, a cor representada será a preta; se o valor de retorno for 255, a cor será branca, pois tal valor representa a cor com maior brilho, conforme mostrado na Figura 22 (GONZALEZ *et al.*, 2000).
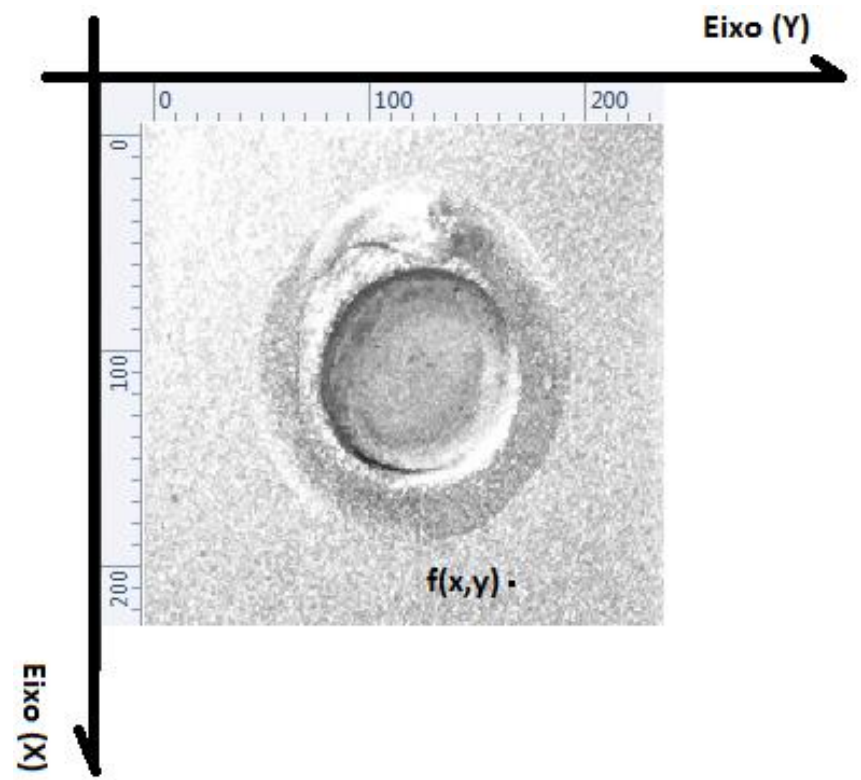

Figura 22 - Imagem digital monocromática de um ponto de solda com convenção dos eixos

Fonte: Adaptado de Gonzalez *et al.* (2000).

Para ser adequada a um processamento computacional, a função *f(x,y)* precisa ser digitalizada tanto espacialmente quanto em amplitude. Quando estamos digitalizando espacialmente, chamamos essa operação de amostragem da imagem; já para a amplitude, essa operação é conhecida como quantização em níveis de cinza. Durante o processo de digitalização, é possível utilizar a representação conforme a equação 3, onde são associados ao número de níveis de cinza discretos permitidos para cada pixel. A prática comum é assumir que essas quantidades são potências inteiras de dois e podem ser representadas conforme equação 4 e 5. Assumindo que os níveis de cinza são igualmente espaçados, o número de bits necessários para armazenar uma imagem digital é dado pela equação 6 e 7 (GONZALEZ *et al.*, 2000).

$$
f(x,y) = \begin{vmatrix} f(0,1) & f(0,1) \dots & f(0,N-1) \\ f(1,0) & f(1,0) \dots & f(1,N-1) \\ \vdots & \vdots & \vdots \\ f(M-1,0) & f(M-1,1) \dots & f(M-1,N-1) \end{vmatrix}
$$
(3)

$$
N = 2^n, \qquad M = 2^K \tag{4}
$$

$$
G = 2^m \tag{5}
$$

 $b = N \times M \times m$ ,  $\qquad = N = M$  (6)

 $b=N^2m$  $2 m$  (7)

### Onde:

 $N, M =$  Elementos de dimensão da matriz.  $G =$  Número de níveis de cinza.  $b =$  Número de bits necessario para armazenar uma imagem.  $m = N$ úmero de amostras utilizadas na formação da imagem (resolução).

A imagem digital monocromática vista na Figura 23 é representada como uma matriz. Todos os pontos delimitados pelas coordenas das linhas e colunas dessa matriz são comumente chamados de elementos de imagem, elementos de uma figura, pixels ou *pels* (abreviação de *picture elements*)*.* A Figura 24 mostra a distribuição dos níveis de cinza da imagem da Figura 23 conforme a representação da equação 3 (GONZALEZ *et al.* 2000).

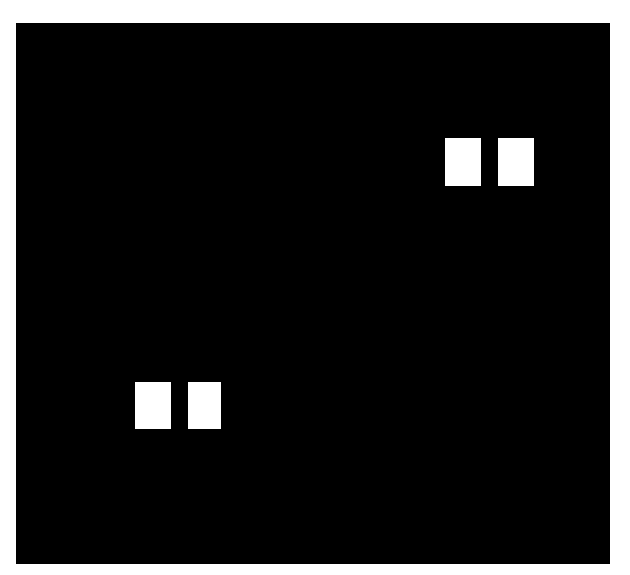

Figura 23 - Imagem digital monocromática de 10x10 pixels onde cada quadrado branco representa 2 pixels

Fonte: Produzido pelo autor.

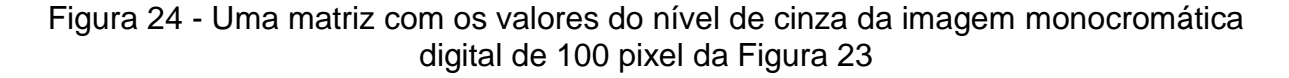

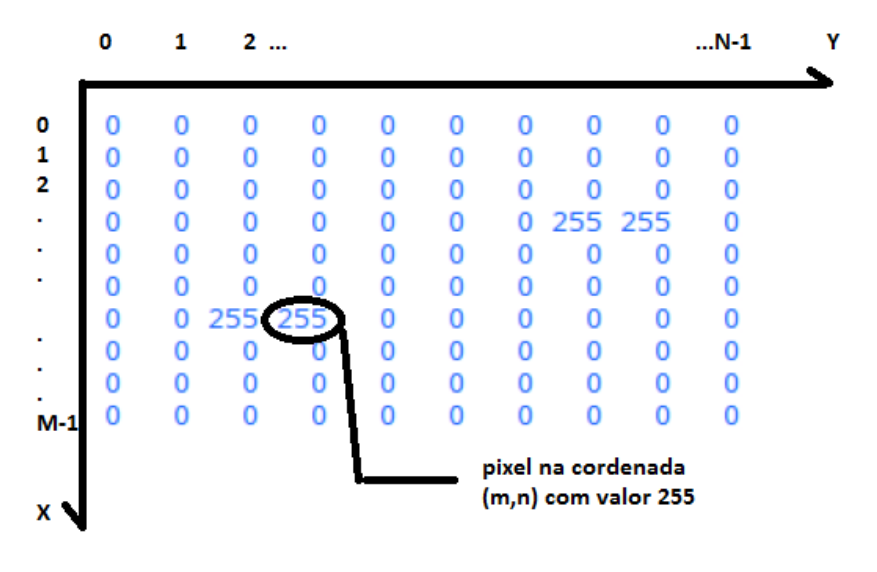

Fonte: Produzido pelo autor.

No padrão de cores RGB (Vermelho, Verde e Azul), cada pixel da imagem é dividido em três pixels menores, de oito bits cada. Para cada um desses pixels é então atribuído um valor entre 0 e 255 que representa cada cor possível. Para efetuar uma transformação de uma imagem RGB de 24 bits em uma imagem monocromática em níveis de cinza de oito bits é necessário somar as intensidades das cores e dividi-los por três. A média obtida desses valores será o valor do pixel monocromático (FILHO *et al.*, 1999).

### 3.2 PIXEL E CONECTIVIDADE

Quando nos referimos a um pixel, é possível de uma forma geral dizer que essa é a menor parte da informação de uma imagem digital, assumindo na maioria das vezes a forma quadrada, com características bem distintas entre as fronteiras. Devido ao fato de essas fronteiras não apresentarem as mesmas propriedades em todas as direções, isso faz com que um pixel genérico de coordenada (x,y) possua quatro regiões de fronteiras: duas horizontais, duas verticais e duas diagonais para pixels com oito bits (Figuras 25, 26 e 27) . Isso influencia também na determinação da distância entre os pixels, que não será a mesma para qualquer tipo de vizinho: quando a vizinhança é horizontal ou vertical , a distância será igual a 1; quando a vizinhança for diagonal, a distância será igual à raiz quadrada de 2 (FILHO *et al.*, 1999).

Figura 25 - Conceito de 4-vizinhança

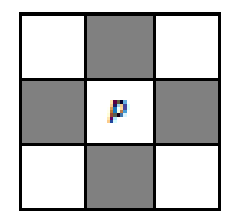

Fonte: Adaptado de FILHO *et al.* (1999, p.26).

Figura 26 - Conceito de vizinhança diagonal

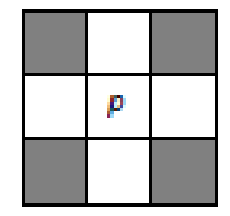

Fonte: Adaptado de FILHO *et al.* (1999, p.26).

Figura 27 - Conceito de 8-vizinhança

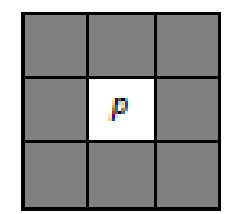

Fonte: Adaptado de FILHO *et al.* (1999, p.26).

A conectividade entre os pixels é um conceito importante utilizado na definição de bordas de objetos e componentes de região de uma imagem. Para estabelecer se dois pixels estão conectados, precisamos determinar se eles são de alguma forma adjacentes e se seus níveis de cinza satisfazem algum critério de similaridade, ou seja, dois pixels podem ser vizinhos, mas eles não são ditos conectados se não tiverem o mesmo valor de nível de cinza (GONZALEZ *et al.*, 2000).

### 3.3 ARMAZENAMENTO DE IMAGENS

O armazenamento de imagens digitais é um dos maiores desafios para um sistema de processamento de imagens, devido à quantidade dos bytes de informação associados à manipulação desses dados nas etapas de uma implementação. É normalmente especificado em bytes (8 bits) e seu múltiplos (kB, MB, GB). Para armazenamento de curta duração a alternativa principal é a memória RAM (*Random Access Memory* - Memória de Acesso Randômico), enquanto que para o armazenamento de massa normalmente se utiliza o disco rígido ou outro periférico de armazenamento de dados (FILHO *et al.*, 1999).

Segundo Filho *et al.* (1999), existe uma necessidade de se designar padrões de armazenamento de imagens de forma a que exista uma interação entre diversos sistema de processamento de imagens. Uma outra variável é a etapa de compressão de dados para diminuição do espaço de armazenamento necessário, por este motivo existem diversos formatos de arquivos para armazenamento de imagens.

| Formato / Nome                          | Descrição                        | Reconhecimento Extensão |  |
|-----------------------------------------|----------------------------------|-------------------------|--|
| TIFF                                    | Tagged Image File Format         | tif; tiff.              |  |
| <b>JPEG</b>                             | Joint Photographic Experts Group | .jpg; .jpeg             |  |
| <b>GIF</b>                              | Graphics Interchange Format      | .gif                    |  |
| <b>BMP</b>                              | Windows Bitmap                   | .bmp                    |  |
| Portable Network Graphics<br><b>PNG</b> |                                  | png                     |  |
| XWD                                     | X Window Dump                    | xwd                     |  |

Tabela 2 - Formato de arquivos para armazenamento de imagens

Fonte: Adaptado de Gonzalez (2002, p.15).

### 3.4 PROCESSAMENTO DE IMAGENS DIGITAIS

De acordo com Costa *et al.* (2002, p.82 apud RUSSEL *et al.*, 1995, p.935), "um dos objetivos principais no processamento de imagens é eliminar ruídos e extrair as bordas de uma imagem. As bordas são regiões de uma imagem onde existe uma variação no brilho devido às descontinuidades de contornos de cenas".

Segundo Costa *et al.* (2002), o ruído contido em uma imagem digital causa deformação nas informações. Porém, devido à redundância espacial existente entre os pixels vizinhos, é possível explorar essa característica para aplicar técnicas de recuperação, aplicando transformações para extrair características como descontinuidades de superfície, distância, orientação e superfície.

O processo digital de filtragem de imagem é, basicamente, a aplicação de técnicas de otimização que objetiva a corrigir, realçar ou suavizar características determinadas dentro de uma imagem.

As técnicas de filtragem digital são quase que a transformação da imagem pixel a pixel com a ponderação dos pixels vizinhos, ou seja, cada pixel filtrado tem seu contexto alterado conforme as características dos seus pixels vizinhos (GONZALEZ *et al.*, 2000).

Para a implementação de uma operação de filtragem associada ao processamento de imagens, normalmente se utiliza uma matriz com uma dimensão de acordo com o filtro que será utilizado, ou seja, ele pode ser um passa baixa em que irá efetuar uma operação matemática que irá reduzir as componentes de altas frequências. Já quando se deseja utilizar uma faixa especifica de frequência é possível utilizar um filtro passa faixa ou um passa alta.

As componentes de frequências estão associadas aos níveis de cinza presentes em uma imagem. Nas bordas dos objetos estão presentes as altas frequências e nas baixas estão associadas variações suaves em nível de cinza (GONZALEZ *et al.*, 2000).

### **3.4.1 Operadores Pontuais**

Os operadores pontuais trabalham exclusivamente com operações resultantes de um brilho de determinado pixel. Incluem operação de soma, subtração, limiarização e manipulação de histograma de imagens. O histograma de uma imagem monocromática ou em níveis de cinza fornece informações do número de pixels e seu nível de cinza associado. Por sua vez, a limiarização serve para dividir uma imagem digital em regiões (COSTA *et al.*, 2002).

Na Figura 28 é possível visualizar a imagem de um ponto de solda em RGB e níveis de cinza ou monocromática, enquanto na Figura 29 ilustra o histograma da imagem monocromática da Figura 28.

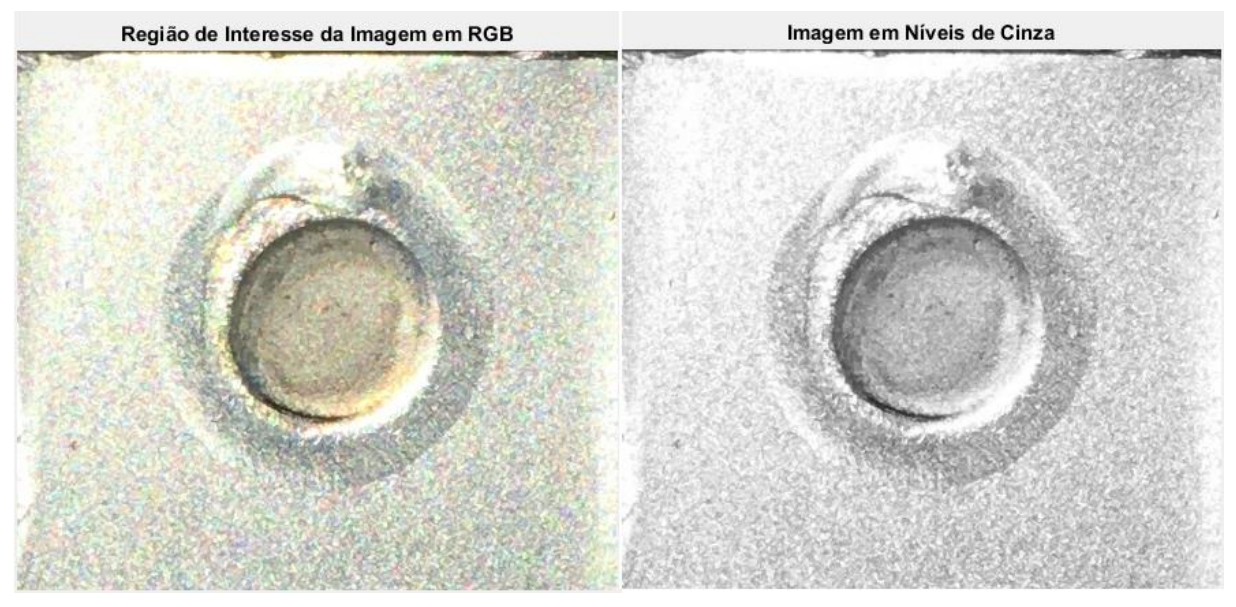

Figura 28 - Ponto de solda: imagem em RGB e níveis de cinza

Fonte: Adaptado de Askaruly (2016).

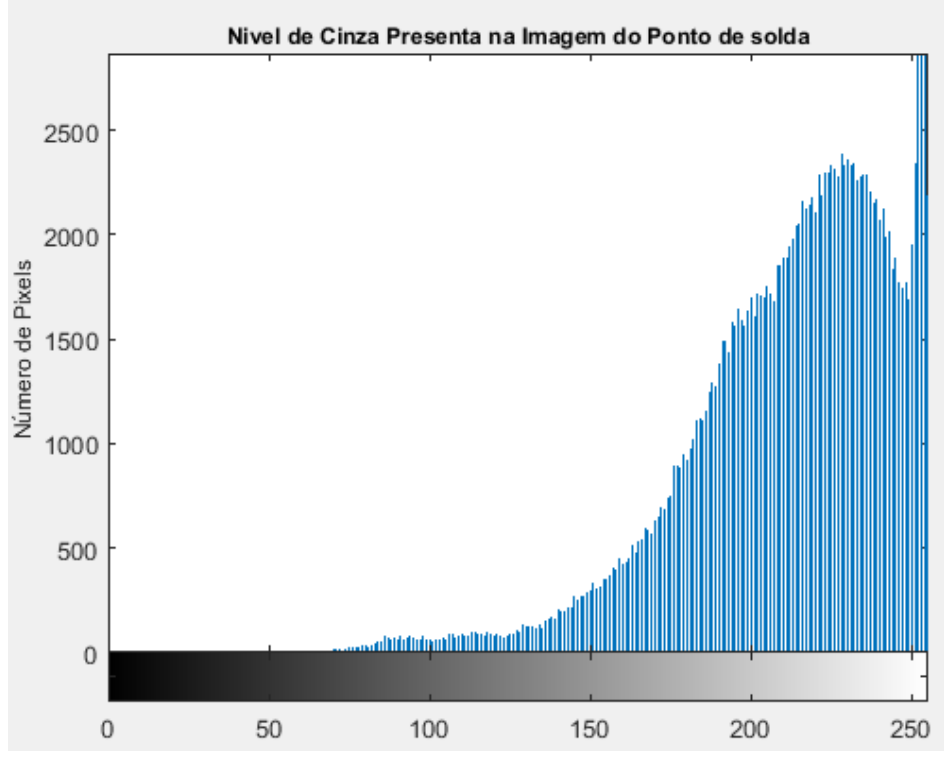

Figura 29 - Histograma da imagem em níveis de cinza da Figura 28

Fonte: Adaptado de Demaagd *et al.* (2012, p.112)

#### 3.4.1.1 Limiarização Aplicada ao Processamento de Imagens

É um método de extração de objetos onde um limiar é selecionado, determinando assim um limite de separação entre os dois grupos.

Segundo Gonzalez *et al.* (2000), cada ponto (x,y) tal que *f(x,y) > limiar* é denominado um ponto do objeto, caso contrário faz parte do fundo. Para esta etapa, é escolhido um limiar, o qual será aplicado ao histograma da imagem ou diretamente na imagem, separando os pixels em dois grupos distintos: objeto e fundo. Todos os pixels que estiverem com valores de níveis de cinza menor que o limiar se tornam 0 (preto), e todos os pixels que estiverem com os valores de níveis de cinza maior que o limiar se tornam 1 (branco). Deste modo, o método de limiarização separa o objeto (0) e o fundo (1), ou vice-versa.

Esse processo gera uma imagem binária e a escolha do limiar pode ser feita de forma manual, com o usuário escolhendo o melhor limiar, ou também pode ser feito de forma automática, com o sistema escolhendo o limiar automaticamente. Na Figura 30 é possível ver a limiarização da imagem em níveis de cinza utilizando um valor determinado *t > Limiar*, conforme a equação 8, sendo que o objetivo é extrair a região interna do ponto de solda. O método de limiarização foi utilizado para determinar, na transformação da imagem para binária, o ponto no qual os pixels deveriam ser acesos. Assim, após a imagem ser transformada em binária, a detecção da borda se torna mais fácil, pois a diferença entre os pixels 0 e 1 é facilmente percebida (GONZALEZ *et al.*, 2000).

$$
L(f(x, y), t) = \begin{cases} 1, se f(x, y) \ge t \\ 0, se f(x, y) < t \end{cases}
$$
 (8)

Onde:

 $L = Limiar$ .  $f(x, y) =$  Valor do nivel de cinza no pixel analizado.  $t =$  Threshold ou valor do nivel de cinza escolhido como limite para a seleção.

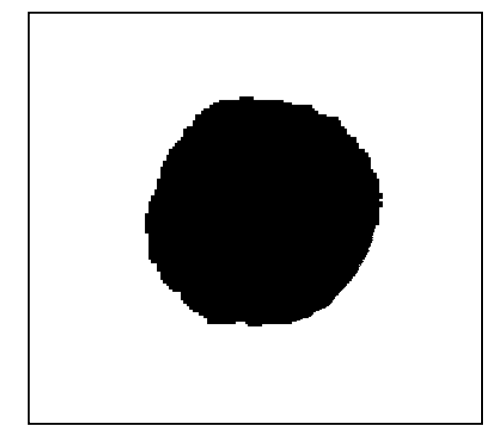

Figura 30 - Limiarização de imagem do ponto de solda

Fonte: Adaptado de Bolico (2008, p.36).

# 3.5 OPERADORES LOCAIS

A utilização de operadores em imagens é basicamente realizada através de matrizes, onde cada conjunto de pixels correspondente de cada imagem é processado em pares associados às duas imagens. Portanto, para isso, as dimensões entre elas deverão ser as mesmas, ou seja, a mesma quantidade de pixels. Além de processamento orientado a pixel, as operações aritméticas e lógicas também são orientadas aos pixels vizinhos e são amplamente utilizadas na maioria dos ramos de processamento de imagem com um enfoque típico formulado no contexto de utilização de filtros ou máscaras (GONZALEZ *et al.* 2000).

Costa *et al.* (2002, p.85) afirma que

Operadores locais utilizam uma janela (ou máscara) envolvendo o pixel de interesse. O valor resultante deste pixel é função dos valores a ele referidos e a seus vizinhos inclusos na janela. Os operadores locais podem ser operadores lineares ou não lineares.

A filtragem espacial de um sinal é uma operação que, basicamente, separa de uma amostra desejada características indesejadas. Em processamento de imagem, esses recursos são feitos através de aplicações de máscaras ou *kernel*, que são desenvolvidas através da técnica da convolução, na qual se relacionam matematicamente as propriedades de um sinal com um determinado sistema (GONZALEZ *et al.*, 2000).

A convolução do modelo utilizado em processamento de imagens é baseada na resposta ao impulso, onde obtemos a característica do sistema através da aplicação de um impulso em um sistema. O algoritmo básico desse processo de filtragem espacial é mostrado na Figura 31 (FILHO *et al.*, 1999).

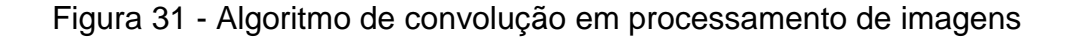

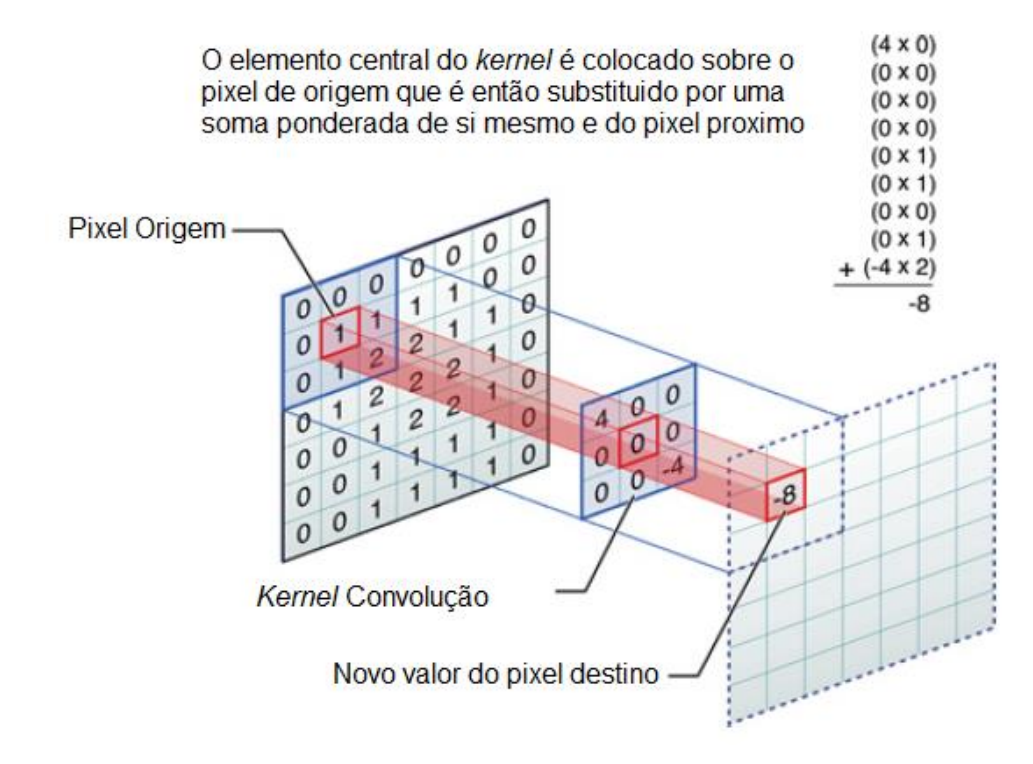

Fonte: Adaptado de Al-Naqshbandi (2016, p.33).

# **3.5.1 Operadores Locais Lineares**

Segundo Costa *et al.* (2002), os principais operadores lineares são os operadores de média, gradiente e laplaciano. O operador de média é utilizado em situações onde se precisa de uma suavização de uma região de uma imagem. Já os operadores gradiente e laplaciano tem efeitos opostos à média, ou seja, acentuam as diferenças entre os valores dos pixels.

# **3.5.2 Operadores Locais Não Lineares**

Os principais operadores não lineares são os operadores de mínimo, máximo e o mediano. O operador de mínimo é utilizado em situações onde se precisa uma suavização de picos de alto brilho sem alterar a imagem toda, já o operador máximo é o oposto do mínimo e o mediano une mínimo e o máximo (COSTA *et al.,* 2002).

### 3.6 OPERADORES GLOBAIS

O principal operador global é a Transformada de Fourier. Como a imagem é uma função que varia espacialmente, é possível aplicar a transformada discreta para que a imagem de intensidade (representado pela letra "I") em níveis de cinza seja transportada para o domínio da frequência espacial. Ou seja, as regiões onde existe uma variação abrupta do nível de cinza representam uma alta frequência espacial, já a região com baixa frequência espacial representa variações mais suaves no nível de cinza (GONZALEZ *et al*., 2000).

# 3.7 SEGMENTAÇÃO DE IMAGENS

A segmentação de imagens é a separação de regiões de importância dentro de uma imagem. As abordagens tradicionais são divididas em duas principais vertentes: detecção de bordas por descontinuidades nos níveis de cinza; e análise de similaridade de elementos próximos (COSTA *et al.*, 2002).

#### **3.7.1 Detecção de Borda em Processamento de Imagens**

A descontinuidade entre os pixels é a principal característica da presença de bordas em uma região de determinada imagem. Por sua vez, na limiarização é a semelhança entre elas que permite a distinção do que é parte de determinada região de interesse, ou não. Métodos que utilizam a descontinuidade entre pixels, ou seja, a presença de bordas, são frequentemente utilizados para segmentar imagens, pois as bordas provocam variação bruscas de intensidade local de níveis de cinza (GONZALEZ *et al*, 2000).

De acordo com Costa *et al.* (2002, p.82 apud RUSSEL *et al*, 1995, p.945), métodos complementares de segmentação devem ser adotados, pois a presença de baixo contraste em uma região de uma imagem pode provocar a não detecção de uma borda. Em outras situações, a presença de sombras ou marcas irá fazer com que haja a detecção de múltiplas bordas, ou seja, indica a presença de ruído.

A classificação de borda degrau (Figura 32) é resultado da variação abrupta da intensidade entre duas regiões na distância de um pixel. Tal modelo não é um modelo real, pois na imagem real essa variação é suave.

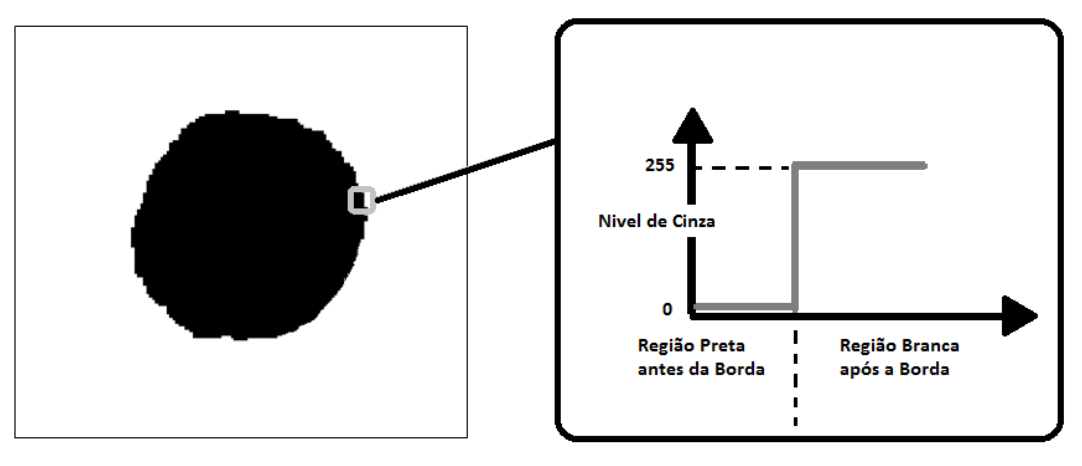

Figura 32 - Borda degrau

Fonte: Adaptado de Bolico (2008, p.36).

A classificação de borda rampa (Figura 33) caracteriza imagens digitais reais, pois representa a presença do ruído que sempre estará presente nos mecanismos de captura de imagens.

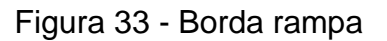

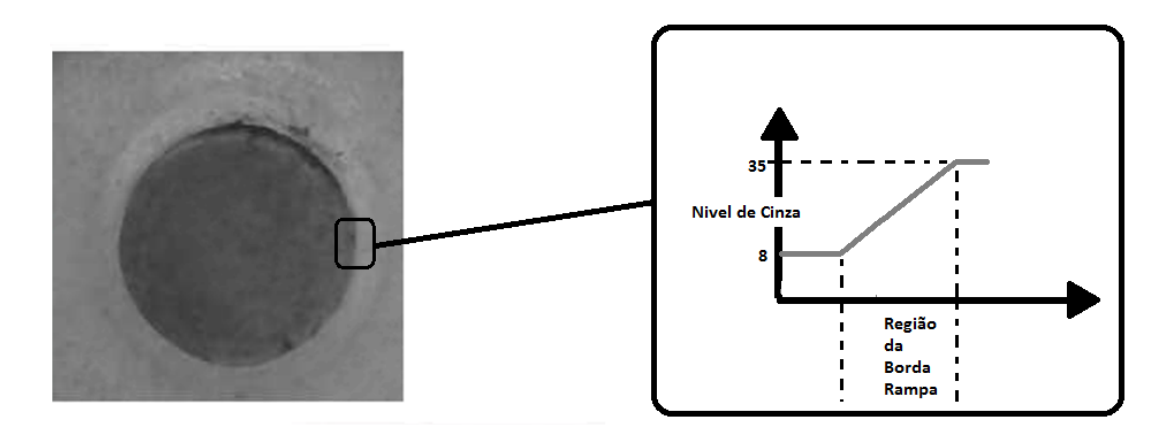

Fonte: Produzido pelo autor.

Como vimos acima, os modelos de borda são classificados de acordo com seu perfil de intensidade. Tradicionalmente as aplicações que envolvem detecção de borda consistem da implementação de um filtro passa alta e limiarização de forma sucessiva (FILHO *et al.*, 1999).

### **3.7.2 Detector de Bordas de Canny**

A detecção de borda é um dos métodos mais frequentemente utilizados para segmentar as imagens com base em variações abruptas de intensidade local, pois em uma aplicação real pontos e linhas finas isoladas não são comuns (FILHO *et al.*, 1999).

Segundo *Gonzalez et al.* (2008) o algoritmo desenvolvido para o detector de borda de Canny (CANNY, 1986) pode ser implementado em 5 passos principais.

- 1. Redução de ruído na imagem por aplicação de filtro espacial de suavização.
- 2. Cálculo da magnitude e da orientação do gradiente da imagem usando aproximação por derivada parcial.
- 3. Supressão não-máxima.
- 4. Limiar (*threshold*) de histerese duplo.
- 5. Análise de conectividade para detectar e conectar as bordas.

3.7.2.1 Redução de Ruído na Imagem por Aplicação de Filtro Espacial de Suavização

Inicialmente a filtragem da imagem do qual se pretende avaliar as bordas deve ser executada com o objetivo de reduzir o ruído digital provocado pelas variações abruptas do nível de cinza. Sem essa etapa, bordas falsas irão aparecer, o que dificultará a detecção da borda real. A aplicação do filtro de suavização é feita pela operação da convolução dos pixels da imagem dada pela função *f(x,y)* com a função Gaussiana. Essa operação é mostrada na equação 9 (GONZALEZ *et al.*, 2008).

$$
f_s(x, y) = f(x, y) \oplus G(x, y) \tag{9}
$$

Onde:

 $G(x, y) = e^{-\frac{x^2 + y^2}{2\sigma^2}}$  $\overline{2\sigma^2}$  = Função Gaussiana.  $f(x, y) = P$ *ixels da Imagem.*  $f_{\rm s}(x, y) = I$ magem filtrada suavizada.  $\bigoplus$  = Operação de Convolução.

Na Figura 34, observa-se um ponto de solda na imagem original RGB e a imagem em níveis de cinza suavizada. É possível verificar o resultado da operação de filtragem utilizando o algoritmo da equação 9.

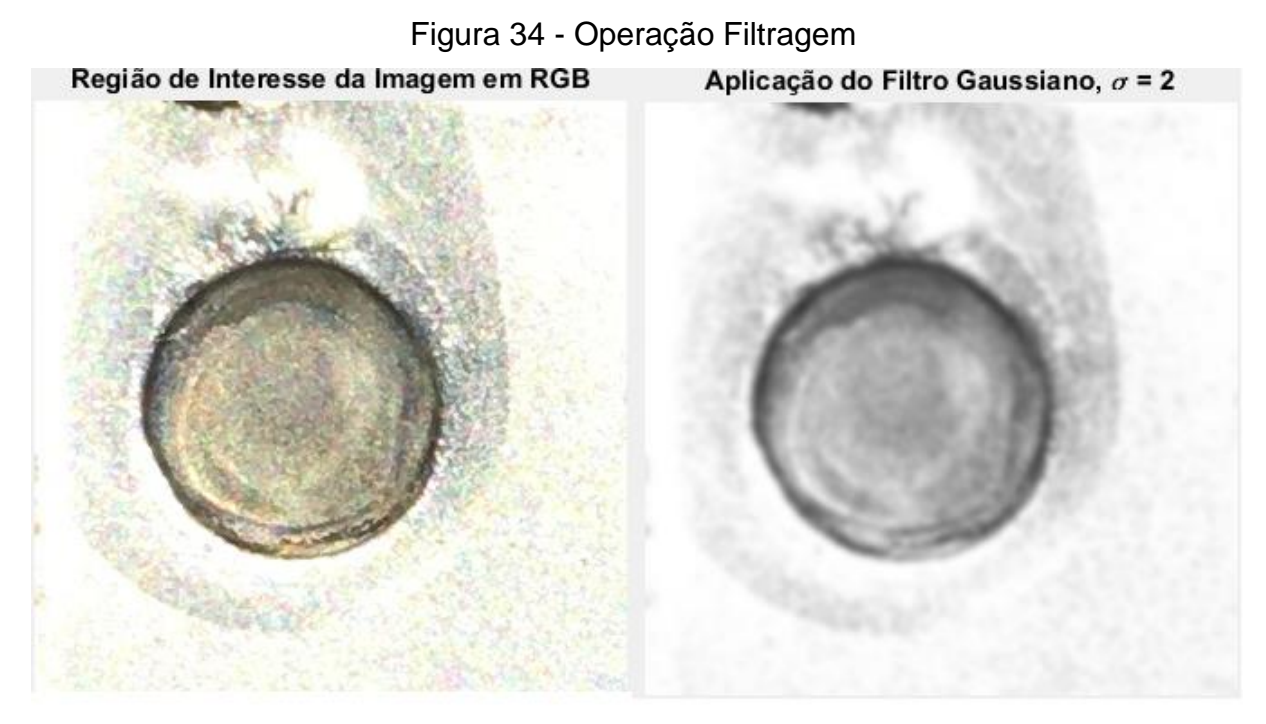

Fonte: Adaptado de Askaruly (2016).

3.7.2.2 Cálculo da Magnitude do Gradiente da Imagem Usando Aproximação por Derivadas Parciais

A existência de uma borda é revelada como resultado da comparação entre os níveis de intensidade dentro da imagem. Essa avaliação quantitativa da variação dos níveis de cinza é feita utilizando a derivada de primeira ordem. O algoritmo proposto por Prewitt ou Sobel permite calcular de maneira eficiente os gradientes horizontais e verticais, através da operação de convolução com máscaras pré-definidas. O valor da equação 10 que calcula o gradiente retorna dois componentes, a magnitude que é dada pela equação 11 e o ângulo de orientação dada pela equação 12 (GONZALEZ *et al.*, 2008).

$$
\nabla \mathbf{f} = \begin{bmatrix} G_x \\ G_y \end{bmatrix} = \begin{bmatrix} \frac{\partial_f}{\partial_x} \\ \frac{\partial_f}{\partial_y} \end{bmatrix}
$$
(10)

$$
M(x, y) = [G_x^2 + G_y^2]^{\frac{1}{2}}
$$
 (11)

$$
\boldsymbol{\alpha}(x, y) = \tan^{-1}\left(\frac{G_y}{G_x}\right) \tag{12}
$$

Onde:

 $\nabla f = Gradient.$  $M(x, y) = Magnitude do Gradient.$  $a(x, y) =$  ângulo do gradiente.

A máscara de Prewitt é dada pelas equações 13 e 14:

$$
g(x) = f_s(x, y) \oplus \begin{bmatrix} -1 & -1 & -1 \\ +0 & +0 & +0 \\ +1 & +1 & +1 \end{bmatrix}
$$
(13)  

$$
g(y) = f_s(x, y) \oplus \begin{bmatrix} -1 & +0 & +1 \\ -1 & +0 & +1 \\ -1 & +0 & +1 \end{bmatrix}
$$
(14)

Na Figura 35 pode-se ver as imagens da primeira derivada na direção horizontal  $g(x)$  e na direção vertical  $g(y)$  filtradas usado a máscara de Prewitt.

Fs(x,y) Aplicação do Filtro Gaussiano,  $\sigma$  = 2 g(x) Orientação Algoritimo de Prewitt Algoritimo de Prewitt ง(v) Orientacão

Fonte: Adaptado de Askaruly (2016).

Figura 35 - Operação Filtragem Prewitt

A direção do gradiente é sempre perpendicular às bordas. Na Figura 36, observa-se a imagem do ângulo do gradiente  $\alpha(x, y)$  após a operação de convolução usando o algoritmo de Prewitt.

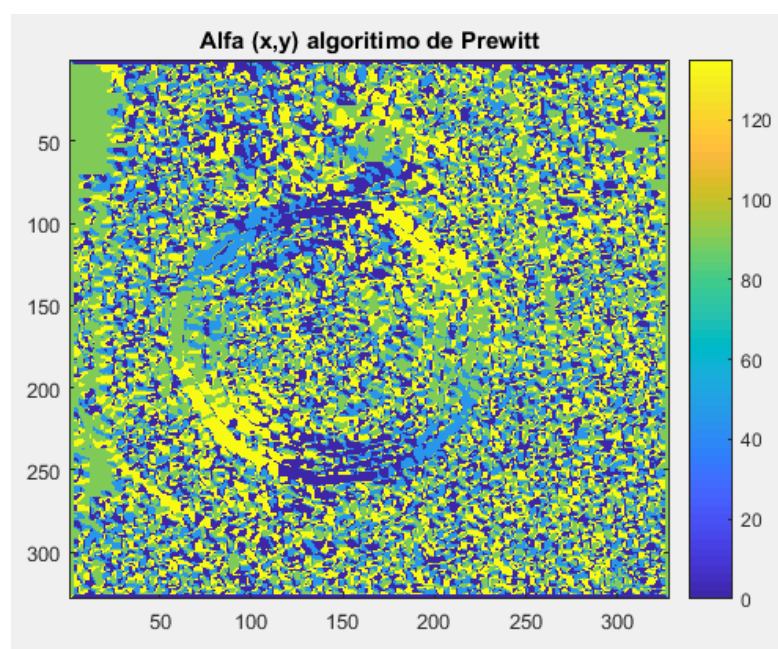

Figura 36 - Orientação do Gradiente Prewitt

Fonte: Adaptado de Askaruly (2016).

A máscara de Sobel é dada pelas equações 15 e 16:

$$
g(x) = f_s(x, y) \oplus \begin{bmatrix} -1 & -2 & -1 \\ +0 & +0 & +0 \\ +1 & +2 & +1 \end{bmatrix}
$$
(15)  

$$
g(y) = f_s(x, y) \oplus \begin{bmatrix} -1 & +0 & +1 \\ -2 & +0 & +2 \\ -1 & +0 & +1 \end{bmatrix}
$$
(16)

Onde:

 $G(x) = Gradient V$  Vertical.

 $G(y) = Gradient$  Horizontal.

 $f_s(x, y) = Imagem$  filtrada suavizada.

 $\oplus$  = Operação de Convolução.

Na Figura 37 ilustra-se as imagens da primeira derivada na direção horizontal  $g(x)$  e na direção vertical  $g(y)$  filtradas usado a máscara de Sobel.

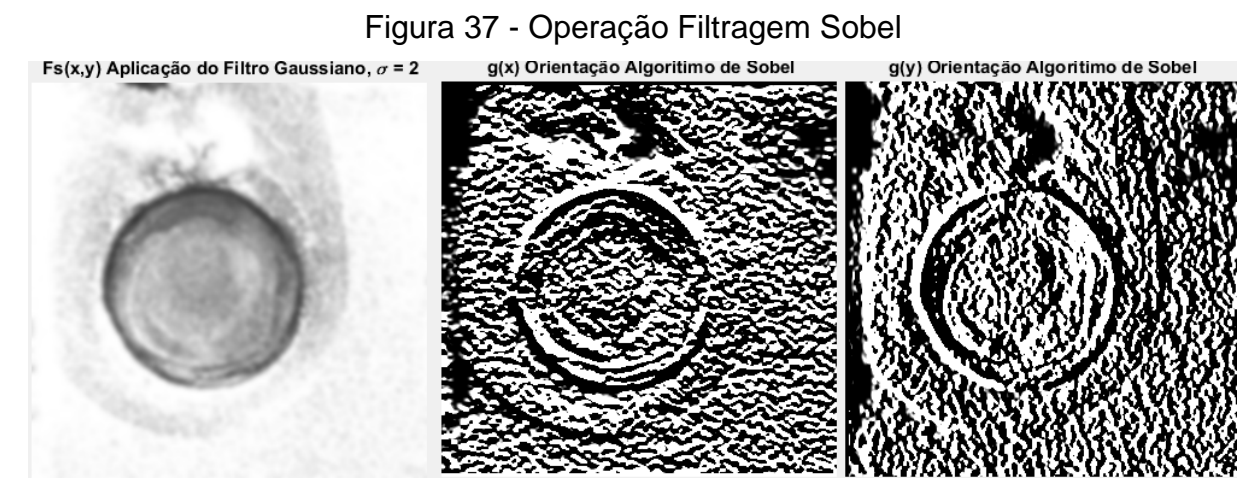

Fonte: Adaptado de Askaruly (2016).

A direção do gradiente é sempre perpendicular às bordas. Na Figura 38, observar-se a imagem do ângulo do gradiente  $\alpha(x, y)$  após a operação de convolução usando o algoritmo de Sobel.

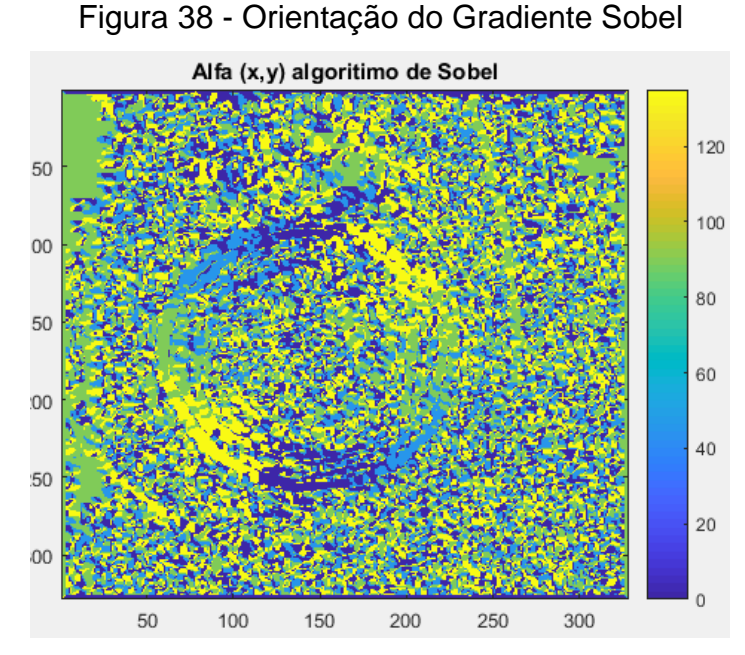

Fonte: Adaptado de Askaruly (2016).

### 3.7.2.3 Supressão Não-Máxima

O algoritmo para supressão não-máxima foi desenvolvido por Canny e tem o objetivo de remover os pixels indesejados que podem não fazer parte da borda, após obtenção da magnitude e a direção do gradiente. Na Figura 39, observa-se que o ponto "A" está na borda na direção vertical, a direção do gradiente é normal à borda, os pontos "B" e "C" estão na direção do gradiente. Assim, o ponto "A" é verificado com os pontos "B" e "C" para ver se ele forma um máximo local. Se o ponto "A" for um máximo local, ele será considerado para análise do próximo ponto, caso contrário é colocado em zero. A saída dessa etapa é uma imagem binária, conforme a Figura 40, com as bordas finas. Essa análise deve ser feita em todos os pixels, através de uma varredura completa na imagem, pixel a pixel, verificando se cada um deles é um máximo local na sua vizinhança na direção do gradiente (OPENCV, 2019).

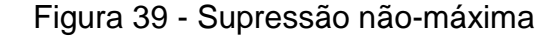

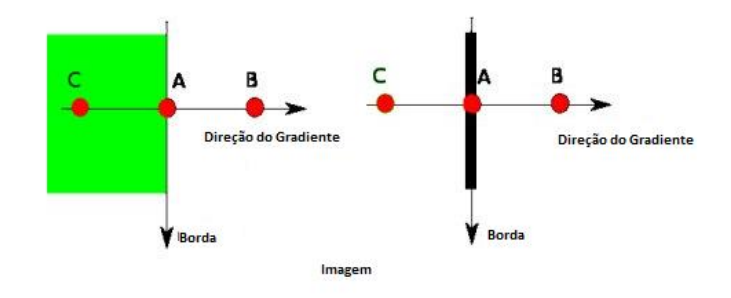

Fonte: Adaptado de OpenCV (2019).

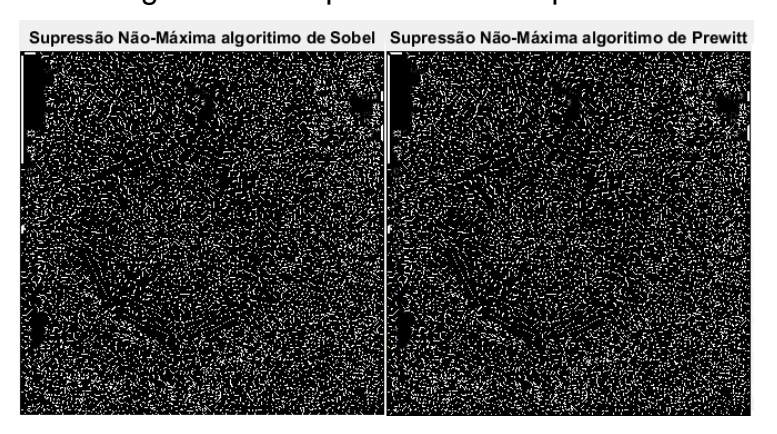

Figura 40 - Imagem obtida após o uso da supressão não-máxima

Fonte: Adaptado de Askaruly (2016).

3.7.2.4 Análise de Conectividade para Detectar e Conectar as Bordas

Analisar a conectividade para detectar e conectar as bordas é definir quais são os conjuntos de pixels presentes nas imagens da Figura 40, analisados na etapa de supressão não-máxima, são parte da borda real ou ruído presente na etapa de captura da imagem. Para isso se determinam dois valores limiares de intensidade do gradiente. O conjunto de pixels com intensidade de gradiente acima do valor máximo será com certeza parte da borda, já os que estiverem abaixo do valor mínimo não serão considerados. Os pixels que estiverem entre os dois valores limites de intensidade de gradiente serão analisados conforme sua conectividade com os pixels das bordas.

Na Figura 41, a borda "A" está acima do valor definido, logo é considerado como borda segura. Apesar de a borda "C" estar na região abaixo do valor máximo, ela é considerada estando conectada a borda "A", logo é também considerada. A borda "B", mesmo estando na região entre os dois valores de intensidade do gradiente considerado como válido, não está conectada a uma borda válida, sendo, portanto, descartada (OPENCV ,2019).

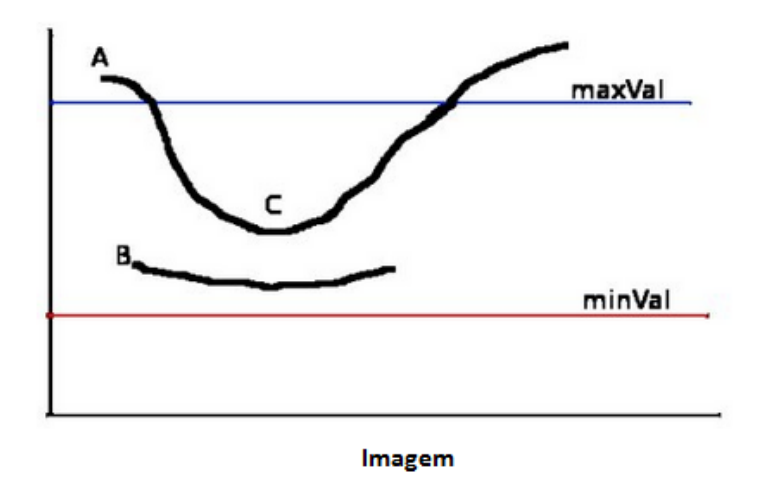

Figura 41 - Limiar para escolha das regiões dos pixels constituintes das bordas

Fonte: Adaptado de OpenCV (2019).

A saída do algoritmo para o detector de bordas de Canny está mostrada na Figura 42. Como era de se esperar, esse método de detecção é mais complexo e tem um desempenho superior aos demais detectores de bordas, porém a complexidade

envolvida para melhorar o resultado também exige mais tempo de processamento, o que, em algumas aplicações em que se necessita de um tempo otimizado, torna esse método lento, portanto será sempre necessário ponderar entre qualidade e tempo de processamento em uma aplicação real (GONZALEZ *et al.*, 2008).

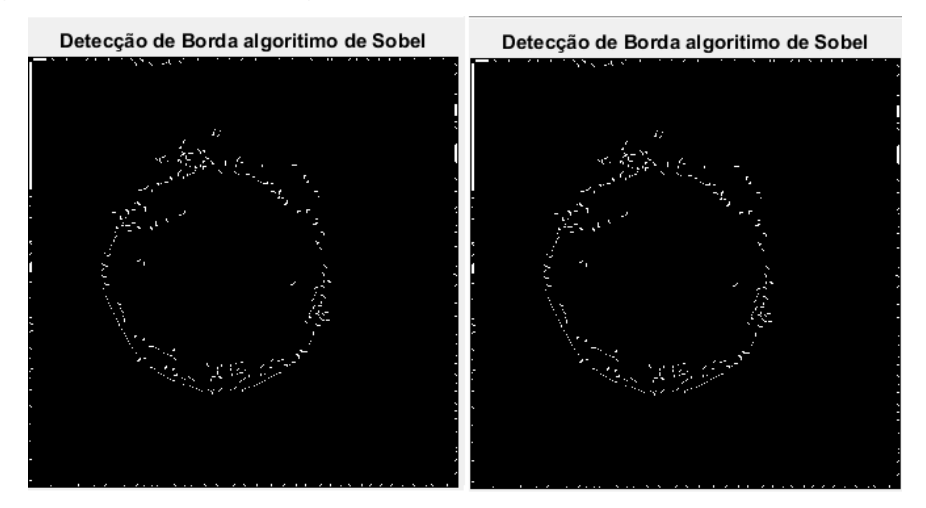

Figura 42 - Pixels da região da borda após a análise de conectividade

Fonte: Adaptado de S. Askaruly (2016).

Segundo Gonzalez *et al.* (2005), a abordagem do detector de Canny se baseia nos seguintes requisitos:

- Redução de erros de identificação de borda. As bordas deverão ser encontradas não havendo erro de identificação devido a ruído. Com isso, as bordas detectadas devem estar mais próximas das bordas verdadeiras.
- O detector deve retornar apenas um ponto para cada ponto de borda verdadeira, ou seja, a resposta de um único ponto de borda não deve identificar múltiplos pixels de borda onde apenas um pixel de borda existe.
- A distância entre pontos marcado como borda e o ponto real deve ser mínimo, ou seja, os pontos devem ser bem localizados.

# 3.8 PROCESSAMENTO MORFOLÓGICO DE IMAGENS

As operações morfológicas fundamentais são feitas através de duas operações básicas, a dilatação e a erosão. Ambas as operações são determinadas pelos pixels das vizinhanças que são varridos pixel a pixel (GONZALEZ *et al.*, 2000).

# **3.8.1 Erosão Aplicada ao Processamento de Imagens**

As operações morfológicas fundamentais se dão através de duas operações básicas, a dilatação e a erosão. Ambas as operações são determinadas pelos pixels das vizinhanças que são varridos pixel a pixel. Na imagem da Figura 43, nas regiões de bordas ou fronteiras, os pixels são transformados, ou seja, se na imagem o pixel vizinho do pixel da borda for zero (nível de cinza 0 ou preto) ele é passado para um (nível de cinza 255 ou branco) aumentado a região da borda (FILHO *et al.*, 1999).

Figura 43 - a) Imagem de um ponto de solda em níveis de cinza. b) Imagem binária produzida após a extração de borda da imagem c) Imagem binária produzida após a erosão borda da imagem

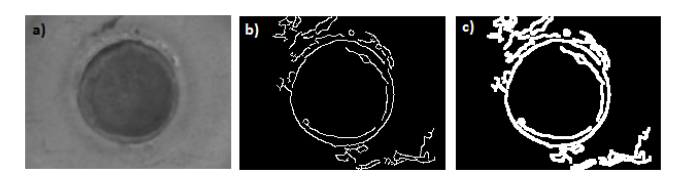

Fonte: Produzido pelo Autor.

# **3.8.2 Dilatação Aplicada ao Processamento de Imagens**

A função principal da dilatação é aumentar o tamanho de uma região delimitada por uma borda de uma imagem binária. O algoritmo procura por pixels com nível 1 e atribui um ao pixel vizinho com valor 0 (FILHO *et al.*, 1999).

Figura 44 - a) Imagem de um ponto de solda em níveis de cinza. b) Imagem binária produzida após limiarização da imagem c) Imagem binária produzida após a dilatação borda da imagem

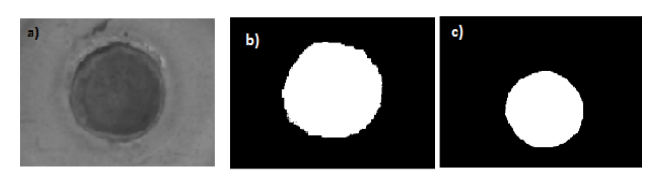

Fonte: Adaptado de Bolico (2008, p.36).

# 3.9 PASSOS FUNDAMENTAIS DE UM SISTEMA DE PROCESSAMENTO DE IMAGENS E SEUS COMPONENTES PRINCIPAIS

O diagrama da Figura 45 representa as etapas de um sistema de processamento de imagem, conforme Gonzalez *et al.* (2000). Esse sistema abrange uma ampla gama de *hardware* e *software*.

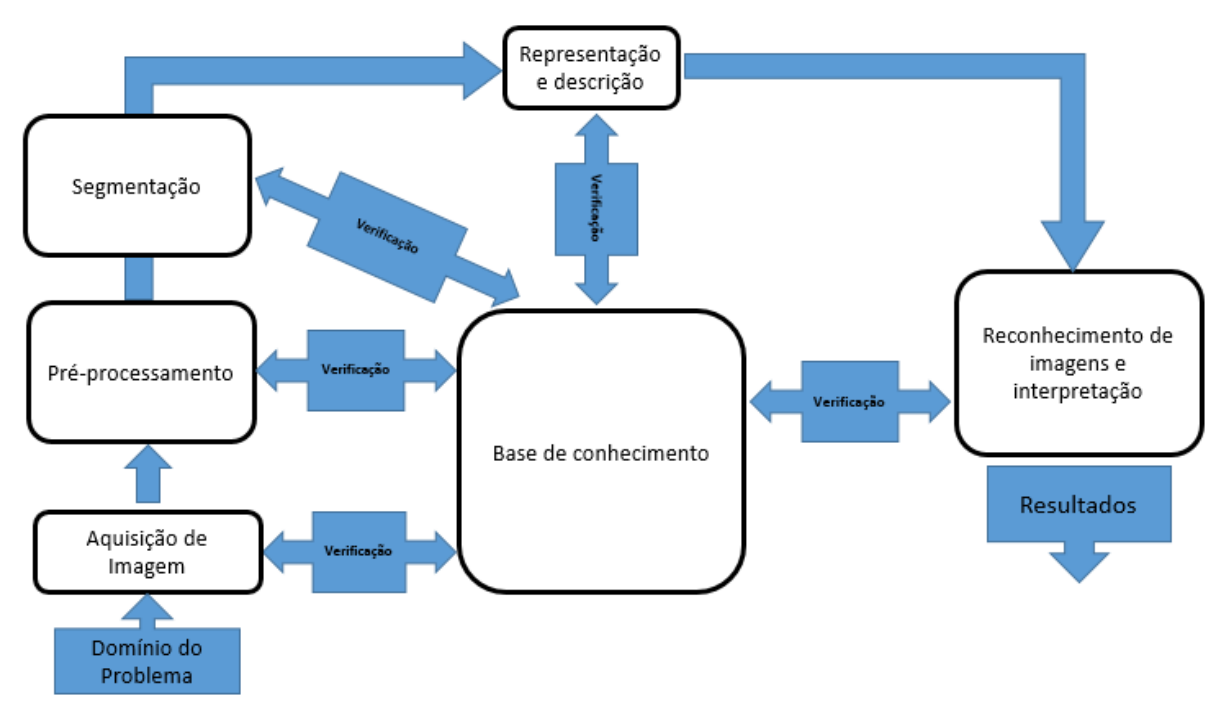

Figura 45 - Passos fundamentais no processamento de imagens digitais

Fonte: Adaptado de Gonzalez *et al.* (2000, p.5).

- **Aquisição de Imagem:** Obtenção da imagem de forma discretizada através de um sensor do tipo CCD ou outra tecnologia. A Figura 46 mostra um sensor tipo CCD (*Charge-Coupled Device*). Nesse tipo de sensor, os fótons de luz incidem em uma área onde são convertidos em cargas elétricas e posteriormente em um sinal digital através de um conversor analógico/digital;
- **Pré-processamento:** Melhoramento da imagem, envolvendo técnicas de realce e de contraste;
- **Segmentação:** Separa a imagem discretizada em partes mais significativas;
- **Representação e descrição:** Representa os dados contidos na imagem discretizada como regiões completas ou fronteiras;
- **Reconhecimento e interpretação:** Reconhecimento do objeto de acordo as informações do objeto em questão e a atribuição de significado;
- **Base de conhecimento:** As informações associadas à resolução do problema estão arranjadas no sistema de processamento de imagens como uma base de conhecimento prévio.

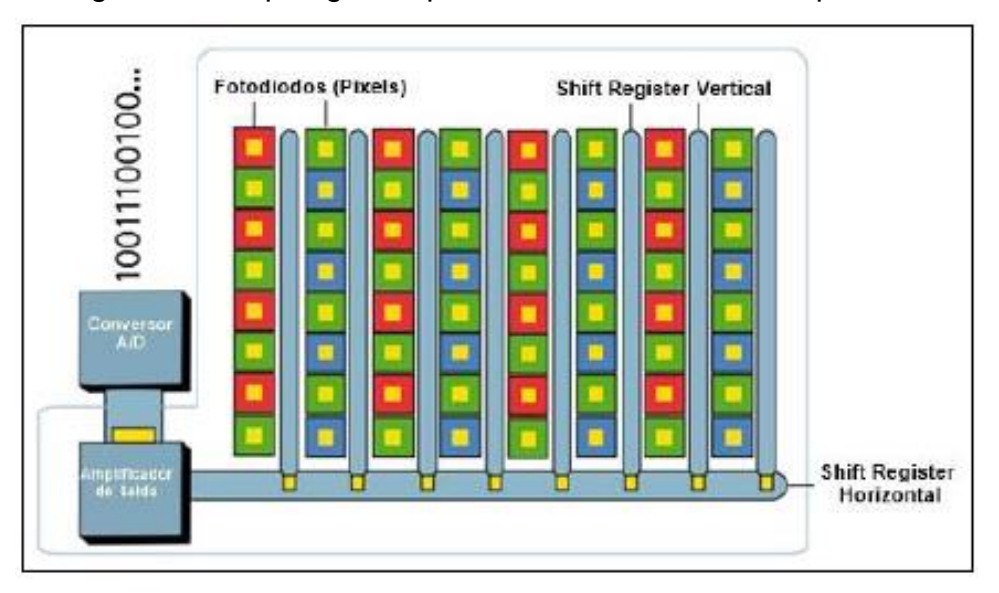

Figura 46 - Topologia simplificada de um sensor do tipo CCD

Fonte: Axis Communications (2010).

# 3.10 HARDWARE *OPEN SOURCE* UTILIZADO PARA O PROCESSAMENTO DE **IMAGENS**

Lançado em 2011 com o propósito de auxiliar o ensino da ciência da computação, o Raspberry Pi (Figura 47) encontrou um papel tanto como computador de baixo custo baseado em Linux ®<sup>2</sup> como uma plataforma para computação embarcada com uso em diversas áreas, incluindo processamento de imagens. Desde a primeira versão, milhões de unidades foram vendidas e novos modelos foram

1

<sup>2</sup> Linux® é uma marca registrada da fundação Linux, [www.linuxfundation.org](http://www.linuxfundation.org/)

produzidos, alguns (como o modelo B +, A +, Pi 2 Modelo B +) melhoram as especificações desse dispositivo, culminando no Raspberry Pi 3 com a configuração quad-core ARM Cortex (MONK, 2015). O Raspberry Pi 3 é composto pelo hardware SoC (*Sytem on a Chip*) BMC2837 com processador quad-core ARM Cortex-A53 com uma frequência de clock 1.2Ghz, a GPU Vídeo Core IV com clock de 400Mhz, 1 GB de memória RAM, 4 portas USB 2.0, 2 conectores CSI como entrada de vídeo e saída para display, 1 saída de HDMI/Vídeo Composto,1 saída de áudio Digital/Jack 3.5 mm, porta ethernet 10/100, On-board 802.11.b/g/n Wireless LAN, Bluetooth® 4.1, 40 pinos GPIO (Figura 48), alimentação 5V@2,5 A (RASPBERRYPI.ORG, 2018).

O Sistema Operacional mais usado nas configurações do Raspberry Pi é o Raspbian, uma distribuição Linux baseada em Debian®<sup>3</sup>. Esse Sistema Operacional é otimizado para uso no Raspberry Pi e pode ser obtido de forma gratuita (RASPBIAN, 2018).

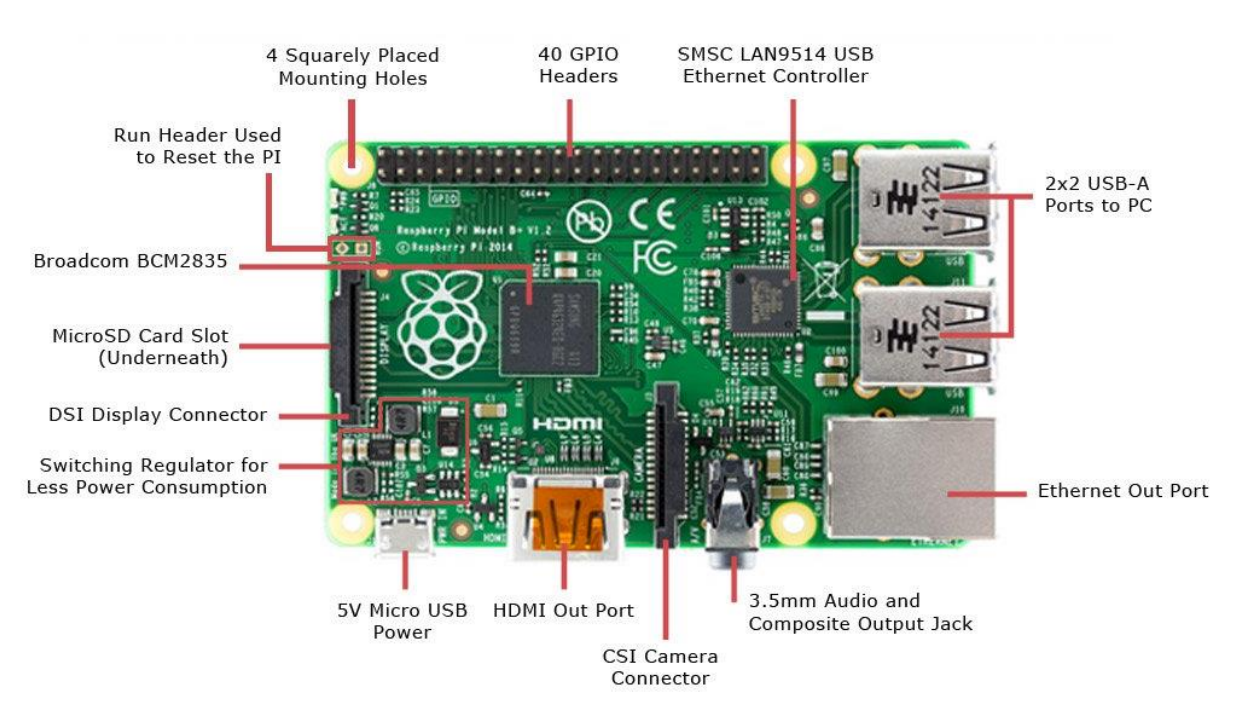

## Figura 47 - Raspberry Pi 3

Fonte: Jameco (2018).

1

<sup>3</sup> Debian® é uma marca registrada do Projeto Debian, www.debian.org

| Pin# | NAME                                   |                                                     | NAME                               | Pin# |
|------|----------------------------------------|-----------------------------------------------------|------------------------------------|------|
| 01   | 3.3v DC Power                          | 00                                                  | DC Power 5v                        | 02   |
| 03   | GPIO02 (SDA1, I <sup>2</sup> C)        | $\circledcirc$<br>О                                 | DC Power 5v                        | 04   |
| 05   | <b>GPIO03</b> (SCL1, I <sup>2</sup> C) | $\circ$ 0                                           | Ground                             | 06   |
| 07   | GPIO04 (GPIO GCLK)                     | $\mathbf{O}$ $\mathbf{O}$                           | (TXD0) GPIO14                      | 08   |
| 09   | Ground                                 | $\bullet\bullet$                                    | (RXD0) GPIO15                      | 10   |
| 11   | GPIO17 (GPIO GENO)                     | $\left( 0\right) 0$                                 | (GPIO_GEN1) GPIO18                 | 12   |
| 13   | GPIO27 (GPIO GEN2)                     | 00                                                  | Ground                             | 14   |
| 15   | GPIO22 (GPIO GEN3)                     | $\left( 0\right) 0$                                 | (GPIO GEN4) GPIO23                 | 16   |
| 17   | 3.3v DC Power                          | 00                                                  | (GPIO GEN5) GPIO24                 | 18   |
| 19   | GPIO10 (SPI_MOSI)                      | $\circ$ o                                           | Ground                             | 20   |
| 21   | GPIO09 (SPI MISO)                      | $_{\odot}$<br>$\odot$                               | (GPIO GEN6) GPIO25                 | 22   |
| 23   | GPIO11 (SPI_CLK)                       | $\odot$<br>$_{\odot}$                               | (SPI_CEO_N) GPIO08                 | 24   |
| 25   | Ground                                 | 0 0                                                 | (SPI CE1 N) GPIO07                 | 26   |
| 27   | ID_SD (I <sup>2</sup> C ID EEPROM)     | $\circledcirc$<br>$\circ$                           | (I <sup>2</sup> C ID EEPROM) ID SC | 28   |
| 29   | GPIO05                                 | 00                                                  | Ground                             | 30   |
| 31   | GPIO06                                 | $\left( \bullet \right)$ $\left( \bullet \right)$   | GPIO12                             | 32   |
| 33   | GPIO13                                 | 00                                                  | Ground                             | 34   |
| 35   | GPIO19                                 | $\left( \mathbf{0}\right) \left( \mathbf{0}\right)$ | GPIO16                             | 36   |
| 37   | GPIO26                                 | $\left( \bullet\right)$                             | GPIO20                             | 38   |
| 39   | Ground                                 | $\bullet$ ( $\bullet$                               | GPI021                             | 40   |

Figura 48 - Raspberry Pi 3 GPIO

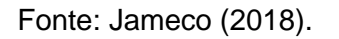

# 3.11 BIBLIOTECAS *OPEN SOURCE* UTILIZADAS PARA O PROCESSAMENTO DE IMAGENS NO RASPBERRY PI

A linguagem de programação utilizada no desenvolvimento desse trabalho é o Python<sup>®4</sup>. As bibliotecas complementares utilizadas são Numpy®5, OpenCV ®6 e SimpleCV<sup>®7</sup>.

Borges (2010, p.13) afirma que

1

Python é uma linguagem de alto nível, orientada a objeto, interpretada e interativa, desenvolvida em 1990 por Guido Van Rossum, no Instituto Nacional de Pesquisa para a Matemática e Ciência da Computação (CWI). Tinha originalmente foco em usuários como físicos e engenheiros.

<sup>4</sup> Python é uma marca registrada da Python Software Foundation, www.python.org/psf/

<sup>5</sup> Numpy é uma marca registrada da Scpy.org, www.numpy.org

<sup>6</sup> OpenCV é uma marca registrada da opencv.org, opencv.org

<sup>7</sup> SimpleCV é uma marca registrada da Sightmachine, www.sightmachine.com

O SimpleCV é a principal biblioteca de processamento de imagem utilizada no trabalho. Baseada na biblioteca OpenCV (*Open Source Computer Vision Library*), é uma estrutura de código aberto desenvolvido pela Sigth Machine®, empresa fundada em 2011 por Nathan Oostendorp em São Francisco, Califórnia.

Distribuído de forma gratuita sob licença BSD, foi escrito em Python e tem compatibilidade com vários sistemas operacionais, como Windows®<sup>9</sup> , MacOS®<sup>10</sup> e com várias distribuições Linux (SIMPLECV.ORG, 2018).

O OpenCV é uma biblioteca de funções utilizadas em processamento de imagem. Foi desenvolvida pelo centro de desenvolvimento da Intel em Nizhny Novgorod, Rússia, e é mantido pela ITZEEZ. É compatível com várias linguagens de programação e Sistemas Operacionais, e atualmente é distribuído de forma gratuita sob licença BSD para uso comercial ou educacional. (PAJANKAR, 2017).

NumPy é uma biblioteca fundamental para processamento de imagem. Tratase de uma extensão do Python, e basicamente é utilizada para álgebra linear, suportando matrizes e vetores multidimensionais (PAJANKAR, 2017).

1

<sup>8</sup> Sigth Machine® é uma marca registrada da Sight Machine, www.sightmachine.com

<sup>9</sup> Microsoft Windows® é uma marca registrada da Microsoft Corporation, www.microsoft.com

<sup>10</sup> MacOS® é uma marca registrada da Apple Corporation, www.apple.com

# **4 MÉTODOS NÚMERICOS**

O algoritmo usado para estimar o diâmetro do ponto de solda é baseado no método dos mínimos quadrados. Esse método também é conhecido como Ajuste Gaussiano ou *Best Fit.* A finalidade desse método é partir dos pontos encontrados na borda e ajustar uma curva (Figura 49), nesse caso uma circunferência, de tal forma que o somatório quadrático dos desvios residuais seja o menor possível, ou seja, o resultado é um elemento médio, em que todos os pontos disponíveis são utilizados no cálculo. O resíduo pode ser entendido como a diferença entre o valor estimado pelo algoritmo e valor encontrado na detecção de uma borda (BULLOCK, 2017).

Existem três métodos para otimização dos resíduos utilzando Python. A biblioteca Scipy já tem um módulo chamado de *scipy.optimize.leastsq ()*, ou seja, o dispositivo de cálculo já está pronto, bastando apenas passar os parâmetros para a função*.* Porém, é possivel implementar algebricamente a otimização (SCIPY-COOKBOOK, 2019).

Figura 49 - Resíduo estimados a partir da borda do ponto de solda, representados

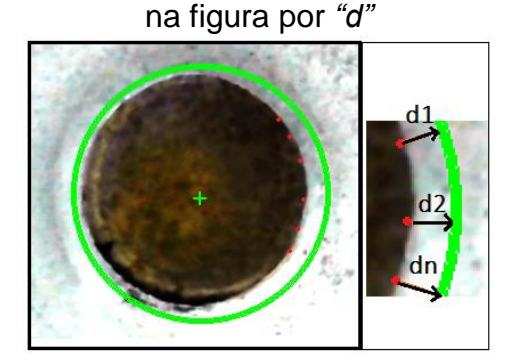

Fonte: Produzido pelo autor.

# 4.1 MÉTODO DOS MÍNIMOS QUADRADOS

Dado um conjunto finito de pontos em um espaço **IR²,** ou seja,  $\{(x_i, y_i) | 0 \le i \le N\}$ , deseja-se encontrar o círculo que melhor se aproxima do conjunto de pontos de forma que minimize a soma do quadrado dos resíduos.

Define-se que a média das coordenadas dos pontos em  $(x_i, y_i)$  é dado pelas equações 17 e 18.

$$
\overline{x} = \frac{1}{N} \sum_{i=1}^{N} x_i
$$
\n(17)

$$
\overline{y} = \frac{1}{N} \sum_{i=1}^{N} y_i
$$
\n(18)

Em seguida determina-se a distância entre o centro e cada um dos pontos, que é dada pela equação 19, enquanto a distância média é calculada de acordo com a equação 20.

$$
d_i = \sqrt{(x_i - \overline{x})^2 + (y_i - \overline{y})^2}
$$
\n(19)

$$
\overline{d} = \frac{1}{N} \sum_{i=1}^{N} d_i
$$
 (20)

Finalmente, são calculadas as variâncias das distâncias obtidas, conforme a equação 21.

$$
S^{2} = \frac{1}{N} \sum_{i=1}^{N} (d_{i} - \overline{d})^{2}
$$
 (21)

Para resolver esse sistema de equações, substituímos  $u_i = x_i - \overline{x}$ ,  $v_i = y_i - \overline{y}$  para  $0 \le i \le N$ , resolvemos o problema nas coordenadas  $(u, v)$ e transformamos novamente nas coordenadas originais  $(x, y)$ . Aproximando uma circunferência com coordenadas do centro em  $(u_c, v_c)$  e o raio dado por  $(R)$ , precisamos minimizar a equação 22, onde  $g(u, v)$  é dado pela equação 23 e  $\alpha$  pela equação 24.

$$
S = \sum_{i} (g(u_i, v_i))^2
$$
 (22)

$$
g(u,v) = ((u - u_c)^2 + (v - v_c)^2 - \alpha)
$$
\n(23)

$$
\alpha = (R)^2 \tag{24}
$$

Para minimizar a equação 19, é necessário diferenciar  $S(\alpha, u_c, v_c)$  conforme a equação 25.

$$
\frac{\partial S}{\partial \alpha} = 2 \sum_{i} g(u_i, v_i) \frac{\partial g}{\partial \alpha}(u_i, v_i) = -2 \sum_{i} g(u_i, v_i)
$$
(25)

Fazendo com a derivada parcial de S em relação alfa e dada pela equação 26, ou seja, é igual a zero, e o somatório parcial na equação 27 também é zero.

$$
\frac{\partial S}{\partial \alpha} = 0 \tag{26}
$$

$$
\sum_{i} g(u_i, v_i) = 0 \tag{27}
$$

Resolvendo a derivada parcial da equação  $S(\alpha, u_c, v_c)$  em relação  $u_c$  , obtemos a equação 28.

$$
\frac{\partial S}{\partial u_c} = 2 \sum_i g(u_i, v_i) \frac{\partial g}{\partial u_c} (u_i, v_i)
$$
  
\n
$$
= 2 \sum_i g(u_i, v_i) 2(u_i - u_c) (-1)
$$
  
\n
$$
= -4 \sum_i g(u_i, v_i) (u_i - u_c)
$$
  
\n
$$
= -4 \sum_i u_i g(u_i, v_i) + 4u_c \sum_i g(u_i, v_i)
$$
 (28)

Substituindo  $\sum_i g(u_i,v_i)$  obtida na equação 28 em 4 $u_c \sum_i g(u_i,v_i)$  :

$$
\frac{\partial S}{\partial u_c} = -4 \sum_i u_i g(u_i, v_i) \tag{29}
$$

Fazendo com a derivada parcial de S em relação  $u_c$  e dada pela equação 30, ou seja, é igual a zero e o somatório parcial na equação 31 também é zero.

$$
\frac{\partial S}{\partial u_c} = 0 \tag{30}
$$

$$
\sum_{i} u_i g(u_i, v_i) = 0 \tag{31}
$$

Resolvendo a derivada parcial da equação  $S(\alpha, u_c, v_c)$  em relação  $v_c$  , por similaridade a resolução da equação 31, obtemos a equação 32 e 33.

$$
\frac{\partial S}{\partial v_c} = 0 \tag{32}
$$

$$
\sum_{i} v_i g(u_i, v_i) = 0 \tag{33}
$$

Expandindo a equação 31 obtemos a equação 34.

$$
\sum_{i} u_{i} [(u_{i})^{2} - 2u_{i}u_{c} + (u_{c})^{2} + (v_{i})^{2} - 2v_{i}v_{c} + (v_{c})^{2} - \alpha] = 0 \qquad (34)
$$

Definindo  $S_u = \sum_i u_i$ ,  $S_{uu} = \sum_i (u_i)^2$ , é possível rescrever conforme equação 35.

$$
S_{uuu} - 2u_c S_{uu} + (u_c)^2 S_u + S_{uvv} - 2v_c S_{uv} + (v_c)^2 S_u - \alpha S_u = 0
$$
 (35)

Definindo  $S_u = 0$ , simplificamos a equação 35 na equação 36.

$$
u_c S_{uu} + v_c S_{uv} = \frac{1}{2} (S_{uuu} + S_{uvv})
$$
\n(36)

Definindo  $S_v = 0$ , por similaridade a resolução da equação 36, obtemos a equação 37.

$$
u_c S_{uv} + v_c S_{vv} = \frac{1}{2} (S_{vvv} + S_{vuu})
$$
\n(37)

Substituindo a equação 36 na equação 37, obtemos as coordenadas do centro em  $(u_c, v_c)$  nas coordenadas originais é  $(x_c, y_c) = (u_c, v_c) + (\overline{x}, \overline{y}).$ 

$$
N((u_c)^2 + (u_c)^2 - \alpha) + S_{uu} + S_{vv} = 0
$$
\n(38)

$$
\alpha = (u_c)^2 + (u_c)^2 + \frac{S_{uu} + S_{vv}}{N}
$$
\n(39)

Para encontrar o raio R, precisamos expandir a equação 38 e isolamos  $\alpha$  na equação 39 e chegamos ao raio conforme equação 40.

$$
R = \sqrt{\alpha} \tag{40}
$$

### **5 METODOLOGIA**

Neste capítulo são abordados os aspectos relativos à metodologia de desenvolvimento do trabalho proposto. Serão descritas as principais etapas necessárias para a implementação da arquitetura e topologia do sistema, os fluxogramas das etapas desenvolvidas, e as características de *hardware* e *software* utilizados.

O objetivo principal desse trabalho é avaliar a possibilidade da automatização do controle de qualidade de solda por resistência executado por robôs (Figura 50), utilizando os mesmos critérios que um operador treinado usa para classificar a solda como ponto de solda aceitável ou não.

A solução é baseada nas bibliotecas *open source* de processamento de imagem do SimpleCV na linguagem de programação Python*,* utilizando o *hardware* do Raspberry Pi com o sistema operacional Linux baseado em Debian.

Figura 50 - (a) Robô Fanuc R-2000iB 210F utilizado para teste em (b) sistema desenvolvido. (1) Controlador de solda da Welding Technology Corp (WTC) ®<sup>11</sup>, tipo GWS-2D-C1B, modelo 6005. (2) Controlador do Robô Fanuc R-2000iB 210F

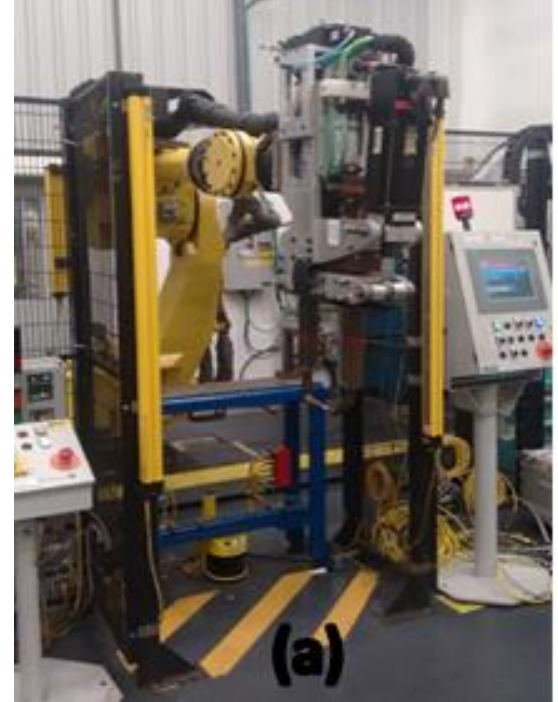

<u>.</u>

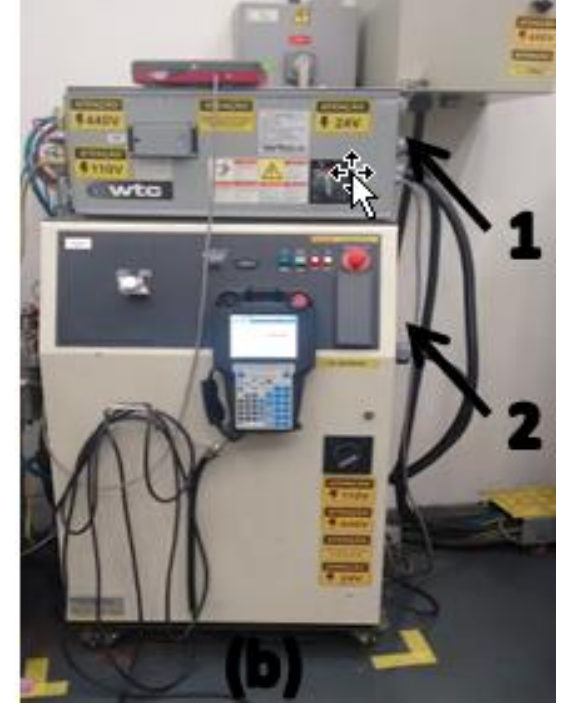

Fonte: Produzido pelo autor.

<sup>11</sup> WTC® é uma marca registrada da Welding Technolgy Corporatin, www.weldtechcorp.com

# 5.1 INSPEÇÃO DE UM PROCESSO DE SOLDA POR RESISTÊNCIA

A principal funcionalidade do *software* desenvolvido é monitorar o processo de solda por resistência utilizando processamento de imagens, com o objetivo de identificar o ponto e classificá-lo de acordo com os critérios pré-definidos (Figura 51) de inspeção visual para ponto de solda bom (Figura 52), ponto de solda faltante ou deslocado (Figura 53) e ponto de solda solto (Figura 54).

Figura 51 - Padrão utilizado como critério de qualidade para inspeção visual para o sistema proposto

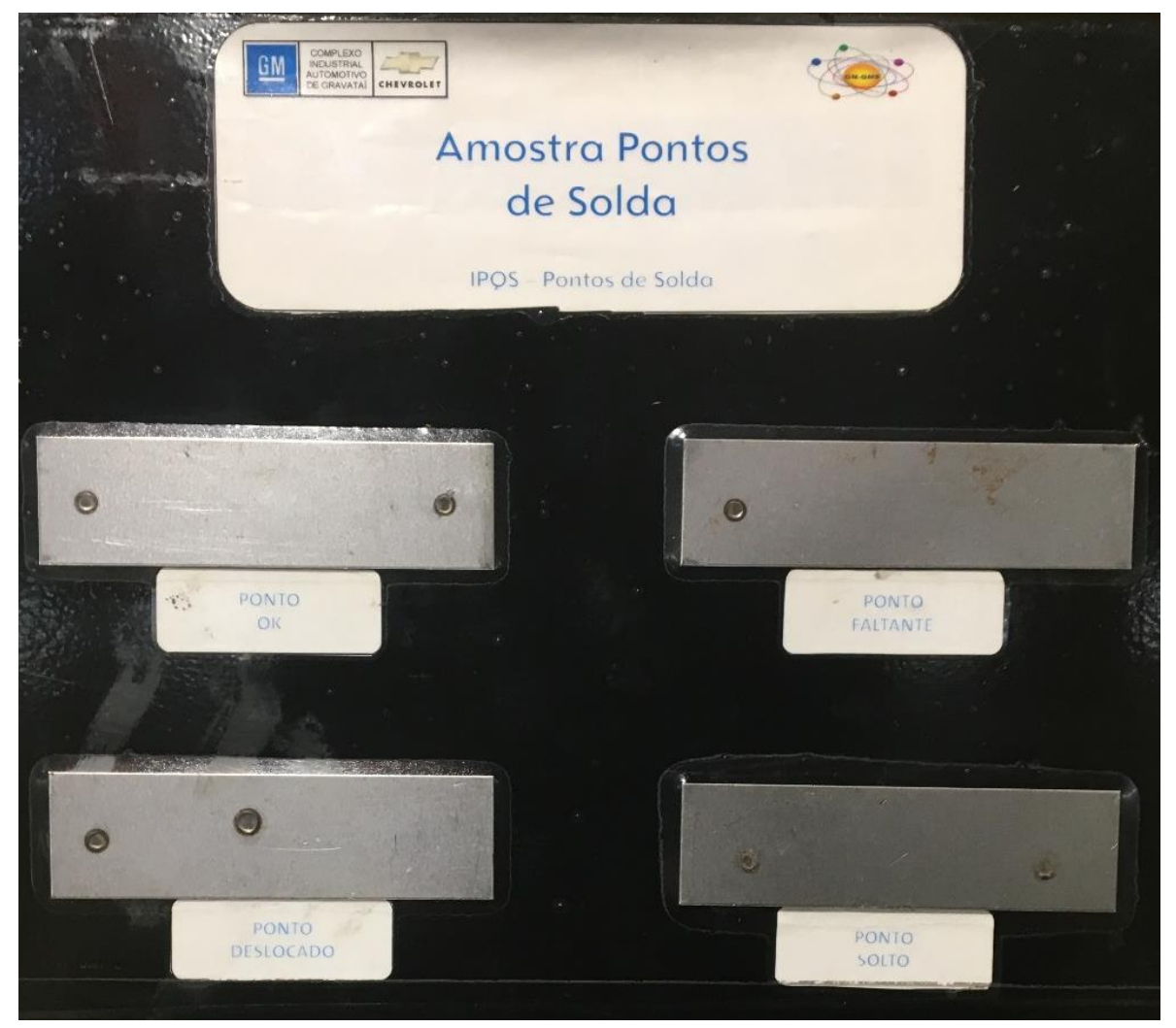

Fonte: Adaptado de GMB (2001).

Figura 52 - Ponto de solda conforme critério de qualidade para inspeção visual (PONTO OK)

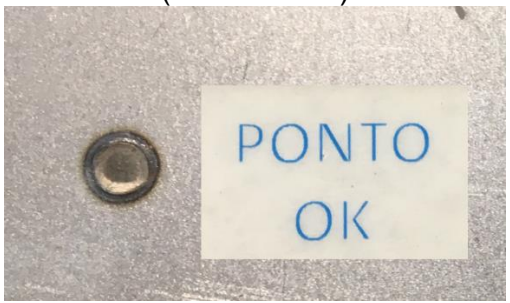

Fonte: Adaptado de GMB (2001).

Figura 53 - Ponto de solda não conforme critério de qualidade para inspeção visual (PONTO FALTANTE e PONTO DESLOCADO)

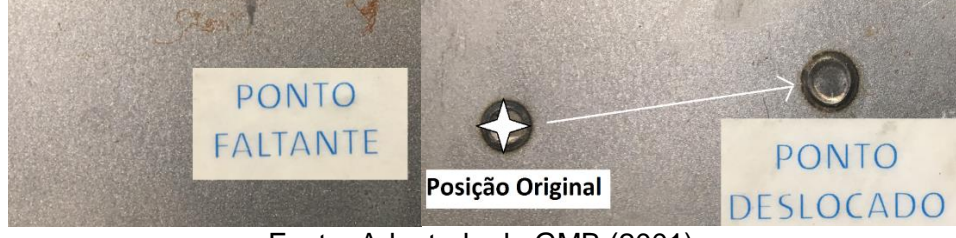

Fonte: Adaptado de GMB (2001).

Figura 54 - Ponto de solda não conforme critério de qualidade para inspeção visual (PONTO SOLTO)

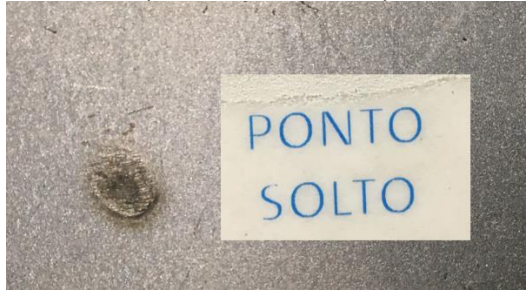

Fonte: Adaptado de GMB (2001).

## 5.2 ESPECIFICAÇÕES TÉCNICAS DE DESENVOLVIMENTO DO PRÓTIPO

Este projeto prevê a construção de um *software* para monitoração de um processo de solda por resistência genérico utilizando técnicas de processamento de imagens. Como requisito básico, o protótipo deve ser capaz de avaliar a qualidade do subproduto do processo de solda utilizando critérios semelhantes àqueles que um operador humano treinado utilizaria para aprovar ou reprovar os pontos de solda avaliados.

Em condições de aprovação ou reprovação de cada amostra de solda classificada, o programa deve: (1) armazenar em um banco de dados em forma de um arquivo de texto o nome do programa de solda, o diâmetro medido e os dados de análise estatística; (2) possuir uma interface homem máquina para o ajuste inicial e a configuração dos principais parâmetros utilizados no processamento de imagens do ponto de solda de forma interativa na etapa de calibração e, posteriormente, de forma contínua durante o processo de produção. De forma complementar, o sistema deve ser testado e integrado em uma célula de solda, na qual deve interromper o processo quando o ponto de solda não estiver conforme a classificação de *bom* e o diâmetro nominal estiver fora das especificações de qualidade, ou seja, fora de um intervalo pré-determinado de aprovação.

De forma geral, o funcionamento do processo de inspeção é mostrado no fluxograma da Figura 55.

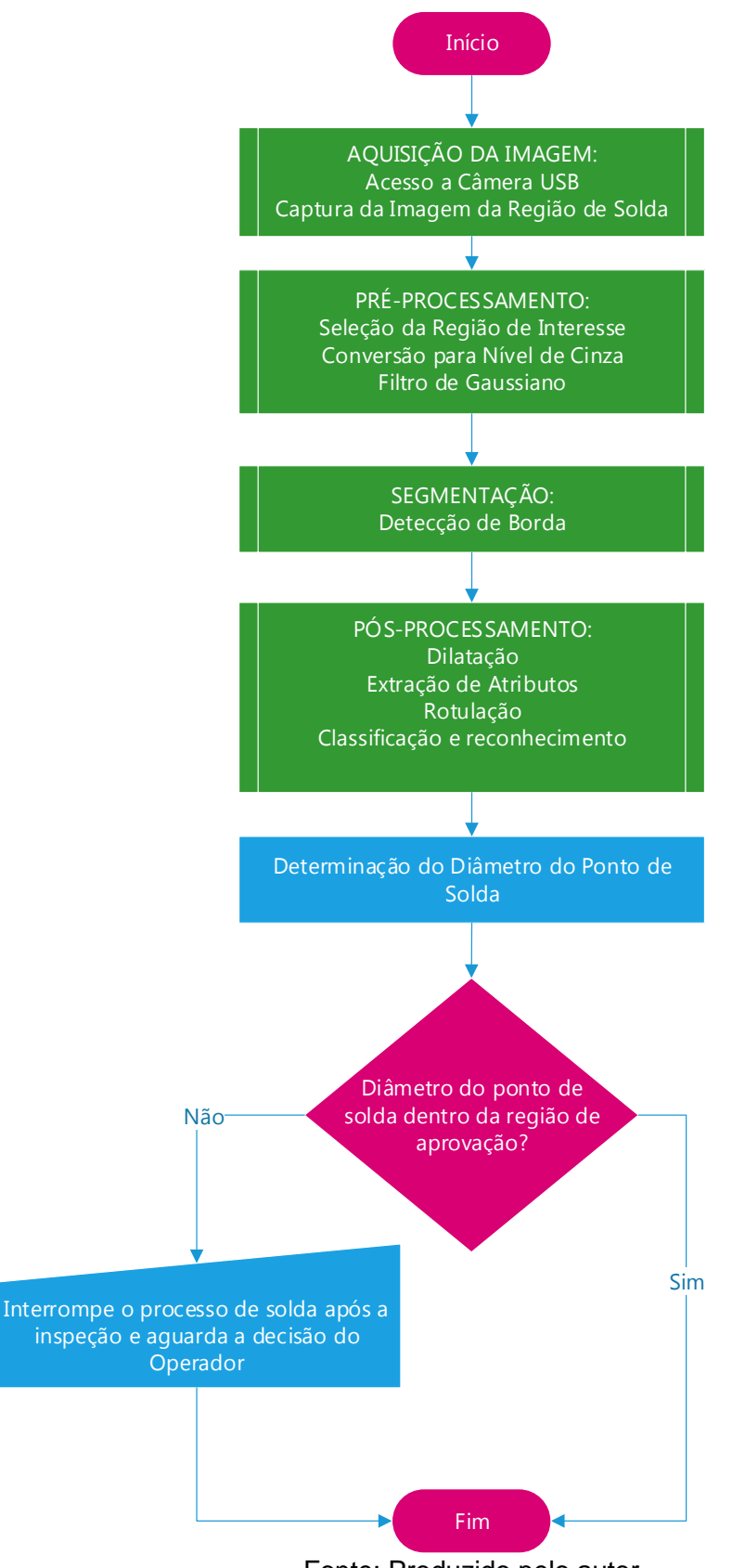

Figura 55 - Fluxograma básico de funcionamento

Fonte: Produzido pelo autor.
# 5.3 *HARDWARE* UTILIZADO NO DESENVOLVIMENTO DO PROJETO

Os principais elementos de *hardware* (a placa Raspberry Pi 3, a câmera USB e o módulo de iluminação) serão descritos com maiores detalhes abaixo.

# **5.3.1 Placa de Processamento de Imagens**

A placa utilizada para o processamento de imagens é o Raspberry Pi 3 (Figura 56).

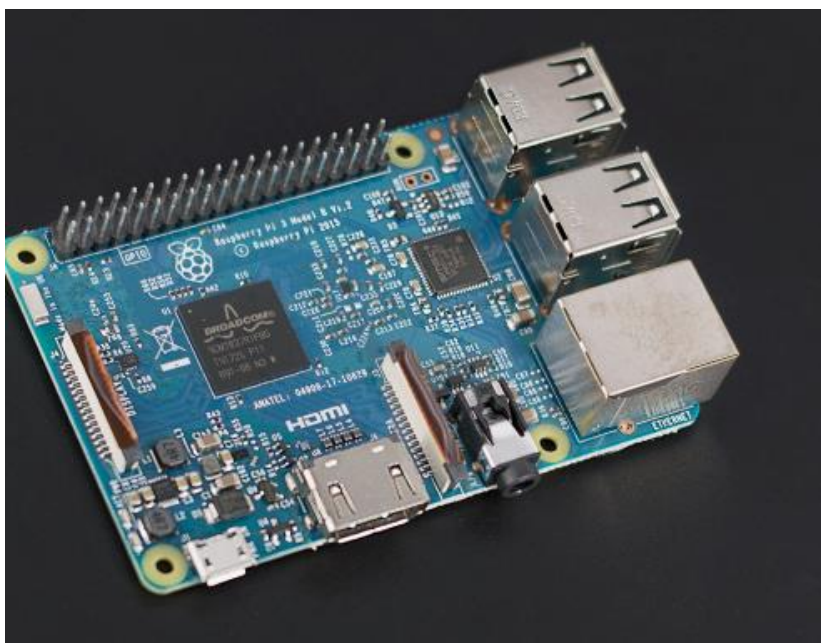

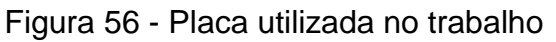

Fonte: Produzido pelo autor.

O Sistema Operacional utilizado foi o Raspbian, uma distribuição Linux baseada em Debian®12, otimizado para uso no Raspberry Pi e que pode ser obtido de forma gratuita (RASPBIAN, 2018).

## **5.3.2 Câmera USB Utilizada**

1

A câmera adquirida para utilização no protótipo é uma câmera digital modelo HD 720p, fabricada pela Logitech®, com conexão USB 2.0 e resolução máxima de 3.0 Megapixels.

<sup>12</sup> Debian® é uma marca registrada do Projeto Debian, www.debian.org

Não foi necessária a instalação de nenhum *driver* para compatibilidade, pois esse modelo de câmera é nativo no sistema operacional instalado. Com o comando *lsusb* no *terminal* (Figura 57) do sistema operacional Raspbian é possível verificar quais são os periféricos que estão conectados ao barramento USB.

Figura 57 - Verificação do barramento USB

| pi@Alexandre_cortez                                                                                                    | $  \times$ |  |
|----------------------------------------------------------------------------------------------------|------------|--|
| Arquivo Editar Abas Ajuda                                                                                                    |            |  |
| pi@Alexandre_cortez:- \$ lsusb                                                                                                    |            |  |
| Bus 001 Device 004: ID 046d:0825 Logitech, Inc. Webcam C270<br>Bus 001 Device 003: ID 0424:ec00 Standard Microsystems Corp. SMSC9512/9514 Fast |            |  |
| Ethernet Adapter<br>Bus 001 Device 002: ID 0424:9514 Standard Microsystems Corp.                                                               |            |  |
| Bus 001 Device 001: ID 1d6b:0002 Linux Foundation 2.0 root hub<br>pi@Alexandre cortez:~ \$                                                     |            |  |

Fonte: Produzido pelo autor.

Como a câmera utilizada no projeto (Figura 58) tem um foco fixo padrão de 300 mm, foi necessário desmontar e ajustar a distância focal para que a captura da imagem acontecesse em uma distância de aproximadamente 30 mm, conforme Figura 59.

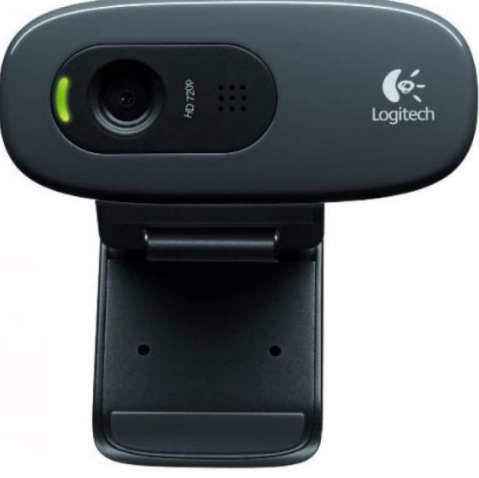

Figura 58 - Câmera USB utilizada no trabalho

Fonte: LOGITECH (2019).

A lente da câmera é projetada para permitir que o ajuste seja feito para regular a distância do foco. Esse ajuste é feito girando o elemento destacado na Figura 59 no sentido horário para diminuir a distância focal, ou no sentido anti-horário para aumentar.

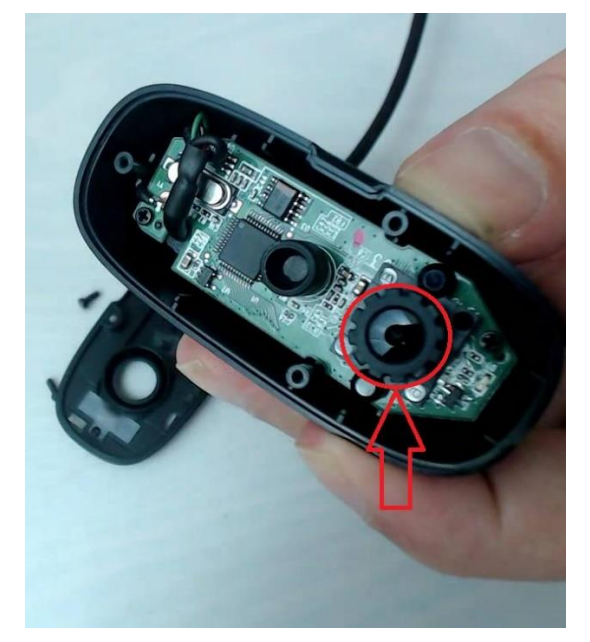

Figura 59 - Ajuste manual do foco da câmera

Fonte: Produzido pelo autor.

Foi utilizado no trabalho uma câmera compatível com o barramento do Raspberry (Figura 60) com foco ajustável para verificação e avalição de velocidade e qualidade de processamento de imagens comparado em relação a câmera USB convencional.

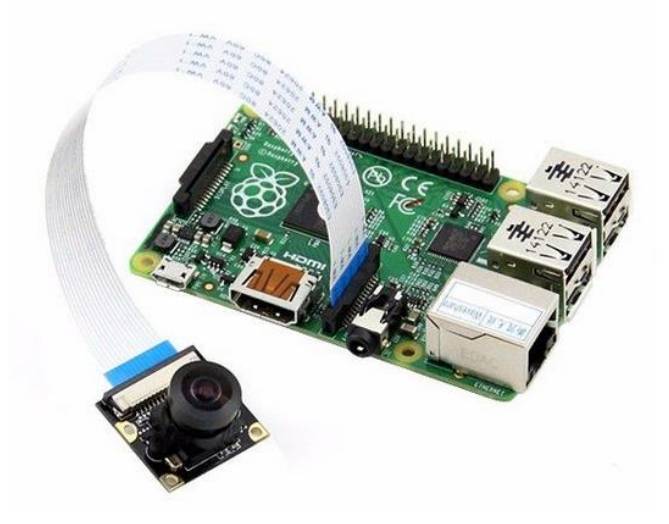

Figura 60 – Câmera Raspberry com foco regulável

Fonte: Jameco (2018).

### **5.3.2 Iluminação para o Projeto**

A iluminação foi projetada para um consumo de corrente elétrica baixa devido ao uso de baterias nas etapas de desenvolvimento do protótipo. Foi utilizada uma luminária comercial de LED (Figura 61) que permitia a adaptação da câmera digital, com controle do fluxo luminoso em 3 níveis e possui um difusor de plástico translúcido para homogeneizar o brilho e reduzir o ruído provocado pelo reflexo da iluminação na área do ponto de solda, devido ao fato de a chapa ser galvanizada.

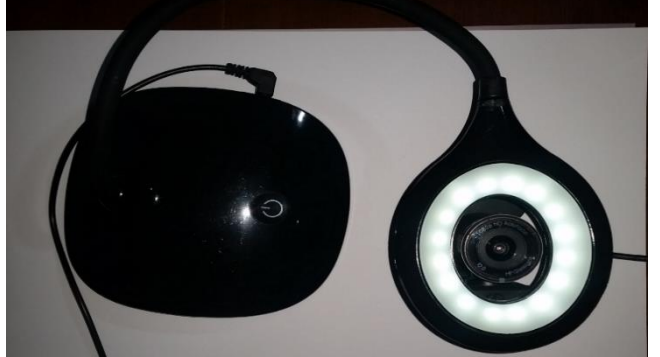

Figura 61 - Luminária com câmera digital adaptada

Fonte: Produzido pelo autor.

Utilizando o sistema descrito, é possível obter as primeiras imagens e concluir que os resultados não são satisfatórios com iluminação direta (Figura 62), pois ocorreu a formação de falsas bordas, provocadas pelo reflexo da iluminação na chapa de aço galvanizada.

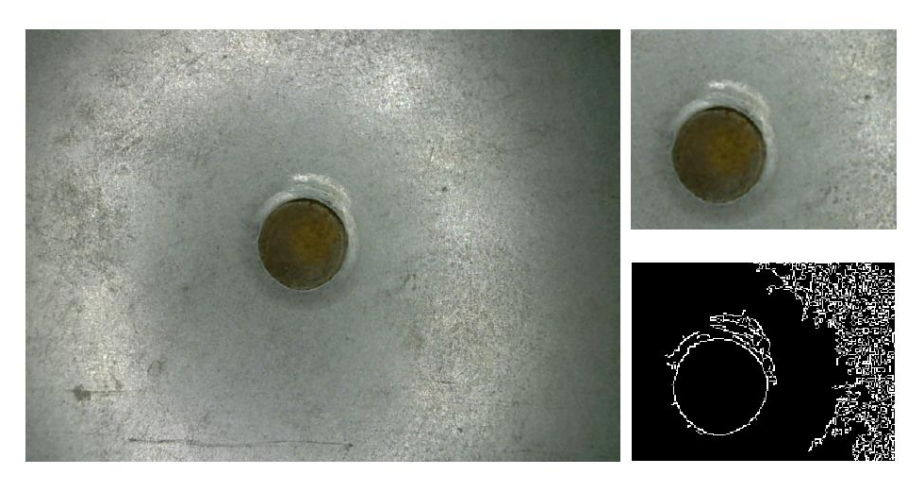

Figura 62 - Resultado do teste com a iluminação

Fonte: Produzido pelo autor.

Um fator que não foi considerado no projeto da iluminação foi a influência da iluminação externa, o que foi detectado na não uniformidade de iluminação conforme a Figura 63. Isto provocou também a formação de falsas bordas.

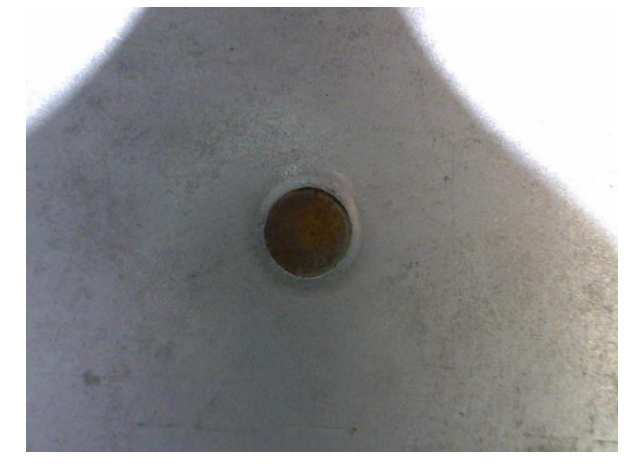

Figura 63 - Influência da iluminação externa na amostra

Fonte: Produzido pelo autor.

O novo sistema de iluminação foi desenvolvido com o objetivo de resolver o problema do reflexo da iluminação direta e minimizar a influência da iluminação externa. Para isso foram utilizados quatro segmentos de uma fita SMD (Figura 64).

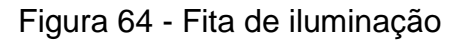

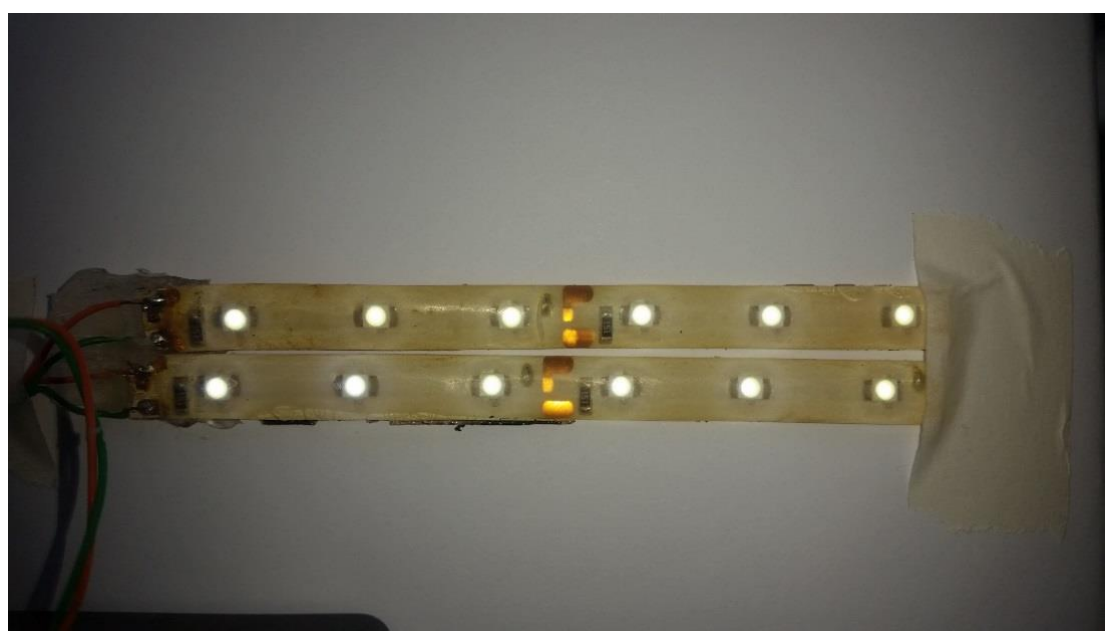

Fonte: Produzido pelo autor.

Para fixar a fita e propiciar uma iluminação indireta, foi utilizado um tubo de plástico translúcido de acrílico (Figura 65 e 66) para melhorar a homogeneização da iluminação e servir de fixação para as fitas.

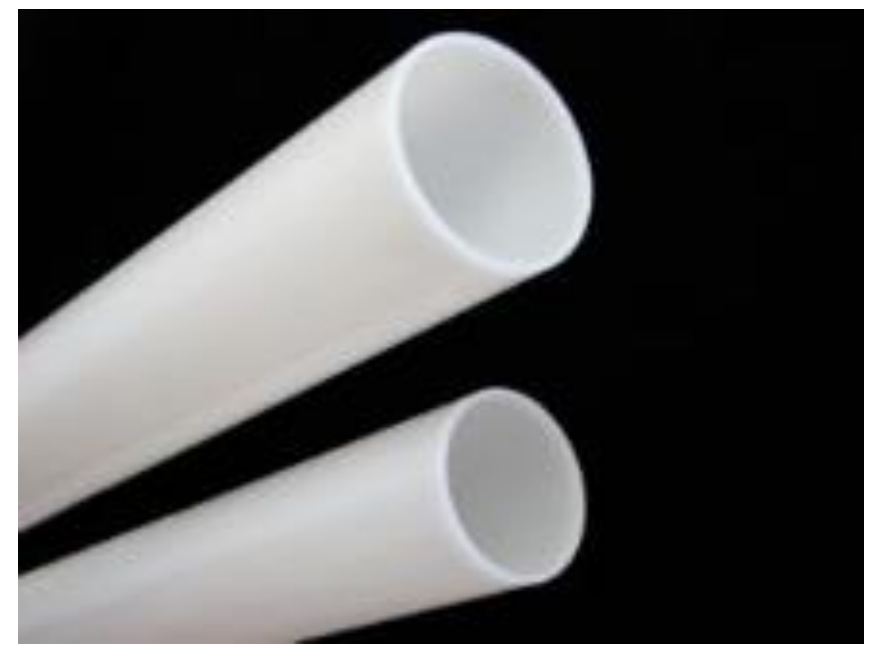

Figura 65 - Difusor de luz

Fonte: Produzido pelo autor. Figura 66 - Fita de iluminação posicionada

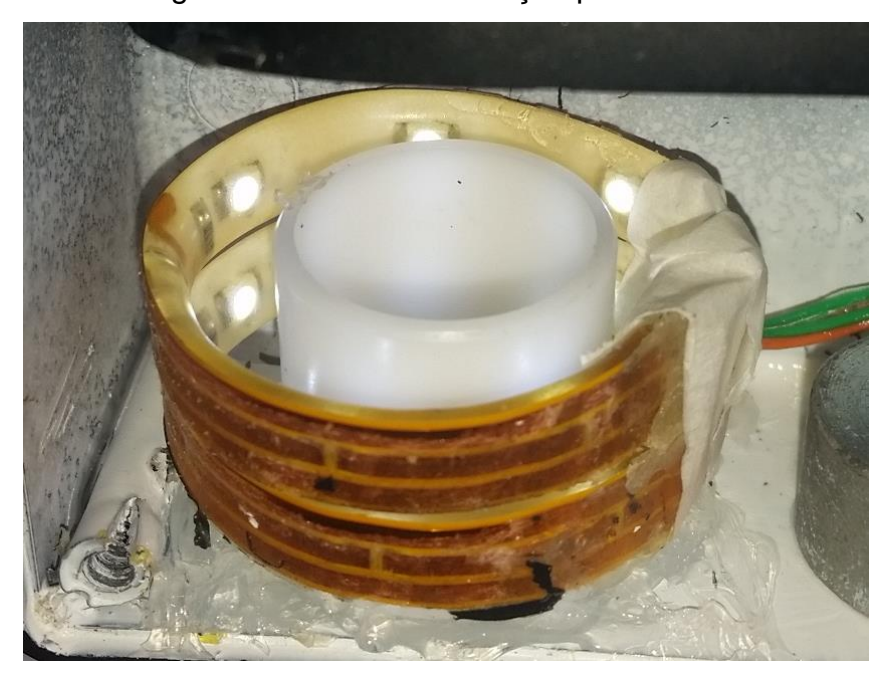

Fonte: Produzido pelo autor.

Para dar uma maior flexibilidade na fase de teste, a alimentação utilizada foi uma bateria de 7,5 AH@ 5 V, que serve para a placa Raspberry Pi e a câmera USB. Porém, essa fonte causa uma limitação na alimentação das fitas de SMD, que precisam de 12 Volts para funcionar com uma luminosidade adequada. Para resolver isso foi adaptado um conversor *boost* conforme o circuito da Figura 67.

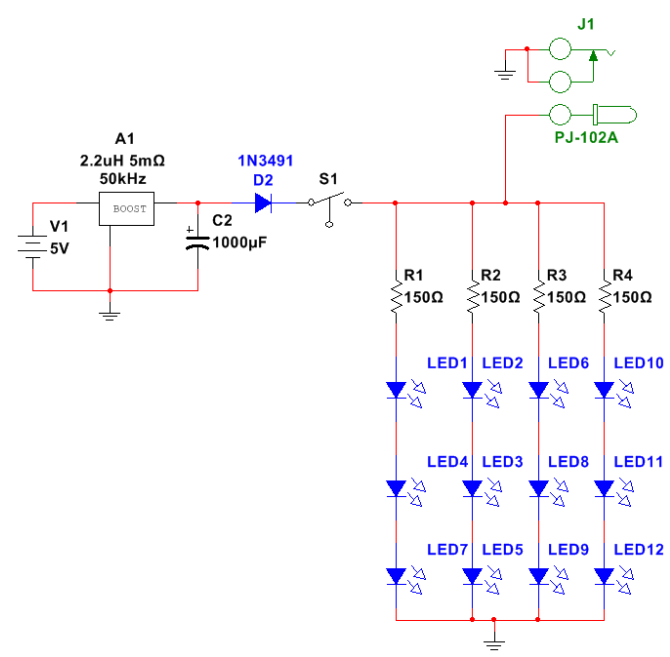

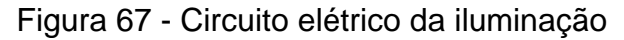

Fonte: Produzido pelo autor.

O conversor utilizado (Figura 68 e 69) é usado para elevar a tensão da bateria de 5 Volts até os 12 Volts nominais, e possui um potenciômetro para o ajuste de tesão de saída de 2 volts até 28 volts, com uma capacidade de corrente de 2 amperes.

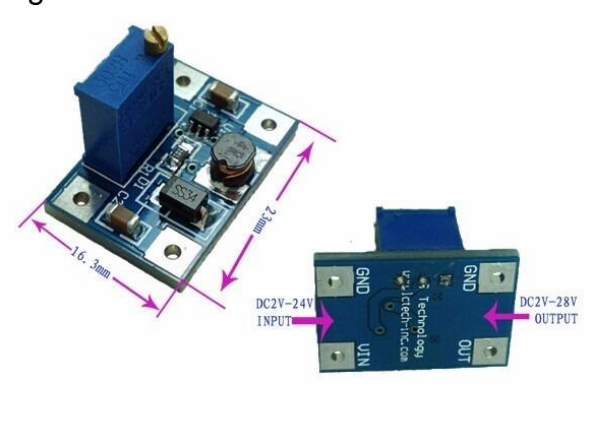

Figura 68 - Conversor elevador de tensão

Fonte: CHINALCTECH (2018).

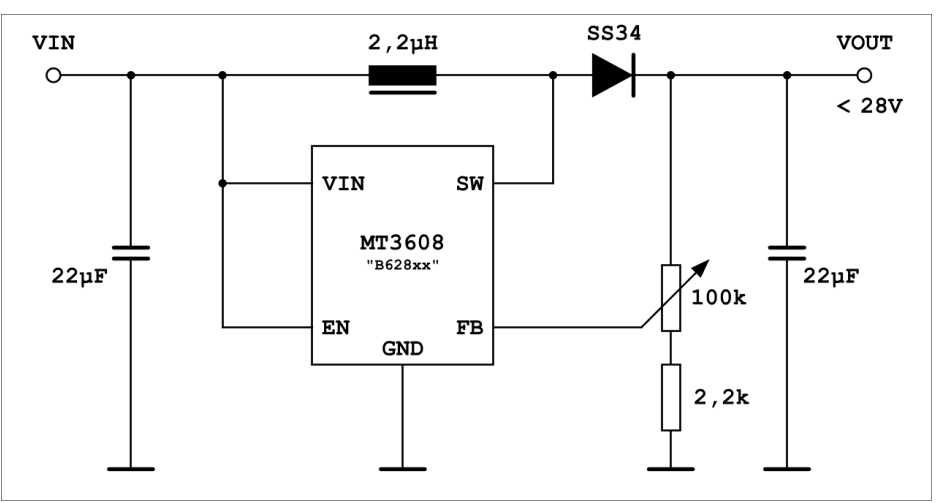

Figura 69 - Circuito típico do conversor utilizado no trabalho

Fonte: CHINALCTECH (2018).

A integração da iluminação e da câmera digital foi feita em uma caixa de plástico, com um orifício na parte inferior para permitir a visualização do ponto de solda e impedir a influência da iluminação externa. Foi possível obter a fixação dos elementos principais e acondicionar também o circuito para controle da tensão da bateria de alimentação da iluminação. A única desvantagem foi a necessidade de o orifício da caixa obrigatoriamente ficar próximo da amostra a ser medida para ficar dentro da faixa de ajuste do foco da câmera, que é de 35 mm.

Os resultados foram melhores que a primeira montagem e foi possível fazer a detecção de borda sem a influência da iluminação externa.

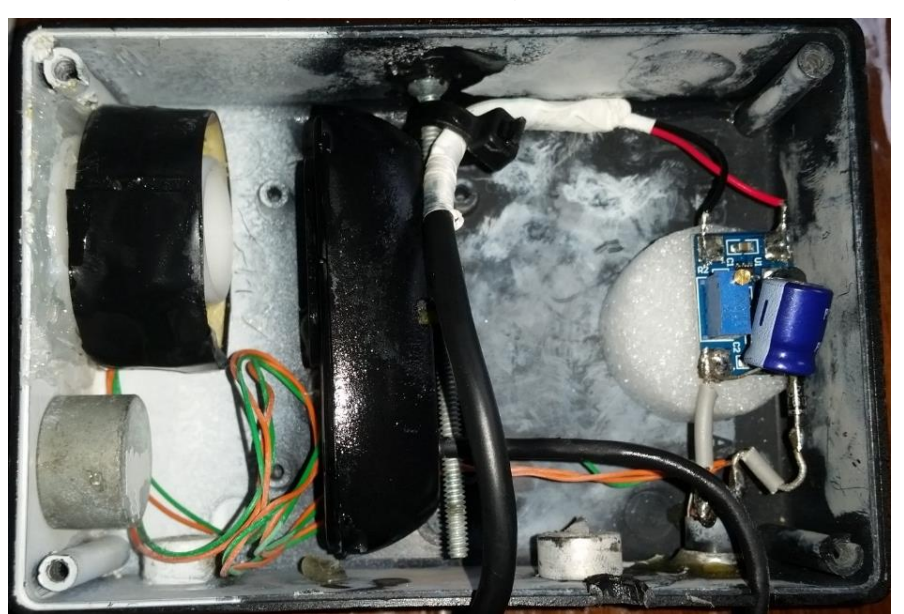

Figura 70 - Montagem final

Fonte: Produzido pelo autor

A montagem do sistema completo com a câmera do Raspberry Pi é mostrada na Figura 71, foi necessário a adaptação de uma caixa para fixação dos componentes e também foi substituída a iluminação pois não foi possível utilizar a adaptação da Figura 70.

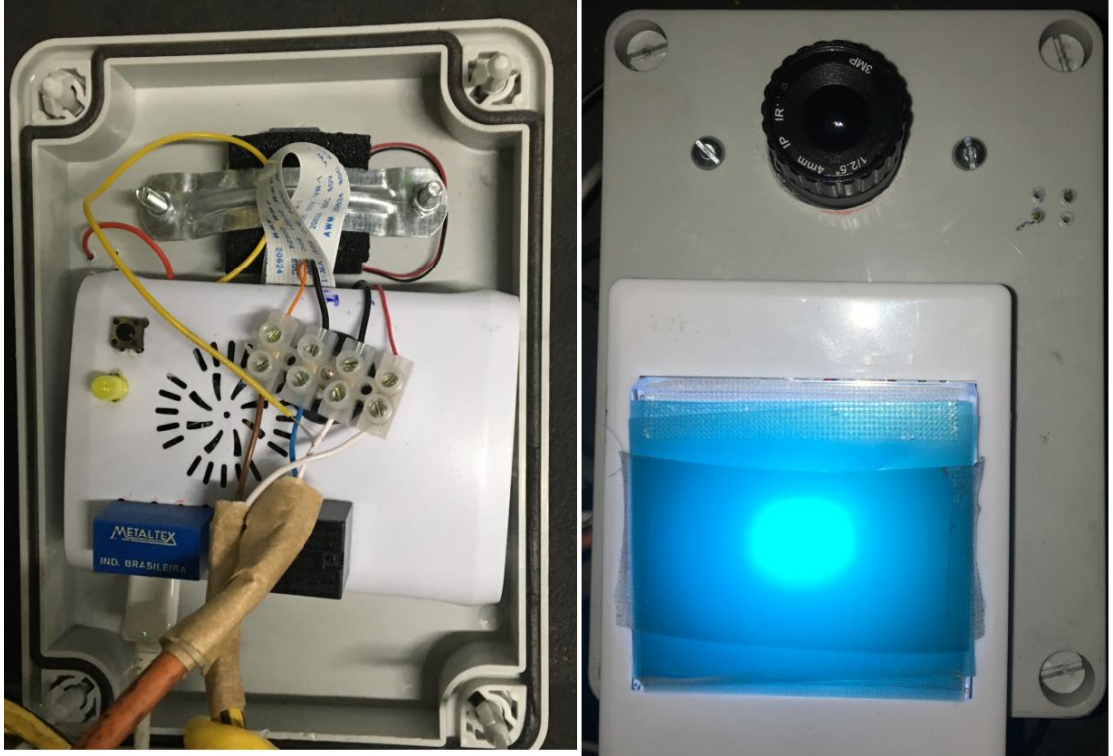

Figura 71 - Montagem para a utilização da câmera do Raspberry

Fonte: Produzido pelo autor.

# 5.4 FUNCIONAMENTO DO PROTÓTIPO DE SOFTWARE DESENVOLVIDO

O *software* foi desenvolvido na linguagem de programação Python versão 2.7.2, utilizando as bibliotecas IPython 0.12dev, Numpy 1.6.1, Scpy 0.9.0, além do SimpleCV versão 1.3. Foi utilizado nos testes em campo o software VNC ®<sup>13</sup> (*Virtual Network Computing*) para acesso remoto (Figura 72).

O desenvolvimento do algoritmo está subdivido conforme o fluxograma das Figuras 73 e 74, que mostram a execução da proposta de implementação de um sistema *open source* de monitoração de solda. Assim que o programa é executado pelo usuário, uma interface é aberta onde é solicitado que se entre com o nome da

1

<sup>13</sup> VNC® é uma marca registrada da RealVNC Ltda., www.realvnc.com/pt/

operação ou o robô onde está sendo monitorado o processo de solda e qual o seu diâmetro nominal, imprimindo na tela algumas informações das etapas de processamento do código e dados que o usuário precisa alimentar pelo teclado.

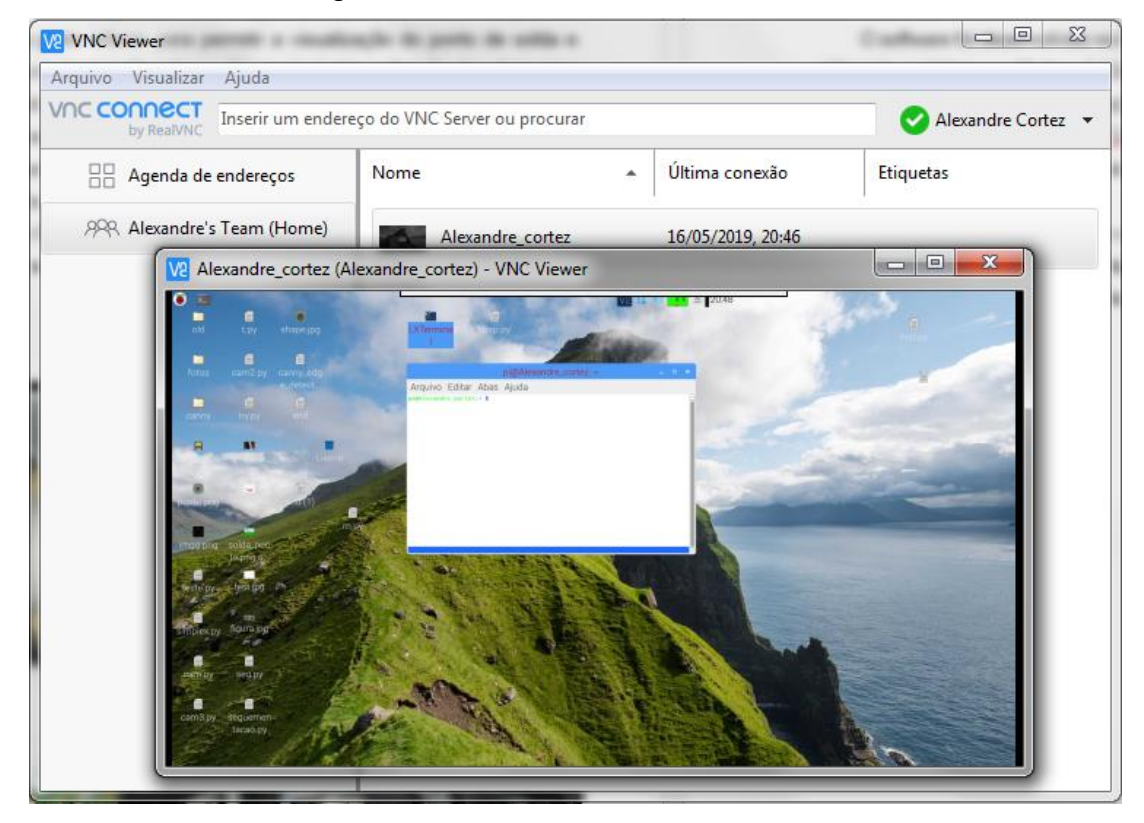

Figura 72 - Tela de acesso ao sistema

Fonte: Produzido pelo autor.

Assim que o programa é executado pelo usuário, uma interface é aberta onde é solicitado que se entre com o nome da operação ou o robô onde está sendo monitorado o processo de solda e qual o seu diâmetro nominal, imprimindo na tela algumas informações das etapas de processamento do código e dados que o usuário precisa alimentar pelo teclado.

Se for escolhida a opção de calibração, a interface mostra a região de solda e permite que seja ajustada a posição da câmera na região de solda, sendo possível visualizar o efeito da alteração do limiar de detecção de borda no algoritmo de Canny, ou seja, a cada intervalo de tempo é decrementado o valor do limiar e a imagem é atualizada, mostrado seu efeito sobre a detecção das bordas. Após um tempo determinado, o programa pede ao usuário que escolha qual o limiar para detecção de borda foi escolhido.

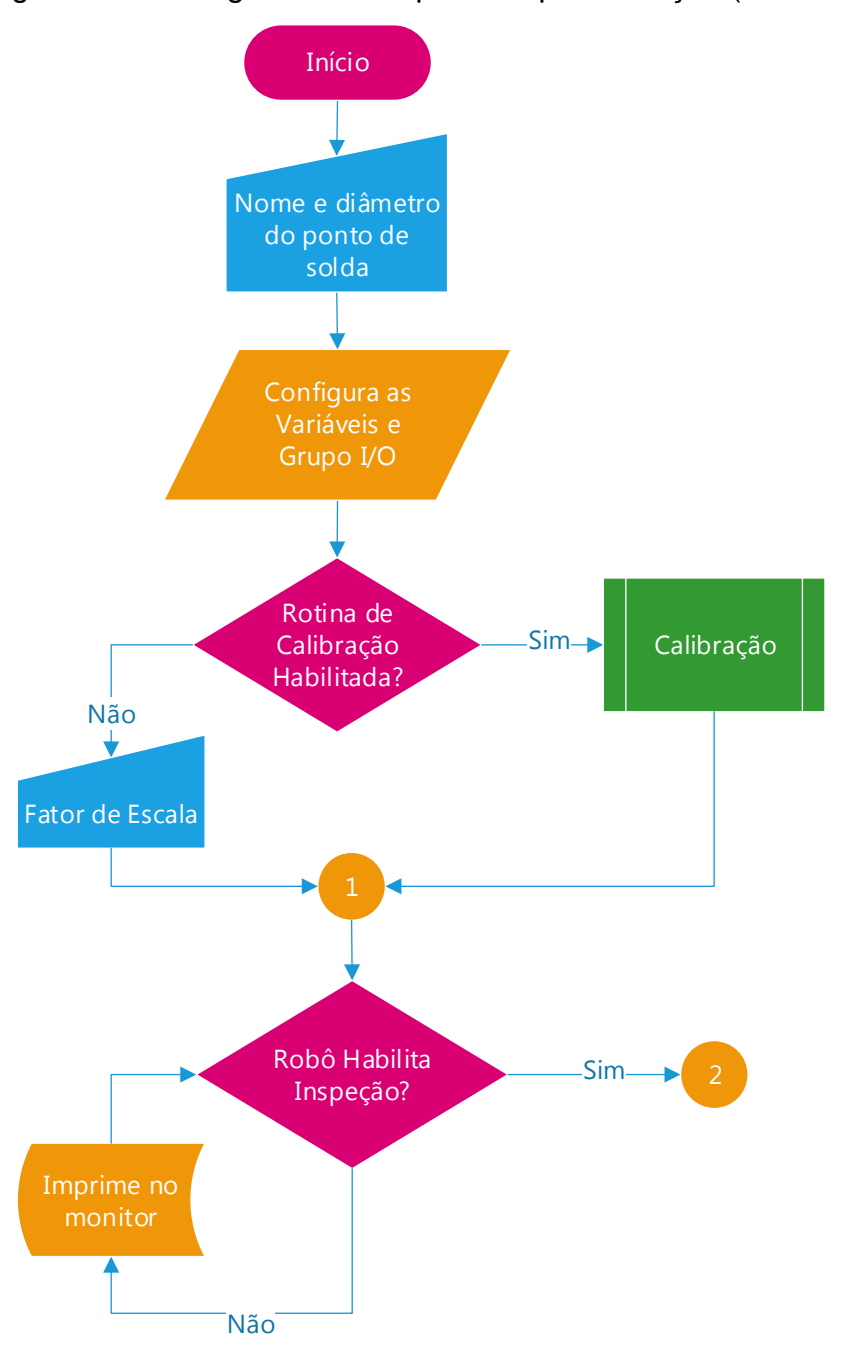

Figura 73 - Fluxograma da etapa de implementação (Parte 1)

Fonte: Produzido pelo autor.

Após transcorrida a etapa de calibração, o programa aguarda o comado do robô para analisar a solda. Caso contrário, fica mostrando uma mensagem no monitor, informando que o sistema está aguardando a liberação para inspecionar a solda.

Se a entrada de inspeção for habilitada pelo robô, o programa entra na subrotina de processamento de imagens, na qual a saída será o valor do diâmetro já convertido de pixel para milímetros. Se o diâmetro estiver dentro do intervalo de

aprovação, o sistema habilita uma saída digital, atualiza a interface de visualização e grava no banco de dados. Se estiver fora do intervalo, o sistema grava a imagem do ponto e atualiza o banco de dados.

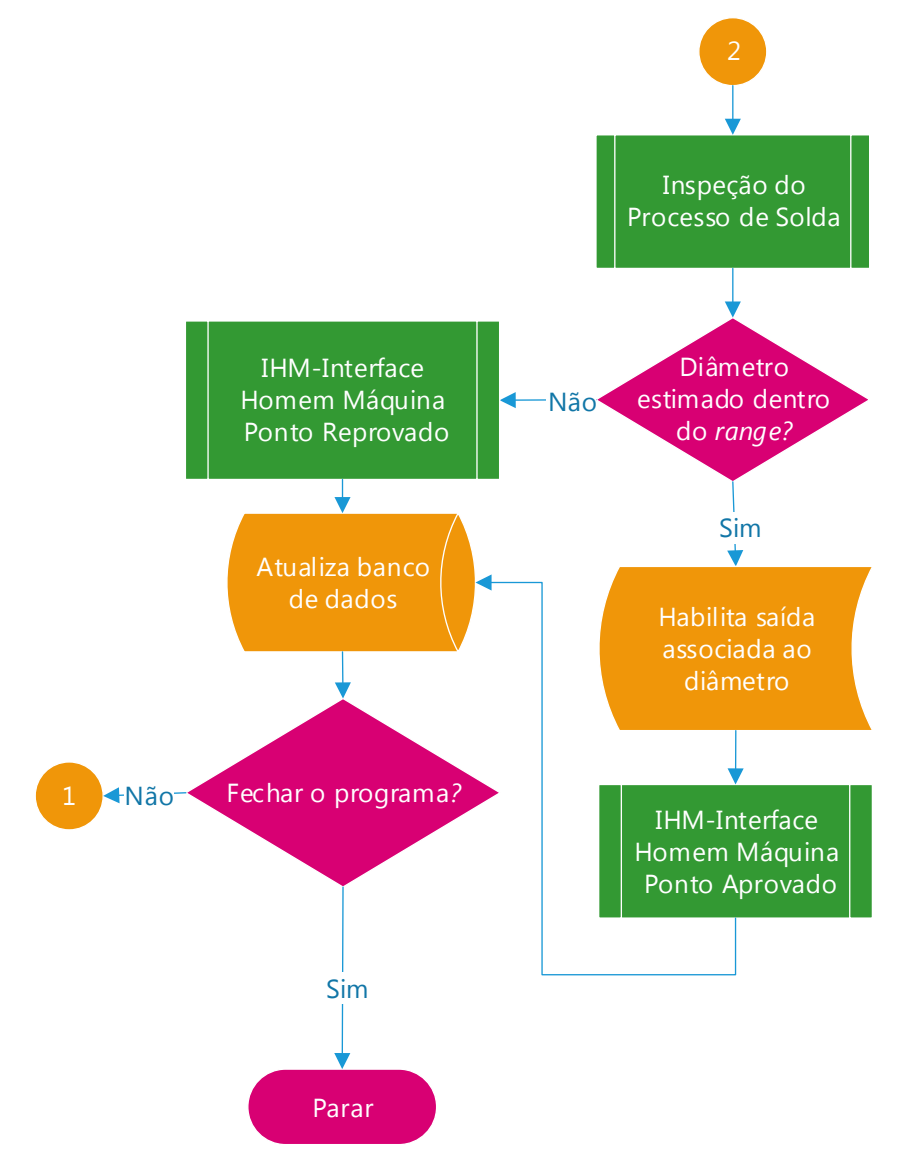

Figura 74 - Fluxograma da etapa de implementação (Parte 2)

Fonte: Produzido pelo autor.

O Banco de Dados (Figura 75) das informações do processamento das imagens é um arquivo em formato de texto. O programa abre esse arquivo e escreve as informações associadas ao programa, como nome, valor do diâmetro calculado.

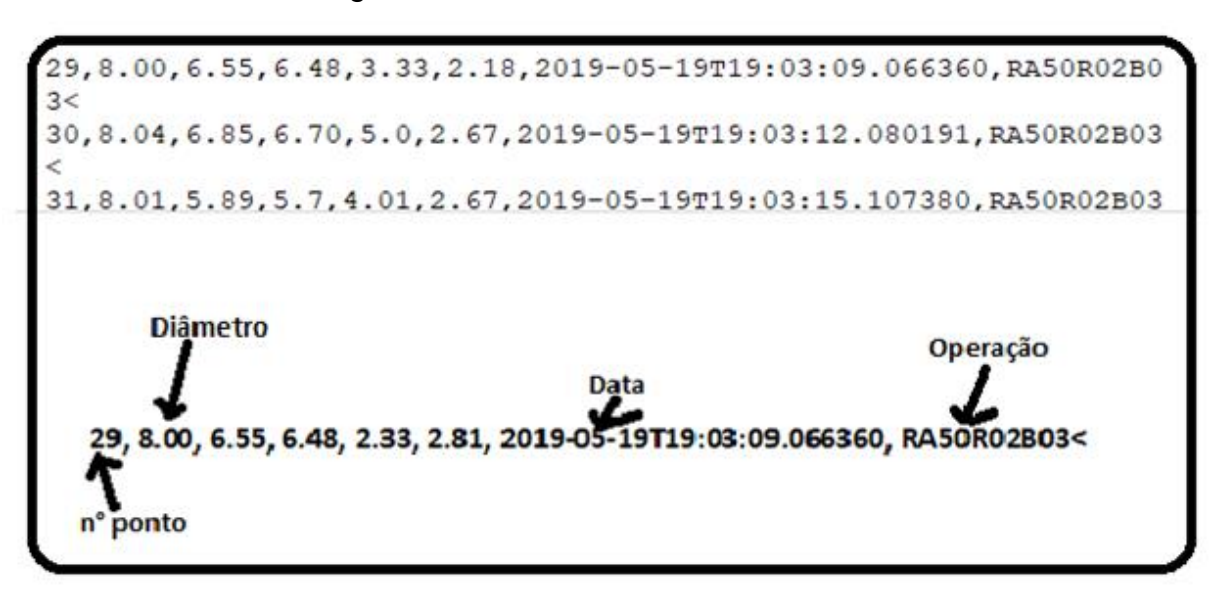

Figura 75 - Estrutura do Banco de Dados

Fonte: Produzido pelo autor.

# **5.4.1 Processamento de Imagens Aplicado à Inspeção de Solda**

A principal funcionalidade do trabalho proposto é a inspeção do processo de solda, conforme mostrado no fluxograma da Figura 76. Serão utilizados no decorrer dessa etapa o desenvolvimento teórico discutido nos capítulos de introdução.

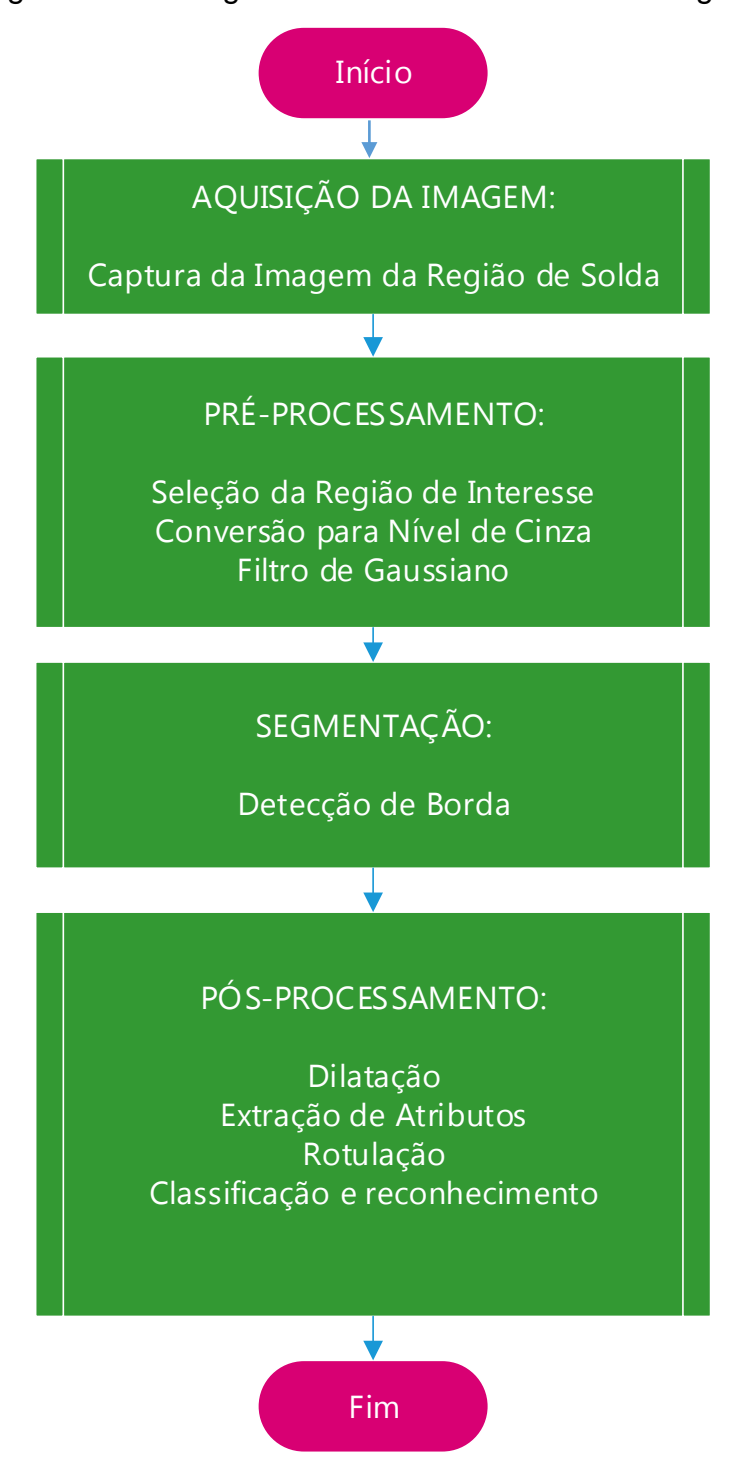

Figura 76 - Fluxograma do Processamento de Imagens

Fonte: Produzido pelo autor.

5.4.1.1 Aquisição da Imagem

Utilizando o código desenvolvido em Python com as bibliotecas do SimpleCV, primeiro declaramos a importação do módulo câmera e ajustamos as configurações para o hardware utilizando a seguinte sintaxe:

*from SimpleCV import Camera* 

*Camera=Camera (0, {'hue': 0.0, 'saturation': 0.12, 'brightness': 0.50, 'height': 480.0, 'width': 640.0, 'gain': 0.25, 'contrast': 0.12, 'exposure': -1.0})*

Com seguinte sintaxe acessamos o hardware e tiramos uma foto da região de solda e salvamos com o nome de *região\_de\_solda.png,* conforme a figura 77.

*Imagem= Camera.getImage() Imagem.save('Região\_de\_Solda.png')* 

Figura 77 - Imagem da região de solda no formato PNG (*Portable Network Graphics*) com 640 x 480 pixels

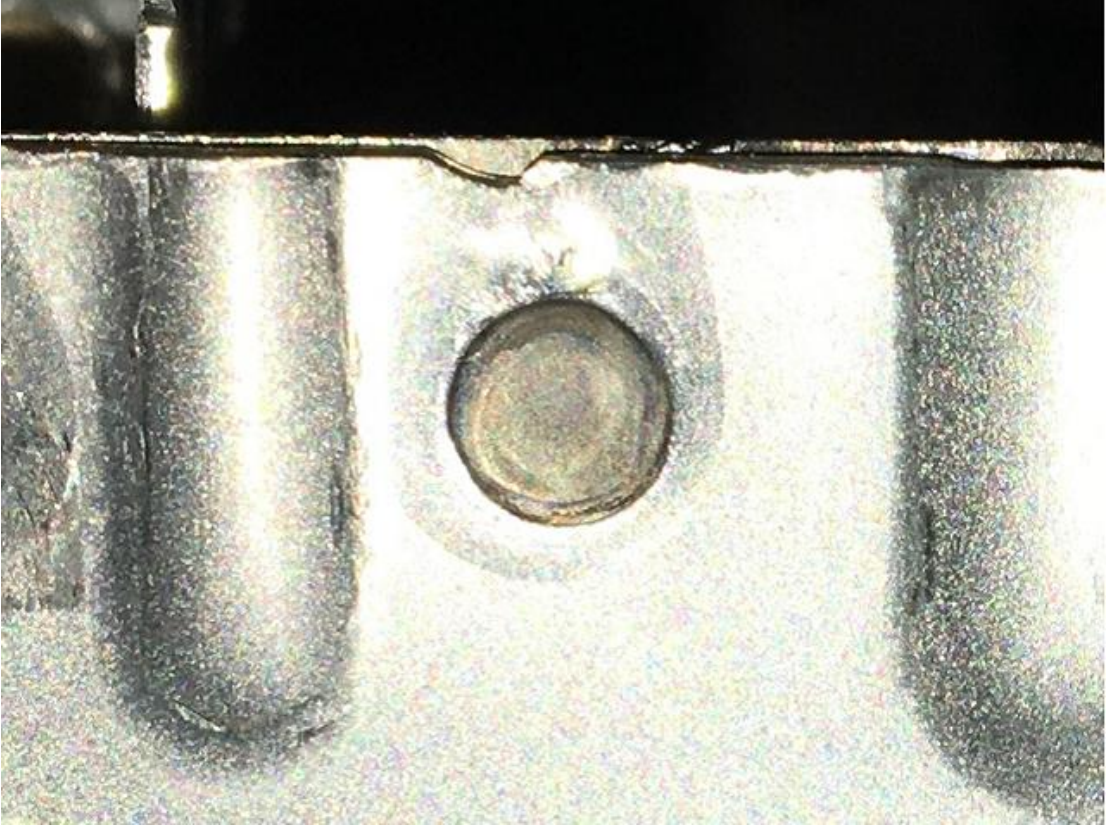

Fonte: Produzido pelo autor.

### 5.4.1.2 Pré-Processamento

A etapa do pré-processamento tem a função de melhorar a qualidade da imagem. São operações orientadas a pixels e estão divididas em duas categorias, as que operam no domínio espacial e as que operam no domínio da frequência. Técnicas que utilizam o domínio espacial utilizam filtros que manipulam o plano da imagem, já as que operam no domínio da frequência utilizam o espectro de frequências dos níveis de cinza existentes em determinada imagem.

Nesse trabalho, utilizamos os filtros de domínio espacial através da aplicação do filtro Gaussiano formado por uma máscara 5 por 5, com o sigma igual a três para a suavização da imagem, conforme visto no Capítulo 3.

Primeiramente, separamos da região de solda a sub-região mais próxima das bordas do ponto de solda e após a transformação da imagem em RGB para níveis de cinza antes da aplicação do filtro de suavização (Figura 78).

Utilizando a função corte (*crop*) selecionamos a região da solda a partir das coordenadas (x=240, y=91) com 240 pixels em direção do eixo x e y.

*Região\_de\_Interesse = Região\_de\_Solda.crop (230,91,240,240)*

*Região\_de\_Interesse\_Cinza = Região\_de\_Interesse.toGray()*

*Região\_de\_Interesse\_Cinza\_suavizada = Região\_de\_Interesse\_Cinza ('gaussian', (5,5), 2)*

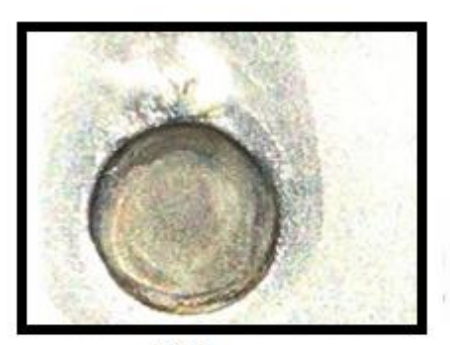

**RGB** 

Figura 78 - Imagens da etapa intermediária de segmentação

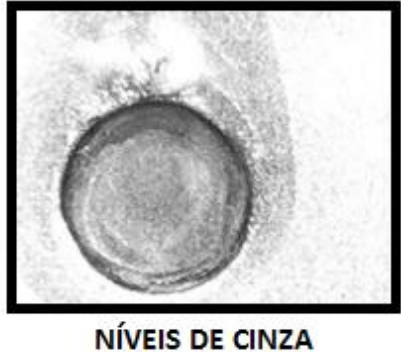

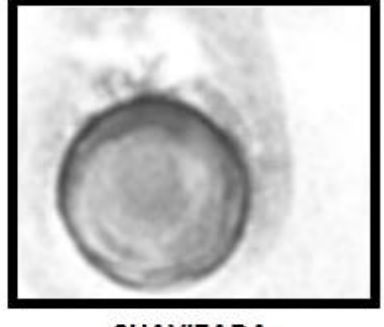

**SUAVIZADA** 

Fonte: Produzido pelo autor

#### 5.4.1.3 Segmentação

Segmentar uma imagem significa, em outras palavras, separar a imagem como um todo nas partes que a constituem e que se diferenciam entre si. É comum designar grupos de pixels da região de interesse e outros pixels de fora da região de interesse ou fundo de determinada imagem. De uma forma geral, existem duas formas tradicionais de abordar este assunto: técnicas baseadas na similaridade entre pixels e outras baseadas na descontinuidade entre eles.

A abordagem desse trabalho é baseada na descontinuidade entre pixels, na qual se procura determinar variações abruptas entre o nível de brilho entre os pixels vizinhos. Essas variações permitem, de forma geral, determinar o grupo de pixels que delimitam as bordas do ponto de solda.

O método de detecção de borda é o algoritmo de Canny, visto no Capítulo 3. A base utilizada nesse trabalho é uma função da biblioteca do SimpleCV que implementa as etapas do método de Canny.

Os passos que a função implementa estão listados na sequência. Os parâmetros que precisam ser repassados são: a imagem em níveis de cinza suavizada pelo filtro; e os dois limiares de histerese duplo para separar os pixels constituintes da borda e das outras regiões, que não fazer parte da borda de interesse ou produzidos por ruído.

- Cálculo da magnitude e da orientação do gradiente da imagem usando aproximação por derivada parcial;
- Supressão não-máxima;
- Limiar (*threshold*) de histerese duplo;
- Análise de conectividade para detectar e conectar as bordas;

A partir da região de interesse suavizada pelo filtro Gaussiano, obtida a partir da Figura 78, utilizando o código em Python a sintaxe é:

*L1 = Limiar dos pixels que não irão fazer parte da borda. L2 = Limiar dos pixels que irão fazer parte da borda. Bordas\_da\_Região\_de\_Interesse = Região\_de\_Interesse\_Cinza\_suavizada.edges (L1, L2).*

A saída dessa etapa é uma imagem binarizada, na qual apenas os pixels que são considerados como parte da borda estão acessos.

Na Figura 79 observa-se a mesma imagem do ponto de solda submetido a níveis de limiar diferentes para detecção de borda usando o algoritmo desenvolvido. É possível verificar que, quanto mais baixo for o valor de limiar, mais regiões são consideradas como parte da borda.

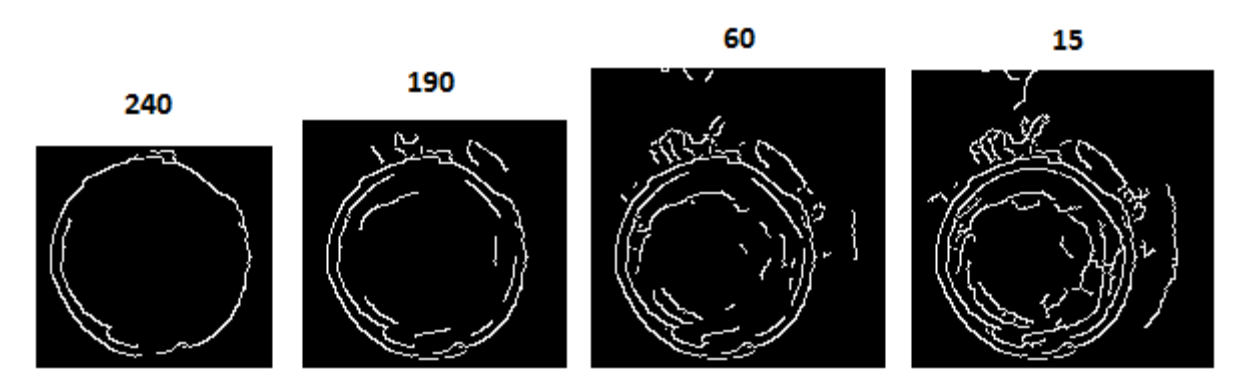

Figura 79 - Imagens limiarizadas da etapa intermediária de segmentação

#### Fonte: Produzido pelo autor.

#### 5.4.1.4 Pós-Processamento

Nem sempre o resultado da etapa de segmentação é adequado para que os grupos de pixels sejam descritos e representados de forma que seja possível extrair características que determinam a exata posição de uma borda do ponto de solda. Em vista disso, algumas funções complementares são necessárias.

Normalmente utilizamos operações morfológicas, conforme visto no Capítulo 3. Essas operações são realizadas localmente, onde um pixel de uma região da borda é analisado em função dos pixels vizinhos.

#### *5.4.1.4.1 Dilatação*

As técnicas fundamentais são a erosão e a dilatação. Nesse trabalho utilizamos a dilatação e a inversão binária. A entrada da função é a imagem da etapa de segmentação, a saída de cada uma das funções pode ser vista na Figura 80.

A sintaxe utilizando a linguagem Python e as bibliotecas do SimpleCV está descrita abaixo:

*BRI = Bordas\_da\_Região\_de\_Interesse BRID = BRI.dilate() BRID = Bordas\_da\_Região\_de\_Interesse\_dilatadas BRIDI* = *BRID*.**invert()** *BRIDI = Bordas\_da\_Região\_de\_Interesse\_dilatadas \_invertidas*

### Figura 80 - Imagens das etapas de pós-processamento

Detecção de Borda

Dilatação

**Inversão Binária** 

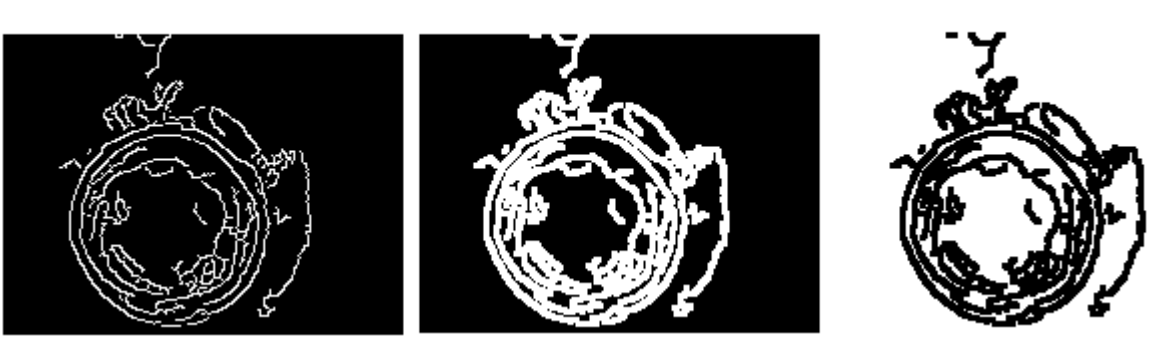

Fonte: Produzido pelo autor.

#### *5.4.1.4.2 Extração de Atributos*

A extração de atributos é onde se inicia a etapa de análise da imagem pósprocessada para medições ou atribuições especificas de pixels ou regiões.

O algoritmo desenvolvido é baseado no Capítulo 4 e no site do Scipy Cookbook, onde é desenvolvido o modelo não linear de otimização *Least Square Circle* para aproximação de uma circunferência com base em pontos discretos.

Para tanto, se faz necessária a importação das bibliotecas de cálculo com matrizes multidimensionais *numpy* e *scipy*, cuja a sintaxe é:

*from numpy import \* from scipy import optimize*

Com uma função da **getGray** da biblioteca *numpy* obtemos os níveis de cinza da imagem binária extraída da região da borda, utilizando a sintaxe abaixo:

*Nivel\_de\_Cinza = borda\_imagem.getGrayNumpy() [x,y] = np.where(Nivel\_de\_Cinza >200)*

Com uma função da *np.where* da biblioteca *numpy* obtém-se as coordenadas onde o nível de cinza da imagem binária extraída da região da borda tem um valor pré-determinado, conforme vista na Figura 81.

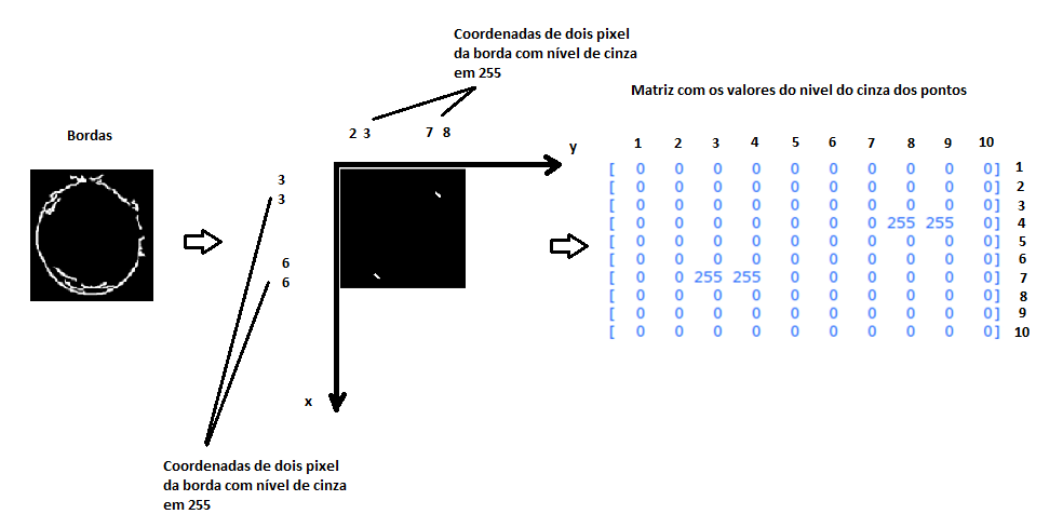

Figura 81 - Representação de uma imagem digital monocromática de 10x10 pixels de tamanho com 4 pixels brancos da borda selecionados

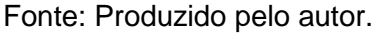

Utilizando a implementação feita é possível estimar o diâmetro da borda delimitada pelos 4 pontos, conforme o desenvolvimento seguinte.

Cálculo da média dos valores armazenados no vetor x e y:

 $y$ *<sub>* $m$ *</sub> =*  $np$ *.average* $(y)$ 

*x\_m = np.average(x)*

A função abaixo calcula a distância de cada ponto a partir do centro (xc, yc):

*def calc\_R(xc, yc): raio\_medio= np.sqrt((x-xc)\*\*2 + (y-yc)\*\*2) return (raio\_medio)*

A função abaixo calcula a distância algébrica entre os pontos dados e o círculo médio centrado em  $c = (xc,yc)$ :

*def f\_2(c): Ri = calc\_R(\*c) return Ri - Ri.mean()* Cálculo do centro médio da circunferência:

*Centro\_medio = (x\_m, ym)*

A função que encontra as coordenadas ajustadas do centro de forma a minimizar o erro é a *optimize.leastsq* da biblioteca *scipy*:

*Novo\_centro, ier = optimize.leastsq(f\_2, Centro\_medio) (xc\_2, yc2) = Novo\_centro Ri\_2 = calc\_R(\*Novo\_centro) Diâmetro\_Aproximado\_em\_pixels = (Ri\_2.mean())\*2*

Para calcular o fator de conversão de pixel para milímetros:

```
Pixel_mm = Diâmetro_Nominal / Diâmetro_Estimado_em_Pixels
```
A imagem da Figura 82 mostra que, mesmo escolhendo um pequeno conjunto de pixels da borda, o algoritmo desenvolvido consegue estimar o raio do ponto de solda.

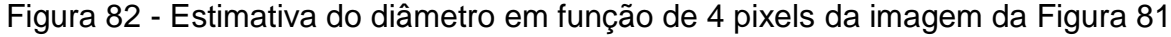

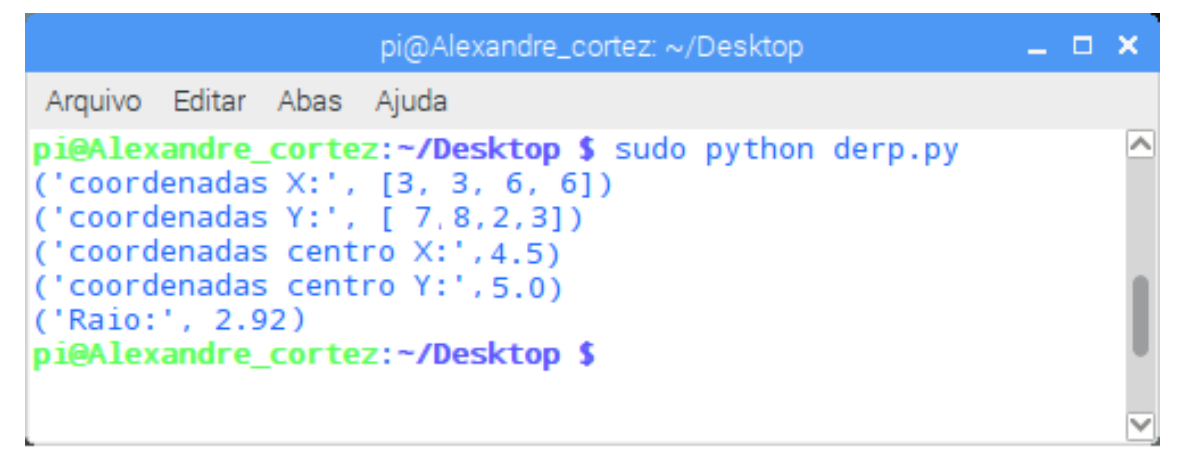

Fonte: Produzido pelo autor.

#### *5.4.1.4.3 Rotulação, Classificação e Reconhecimento*

Como visto anteriormente, mesmo com poucos pixels detectados na borda do ponto de solda foi possível estimar o raio do ponto. Porém essa informação pode causar um falso positivo, como é possível ver no exemplo real mostrado abaixo.

A Figura 83 mostra a região da lateral próxima à abertura da porta dianteira direita. Se compararmos os pontos que estão nessa região com o padrão de qualidade pré-definidos em (c) é possível classificá-los como pontos de solda soltos, ou seja, não aceitáveis. Utilizando o algoritmo desenvolvido é possível verificar em (a) que o sistema calculou o diâmetro e plotou a estimativa em cima de um ponto de solda ruim, como mostrado em (b). Neste caso, se o critério de aceitação fosse somente o diâmetro encontrado, o sistema classificaria como sendo um ponto bom.

Para complementar a etapa de medição e melhorar a identificação do ponto de solda, é possível utilizar o que é proposto por Gonzalez *et al.* (2000), que é a utilização da assinatura (Figura 84) que um determinando objeto gera durante a etapa de classificação.

Figura 83 - Foto da região da lateral de unidade com ponto de solda em falha. (a) Borda detectada pelo algoritmo. (b) Diâmetro estimado do ponto em falha. (c) Ponto de solda do padrão de qualidade com critério de não aceitação

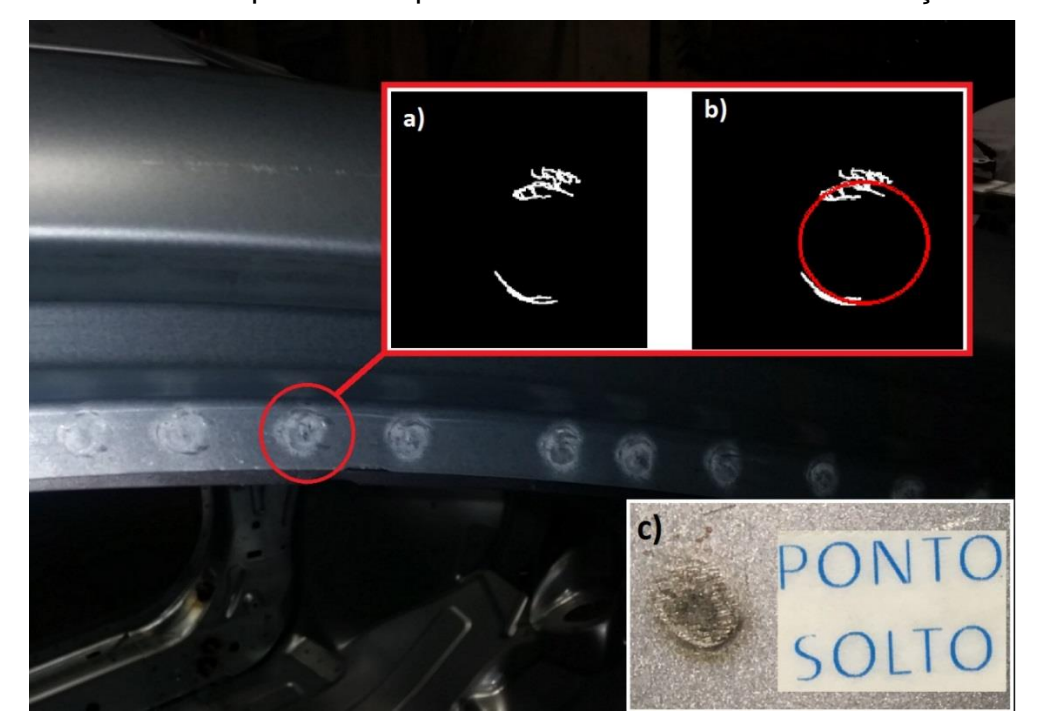

Fonte: Produzido pelo autor.

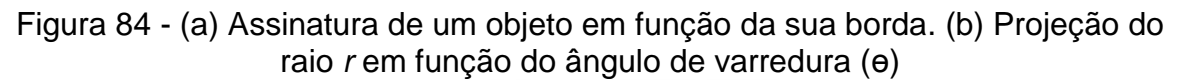

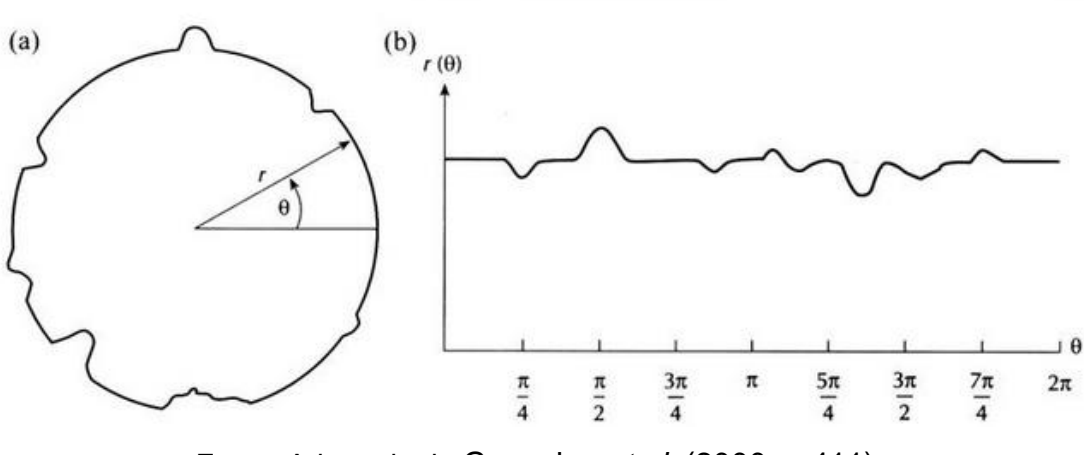

Fonte: Adaptado de Gonzalez *et al.* (2000, p.411).

Conforme o gráfico gerado é possível observar que na projeção da *f(r(ɵ))* não existe descontinuidade, que poderia ser associado a uma falha na detecção da borda do objeto, ou seja, um ponto de solda solto.

O algoritmo calcula o ângulo *f(r(ɵ))* da seguinte forma:

```
def calc_R(xc, yc):
    raio_medio= np.sqrt((x-xc)**2 + (y-yc)**2)
    angulo_rad = np.arctan((y-yc)/(x-xc))
return (raio_medio)
```
Nas Figuras 85 e 86, é possível visualizar a geração da assinatura de um ponto de solda com os critérios de aceitação classificados como ponto de solda bom.

Figura 85 - Detecção de borda sem descontinuidade significativa de um ponto de solda classificado como bom

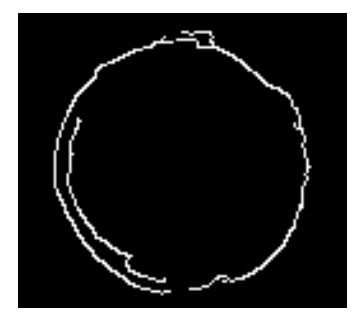

Fonte: Produzido pelo autor.

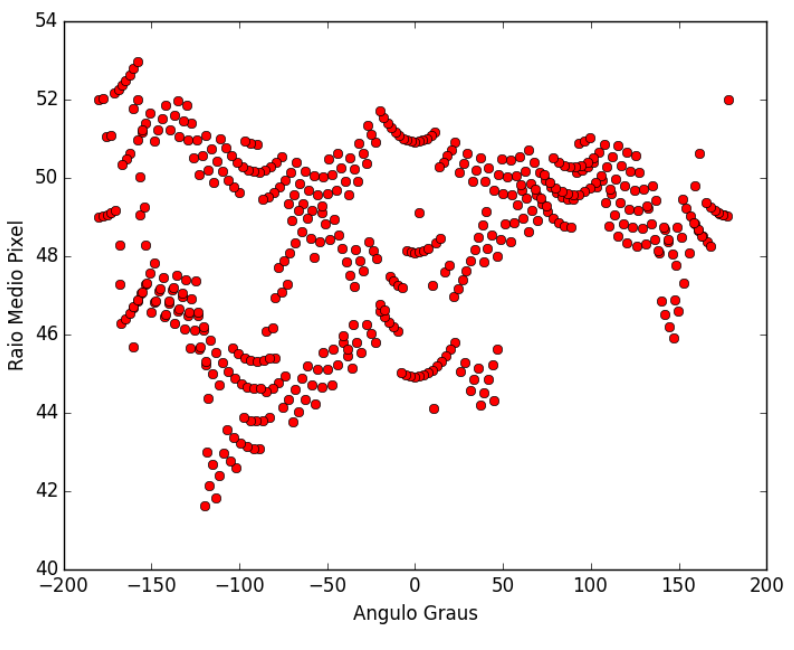

Figura 86 - Assinatura de um ponto de solda classificado como bom

Fonte: Produzido pelo autor.

Nas Figuras 87 e 88, é possível visualizar a geração da assinatura de um ponto de solda com os critérios de aceitação classificados como ponto de solda ruim.

Figura 87 - Detecção de borda com descontinuidade significativa de um ponto de solda classificado como ruim

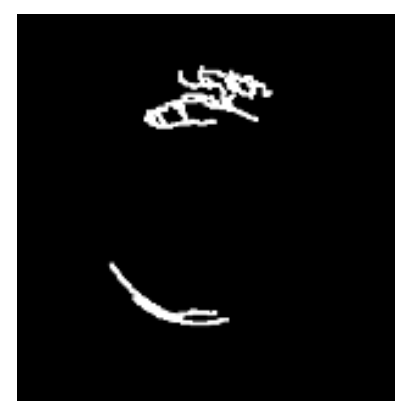

Fonte: Produzido pelo autor.

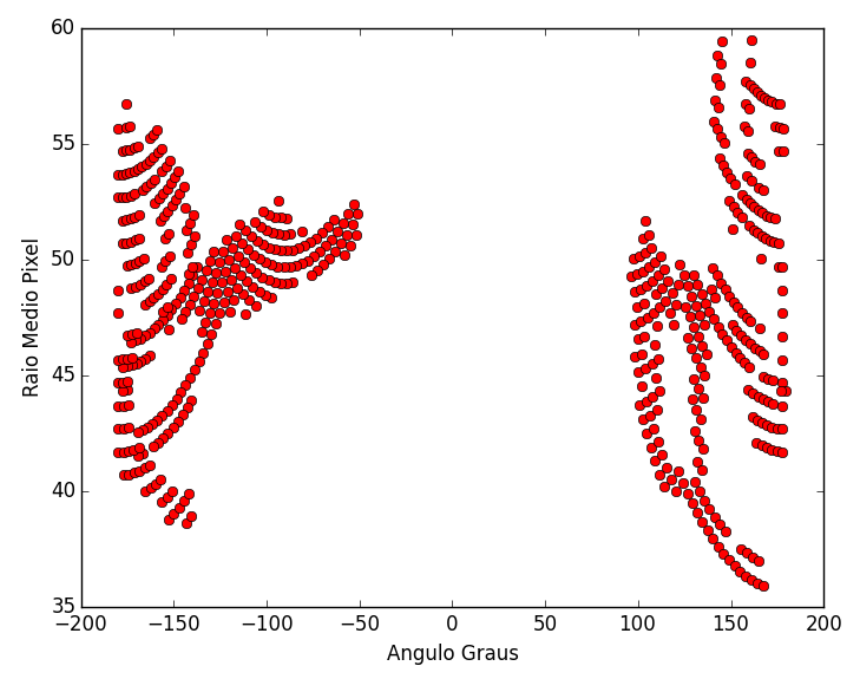

Figura 88 - Assinatura de um ponto de solda classificado como ruim

Fonte: Produzido pelo autor.

Nas Figuras 89 e 90, é possível ver a assinatura de um ponto de solda com os critérios de aceitação classificados como ponto de solda bom, porém com ruído.

Figura 89 - Detecção de borda sem descontinuidade significativa de um ponto de solda classificado como bom, porém com ruído na detecção de borda

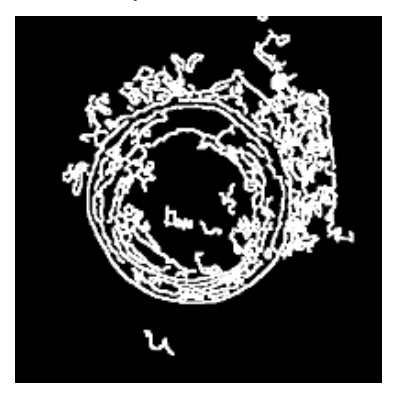

Fonte: Produzido pelo autor.

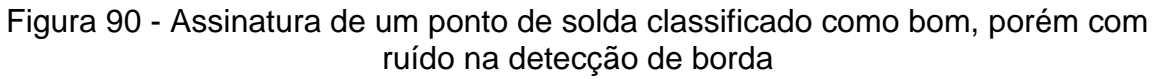

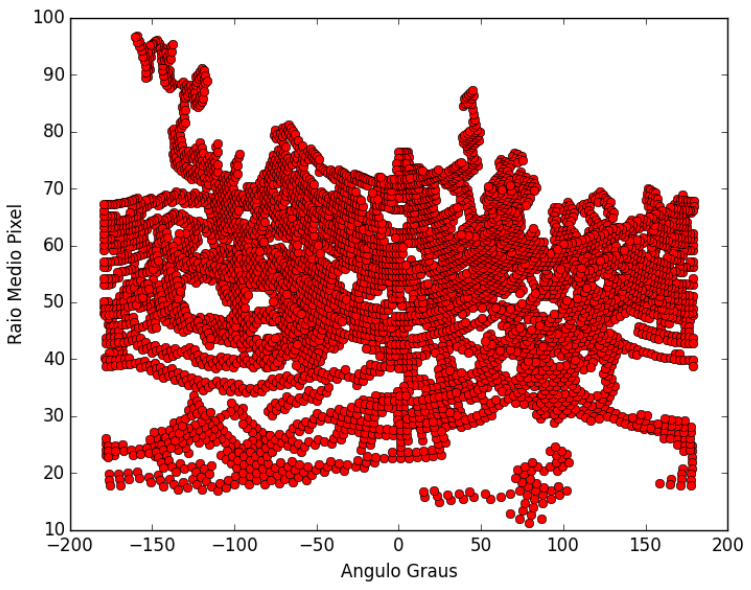

Fonte: Produzido pelo autor.

Conforme visto no Capítulo 4, onde foi estudado sobre o método dos mínimos quadrados, existe uma informação associada à distribuição dos pixels da imagem binária das bordas e à projeção do diâmetro calculado: esse dado é o resíduo. Seu valor indica como os pixels da borda estão distribuídos em relação à projeção do diâmetro do raio calculado (Figura 91).

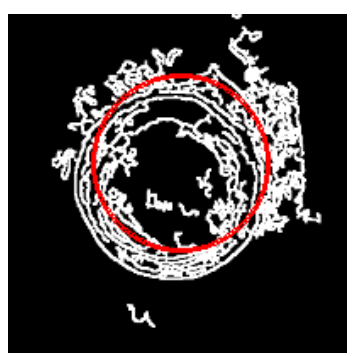

Figura 91 - Projeção do diâmetro estimado sobre uma borda com ruído

Fonte: Produzido pelo autor.

A sintaxe para a aplicação é: *def calc\_R(xc, yc) raio\_medio= np.sqrt((x-xc)\*\*2 + (y-yc)\*\*2 return (raio\_medio)*

*def f\_2(c):*  $Ri = calc_R(*c)$  *return (Ri - Ri.mean()) centro\_estimado = (x\_medio, y\_medio) centro\_2, ier = optimize.leastsq(f\_2, centro\_estimado) (xc\_2, yc\_2) = centro\_2 Ri\_2 = calc\_R(\*centro\_2) R\_2 = Ri\_2.mean() Residuo\_ao\_Quadrado= sum((Ri\_2 - R\_2)\*\*2*

O gráfico da Figura 92 mostra a distribuição do resíduo da imagem da Figura 90, utilizando alguns valores de limiar para detecção da borda.

Figura 92 - Gráfico de parametrização do resíduo do ponto de solda da Figura 90

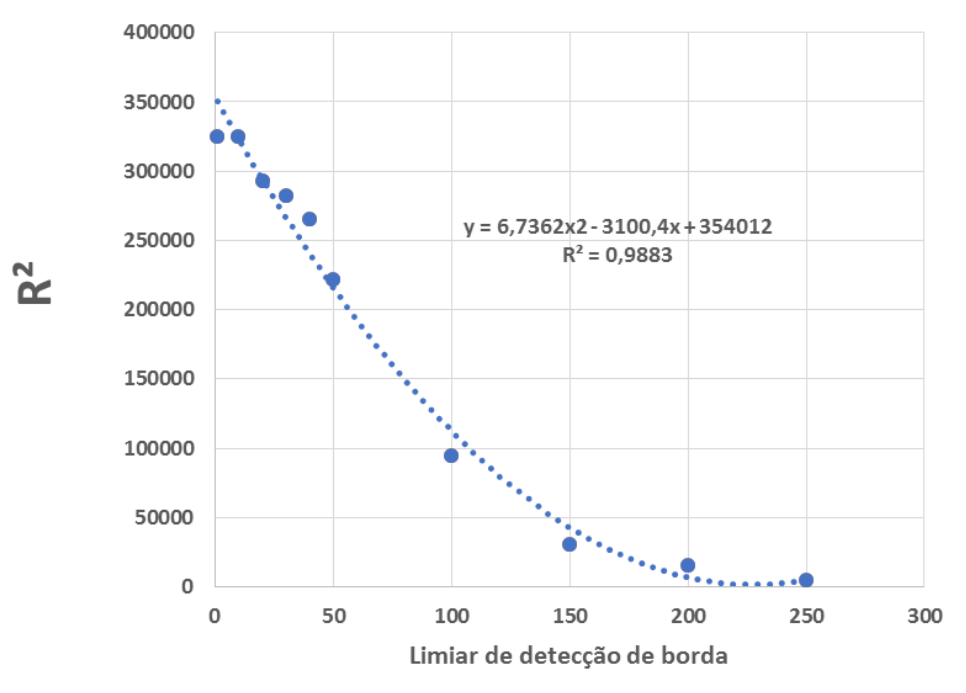

 $R<sup>2</sup>$  x Limiar

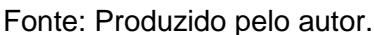

### **5.4.2 Calibração da Câmera na Região de Solda**

O fluxograma da Figura 93 mostra a rotina de calibração. Ela é utilizada para o posicionamento da câmera na região de solda e para mostrar para o usuário como a alteração do parâmetro de limiar influencia na detecção de borda na imagem do ponto de solda.

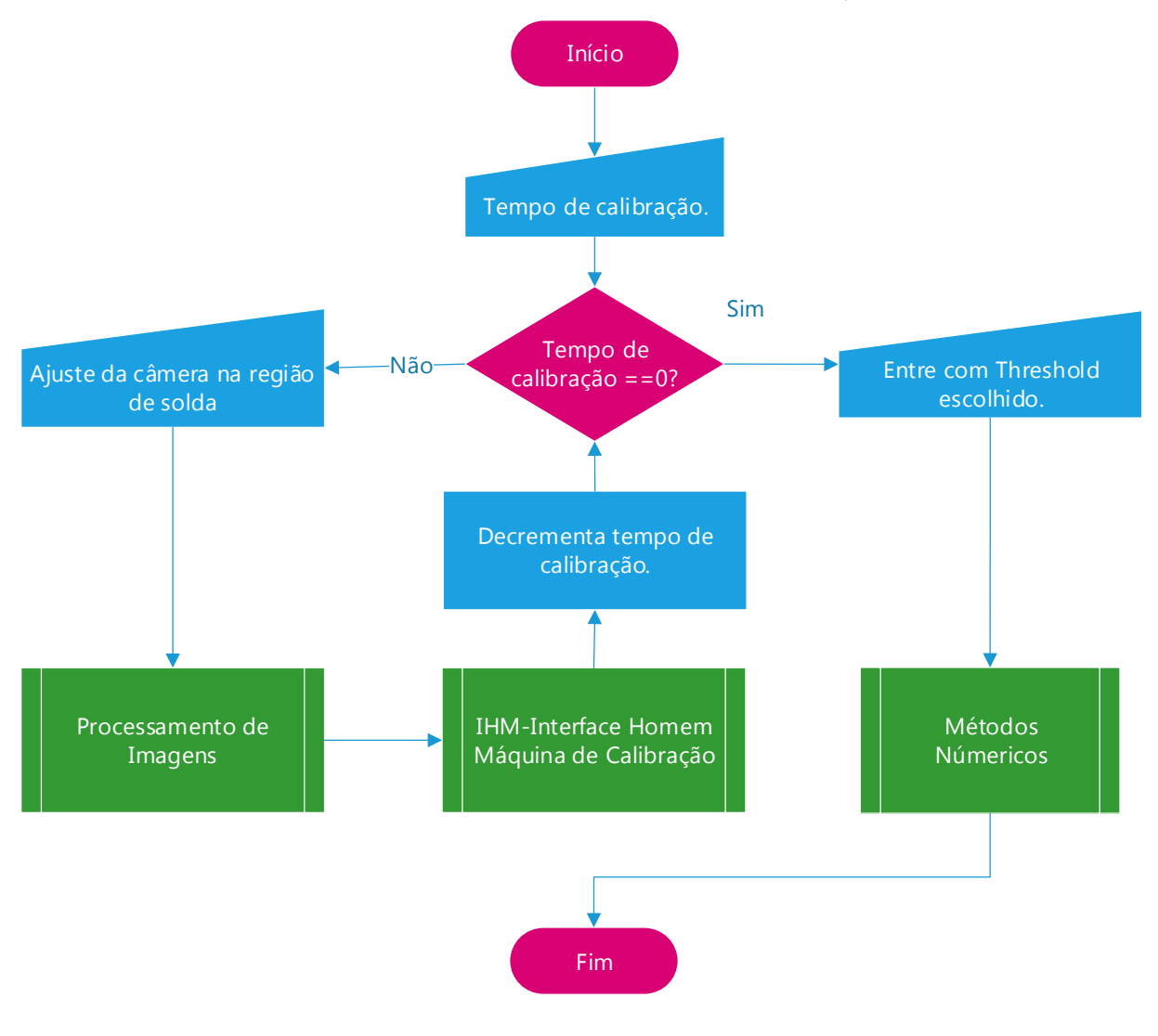

Figura 93 - Fluxograma da etapa de calibração

Fonte: Produzido pelo autor.

Após a execução do programa é necessário que se entre com o valor do tempo de ajuste de calibração (Figura 94). Esse parâmetro é utilizado para posicionar a câmera na região de solda e para verificar a influência do valor do limiar sobre a detecção de borda.

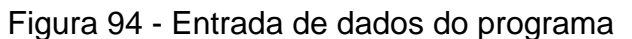

| pi@Alexandre_cortez: ~/Desktop/tcc                                                                                                    |  |
|----------------------------------------------------------------------------------------------------|--|
| Arquivo Editar Abas Ajuda                                                                                                    |  |
| pi@Alexandre_cortez:~ \$ cd Desktop<br>pi@Alexandre cortez:~/Desktop \$ cd tcc<br>pieAlexandre cortez:-/Desktop/tcc \$ sudo python ihm.py |  |
| Digite o nome do programa de solda a ser analizado : RA50R02B03                                                                           |  |
| Digite o diametro nominal do ponto de solda : 8                                                                                           |  |
| pi@Alexandre_cortez: ~/Desktop/tcc                                                                                                    |  |
| Arquivo Editar Abas Ajuda                                                                                                    |  |
| Digite tempo para ajuste (Ideal 280 segundos): 280                                                                                        |  |

Fonte: Produzido pelo autor.

O limiar de detecção de borda é decrementado em passos pré-determinados em função do tempo de calibração. Sua influência é mostrada em uma interface (Figuras 95 e 96) para que o usuário visualize e saiba qual o valor de limiar que melhor destaca as bordas do ponto de solda.

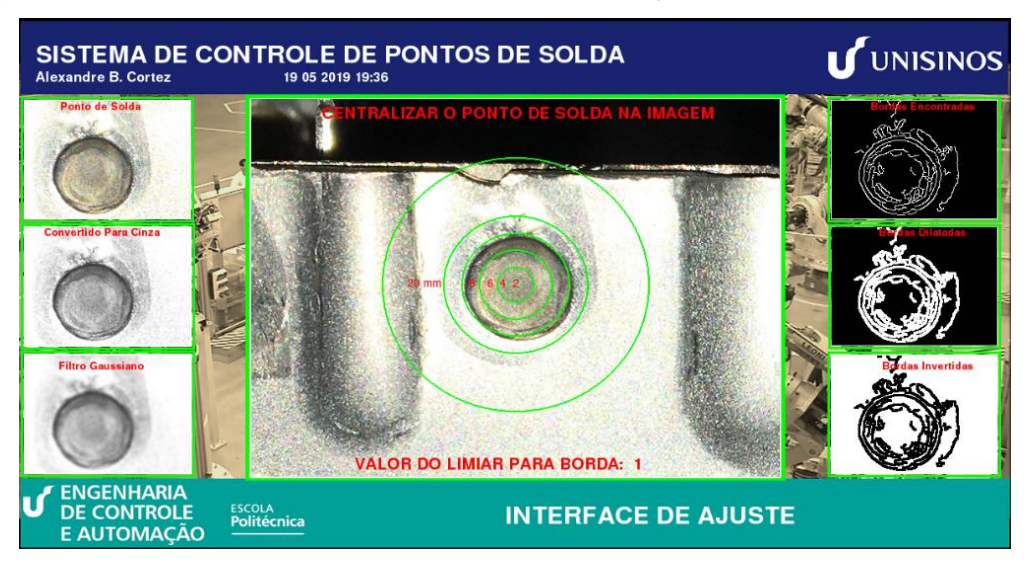

Figura 95 - Interface mostrando a tela de calibração com valor de limiar em 1

Fonte: Produzido pelo autor.

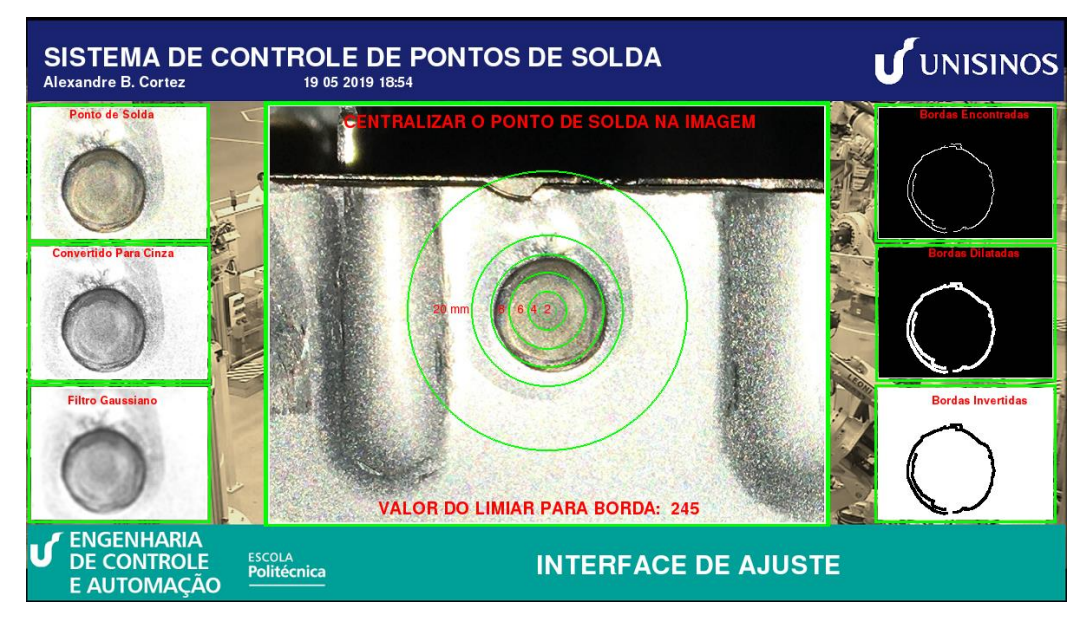

Figura 96 - Interface mostrando a tela de calibração com valor do limiar em 245

Fonte: Produzido pelo autor.

Após transcorrido o tempo de calibração o programa solicita que seja inserido o limiar escolhido que melhor destaca a borda (Figura 97).

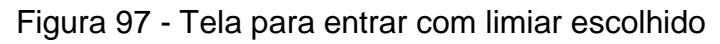

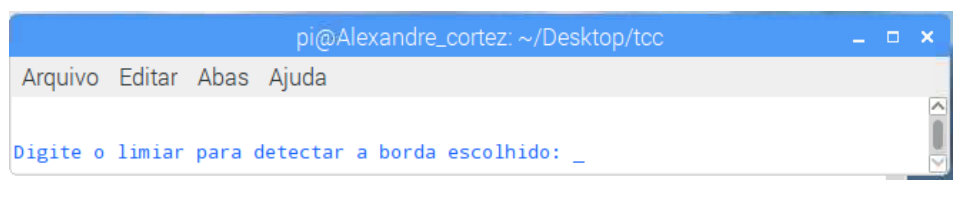

Fonte: Produzido pelo autor.

Na Figura 97, está em destaque a parte central da interface de calibração, onde é possível visualizar o desenho de uma escala circular milimétrica sobre o ponto de solda. O objetivo é que já se tenha uma ideia da posição e da dimensão do ponto de solda na etapa de ajuste da câmera.

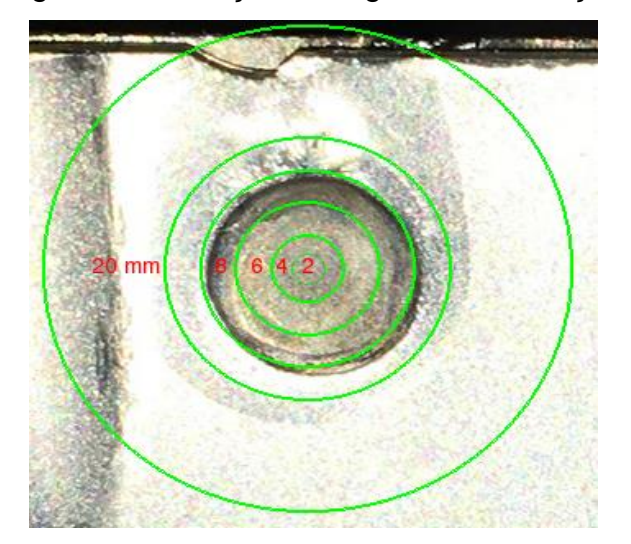

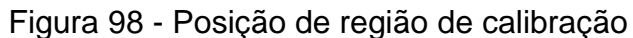

Fonte: Produzido pelo autor.

## **5.4.3 Monitoração Do Processo De Solda**

Após a execução da rotina de calibração e da entrada do valor do limiar de borda escolhido, entramos especificamente na monitoração do processo de solda. Nesta etapa o comportamento do programa irá depender de a inspeção identificar se o ponto de solda está dentro ou fora da especificação em relação ao diâmetro nominal.

5.4.3.1 Diâmetro do Ponto de Solda Dentro da Tolerância

Se a algoritmo detectar que a região de solda inspecionada está dentro da região da variação nominal permitida de ±10% o comportamento interface tem o funcionamento conforme o fluxograma da Figura 99. Essa opção serve para manter um histórico com as fotos a cada 30 pontos de solda.

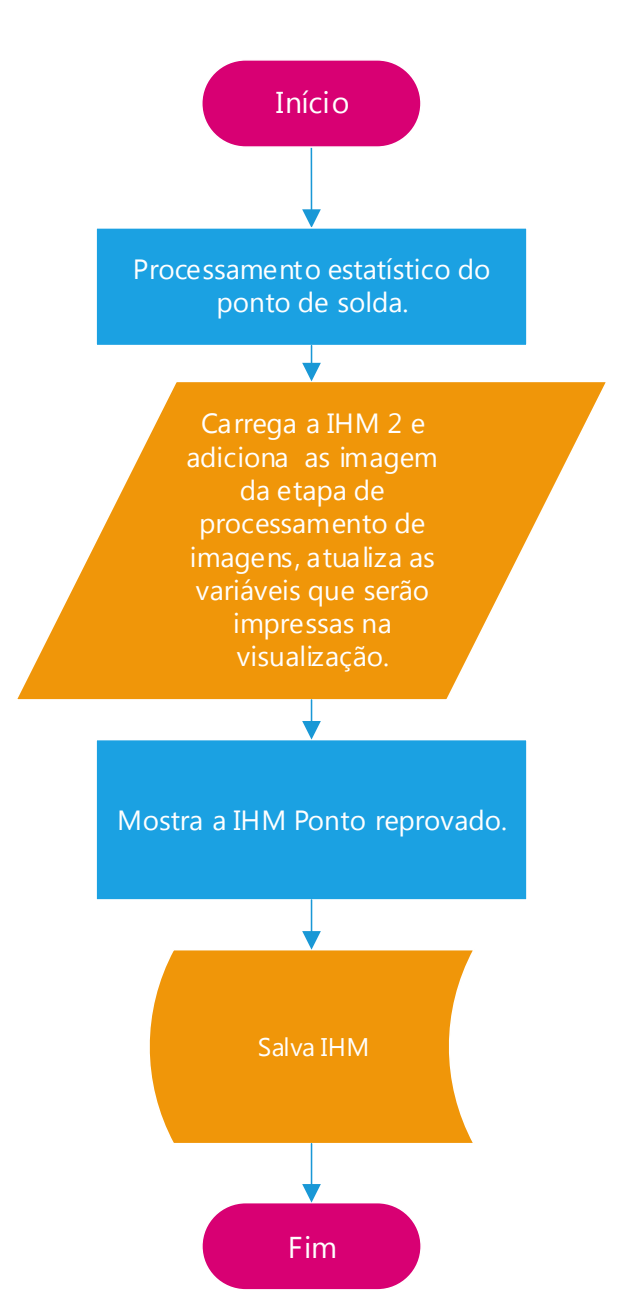

Figura 99 - Fluxograma da interface quando o ponto está na região de aprovado

Fonte: Produzido pelo autor.

Na Figura 100, é possível visualizar a interface durante a inspeção de solda com ponto aprovado e identificar a região de solda, a área da região de interesse do ponto de solda com a imagem em binário e as informações do limiar no qual as imagens estão sendo processadas. Podemos visualizar também a projeção da borda calculada sobre a imagem ampliada e as informações das últimas 8 medições, além da análise estatística desses pontos.

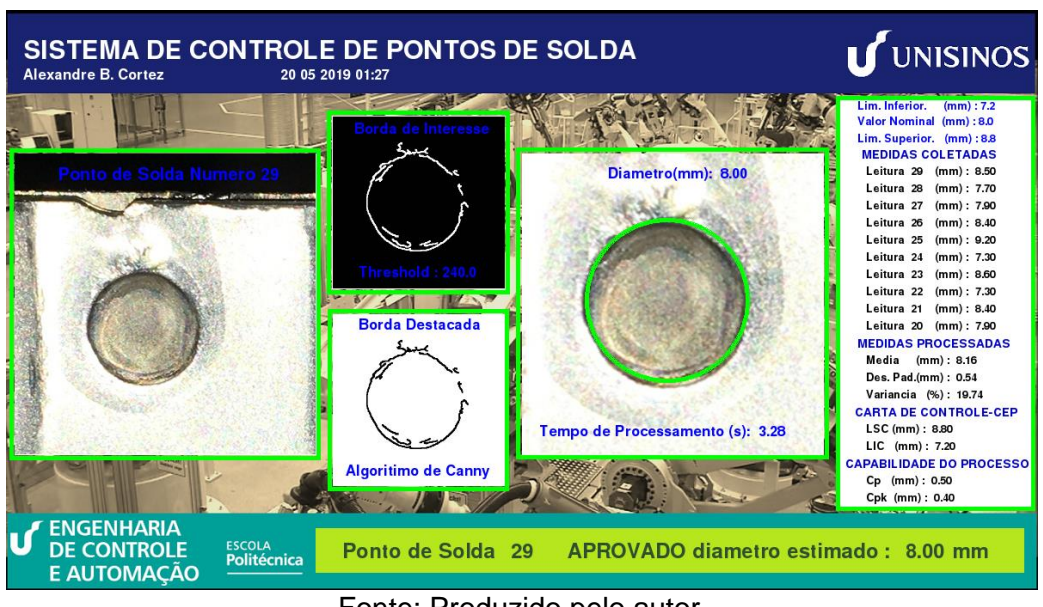

Figura 100 - Interface com limiar selecionado em 240

Fonte: Produzido pelo autor.

Na Figura 101 é possível visualizar a interface analisando a solda com um valor de limiar menor. É possível verificar que com a escolha desse valor existe a detecção de múltiplas bordas, apesar de não ocorrer um desvio significativo do cálculo do diâmetro a projeção da borda estimada está com o posicionamento do centro deslocado em relação a posição do ponto de solda.

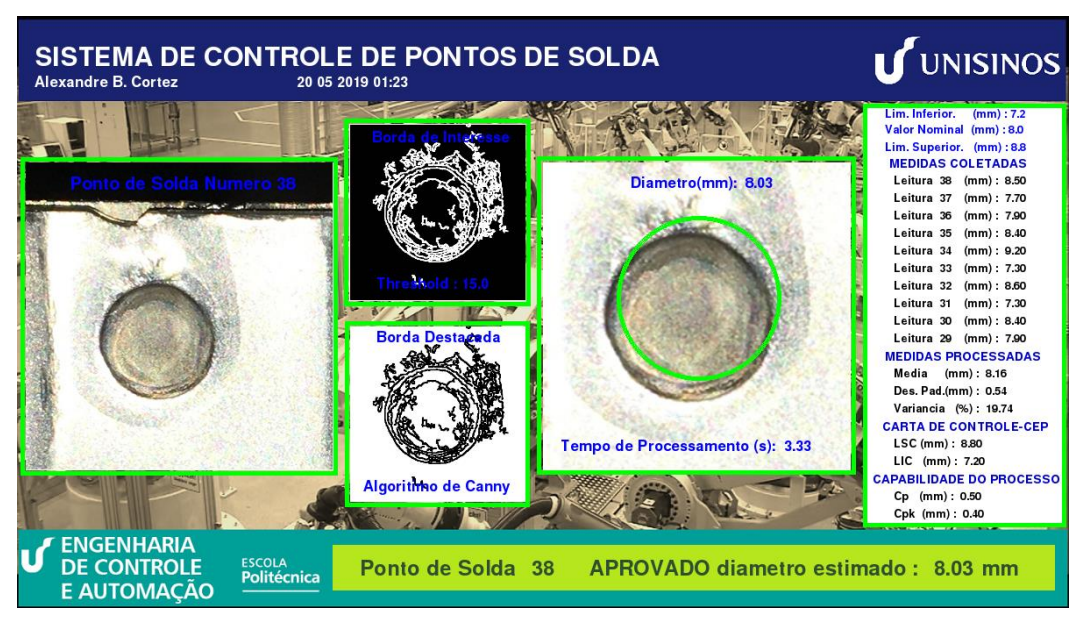

Figura 101 - Interface com limiar selecionado em 15

Fonte: Produzido pelo autor.

### 5.4.3.2 Diâmetro do Ponto de Solda Fora da Tolerância

Se a algoritmo detectar que a região de solda inspecionada está fora do intervalo da variação nominal permitida de ±10%, o comportamento da interface tem o funcionamento conforme o fluxograma da Figura 102.

Essa opção serve para salvar todas as imagens em que os pontos são reprovados para posterior consulta.

Figura 102 - Fluxograma da interface quando o ponto está fora do intervalo nominal permitido

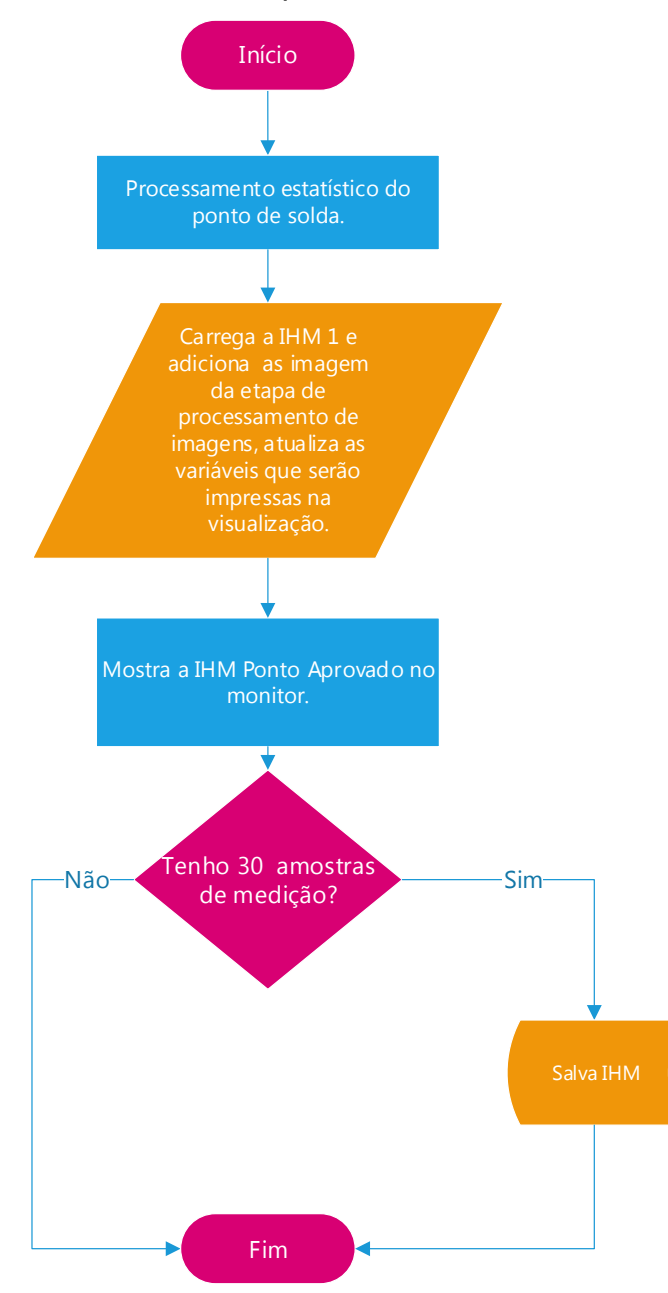

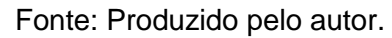

Na Figura 102 mostra a interface durante a inspeção de solda com ponto reprovado.

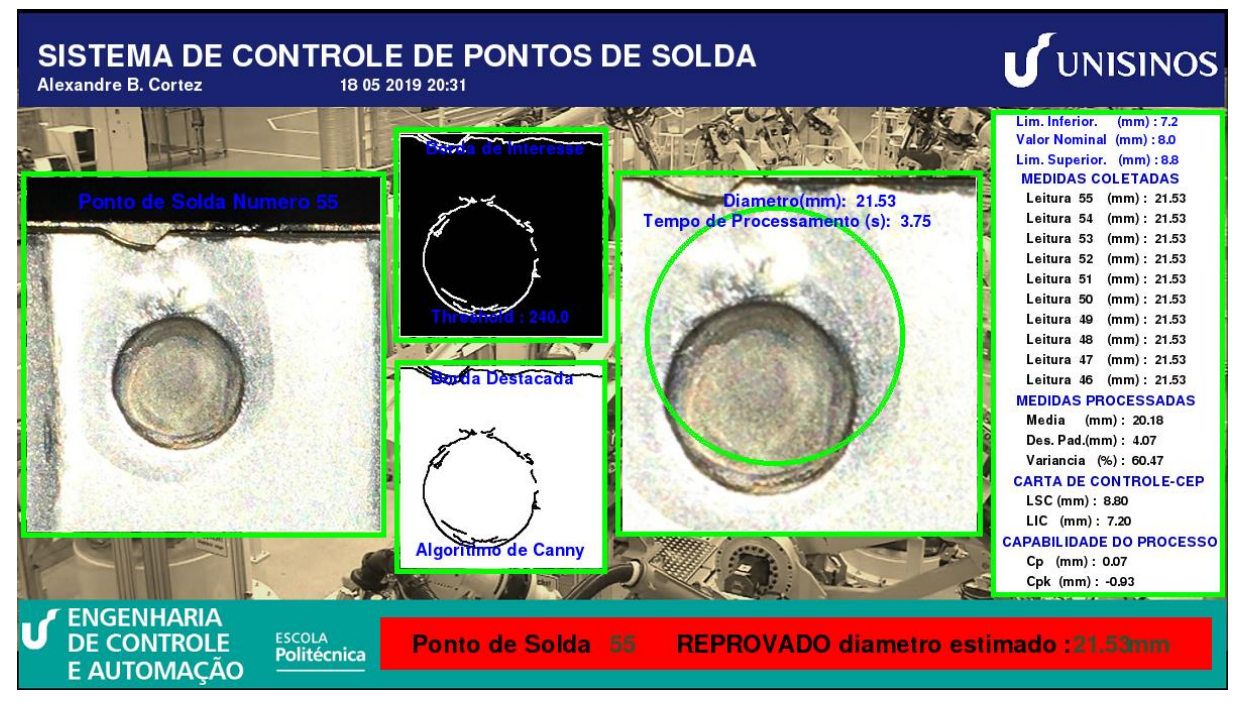

Figura 103 - Interface com ponto de solda reprovado

Fonte: Produzido pelo autor

Na imagem da Figura 104 é possível verificar que a localização de uma borda fora da região de solda provocou alteração da medição do ponto de solda.

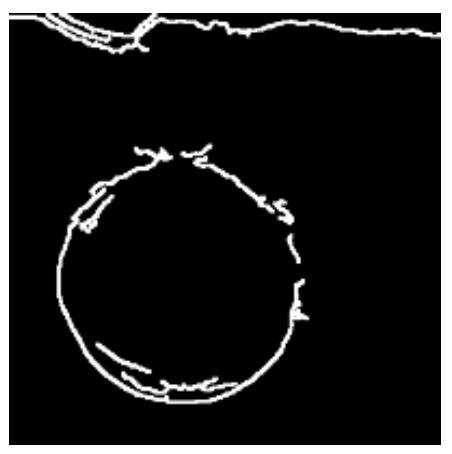

Figura 104 - Detalhe da interface com ponto de solda reprovado

Fonte: Produzido pelo autor.

### **6 VALIDAÇÃO DO PROTÓTIPO DESENVOLVIDO**

Para a validação do trabalho desenvolvido foi feito um estudo comparativo entre a análise humana e a análise realizada pelo sistema proposto utilizando uma câmera USB convencional e a câmera do Raspberry Pi. Essa comparação foi feita através da medição manual com paquímetro do diâmetro do ponto de solda e a medição feita pelo sistema em operação. Posteriormente foram analisados os critérios de aprovação visual dos operadores de qualidade e o sistema proposto utilizando o padrão de aceitação visto no Capítulo 2.

Foram disponibilizados 17 corpos de provas pelo setor de engenharia da General Motors, sendo 19 amostras contendo pontos de solda classificados como bons e 32 amostras classificadas como ruins.

Os corpos de provas foram confeccionados conforme o desenvolvimento teórico do Capítulo 2, onde são revisados os aspectos de parametrização da solda e os critérios visuais de aprovação de qualidade.

O sistema foi ajustado para a aprovação de um ponto classificado como bom e, após, o sistema inspecionou todos os outros pontos da amostragem para uma avalição qualitativa, feita de forma aleatória em três rodadas, conforme tabela 4 do apêndice A.

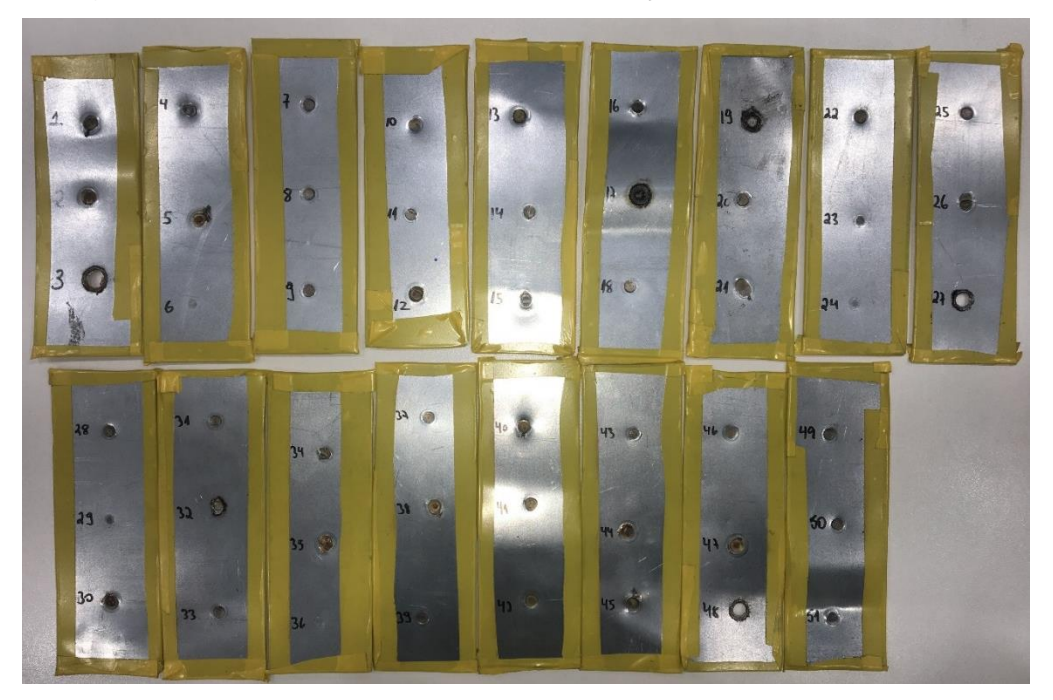

Figura 105 - Corpos de prova para validação do sistema proposto

Fonte: Produzido pelo autor.
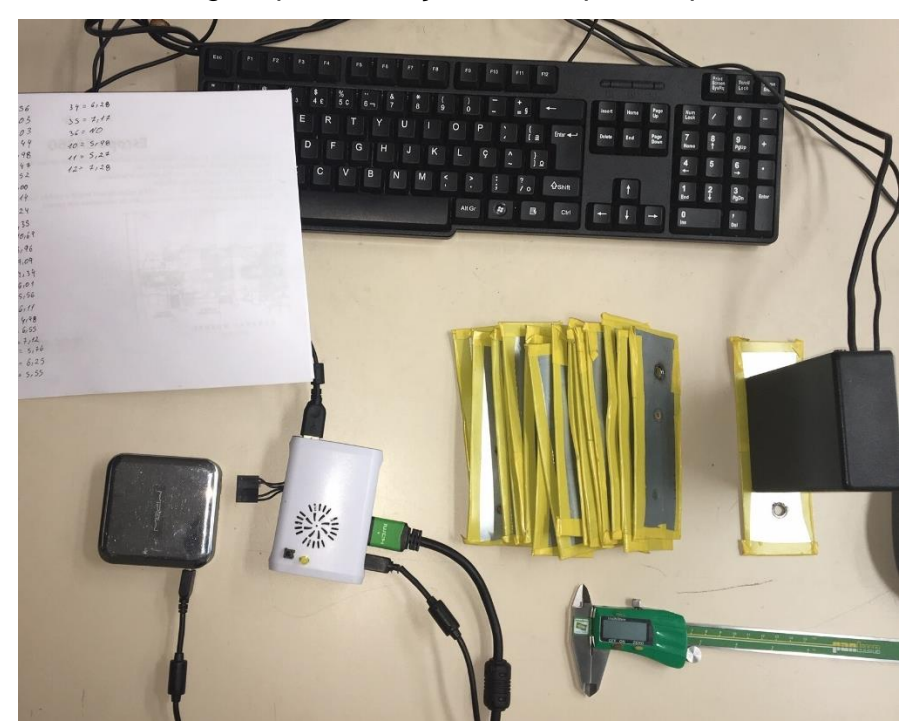

Figura 106 - Montagem para medição dos corpos de prova com o sistema

Fonte: Produzido pelo autor.

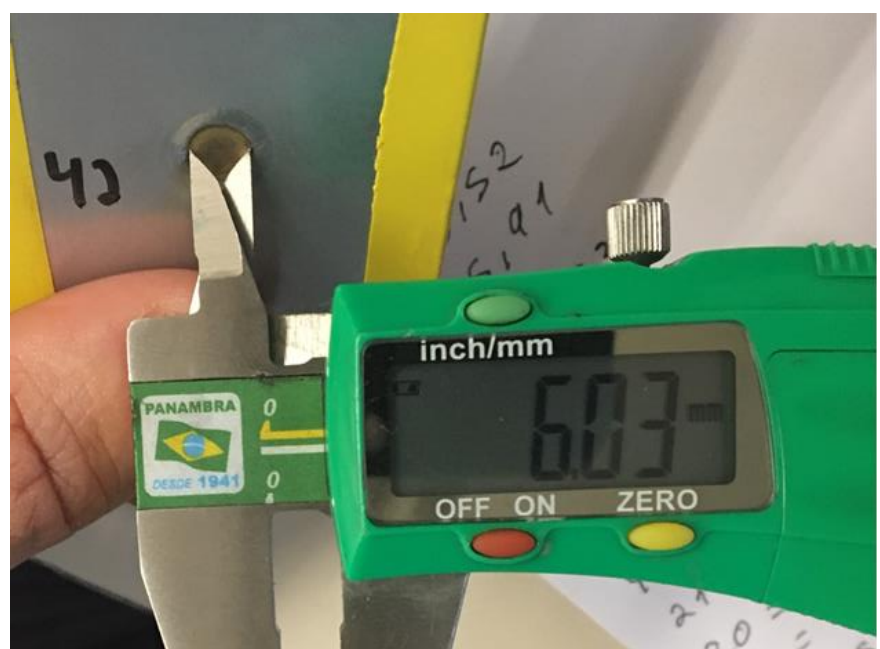

Figura 107 - Medição manual do diâmetro do ponto de solda

Fonte: Produzido pelo autor.

Abaixo, temos a calibração em ambiente controlado do sistema, utilizando o padrão de aceitação de qualidade.

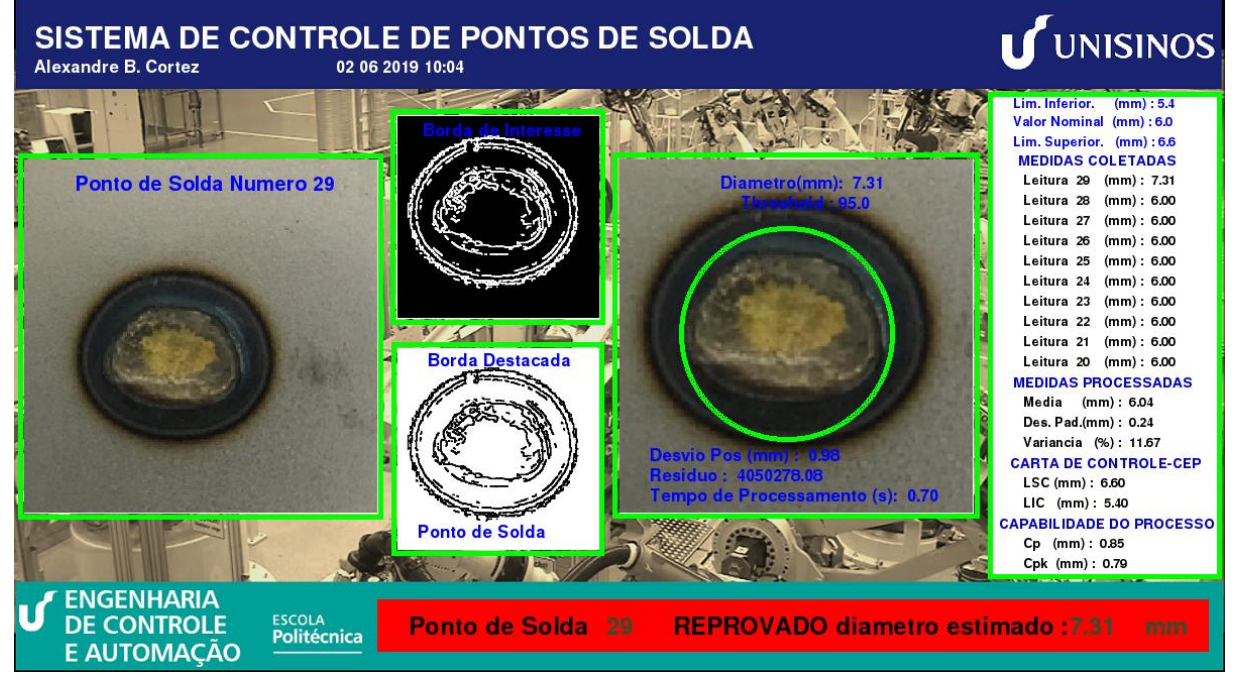

Figura 108 – Analise de ponto queimado.

Fonte: Produzido pelo autor.

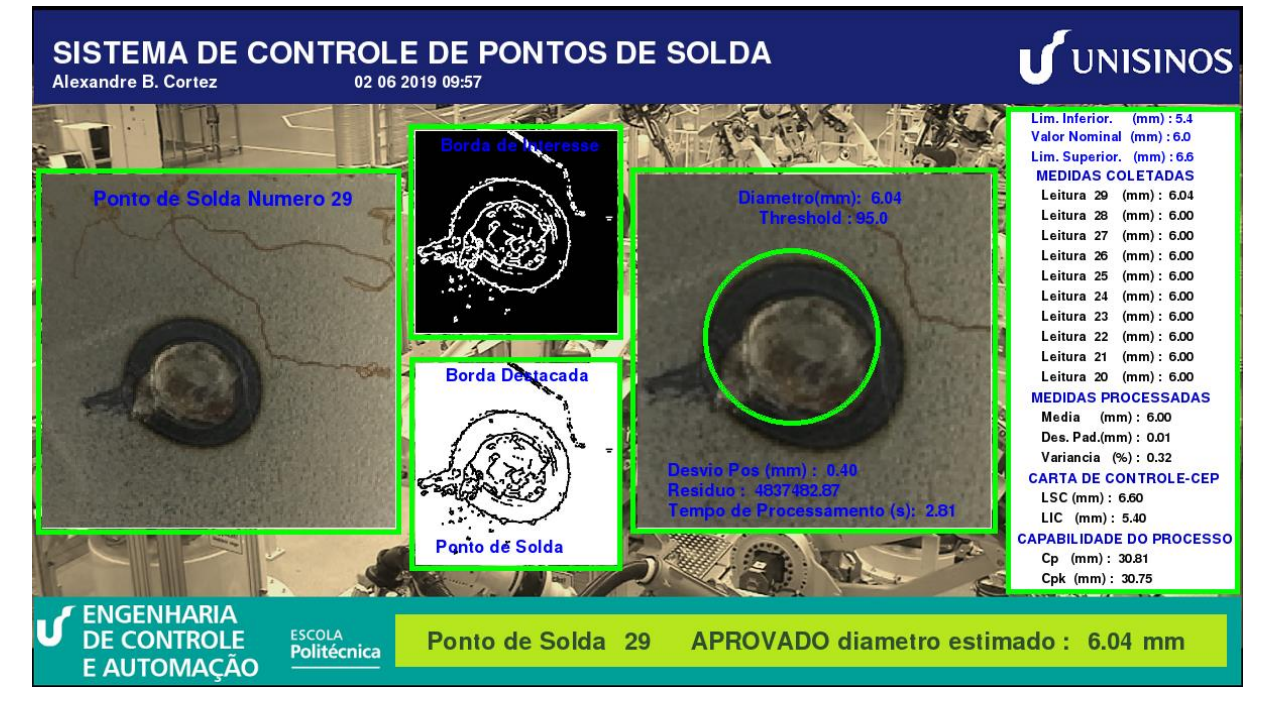

Figura 109 – Analise de ponto solto com rebarba.

Fonte: Produzido pelo autor.

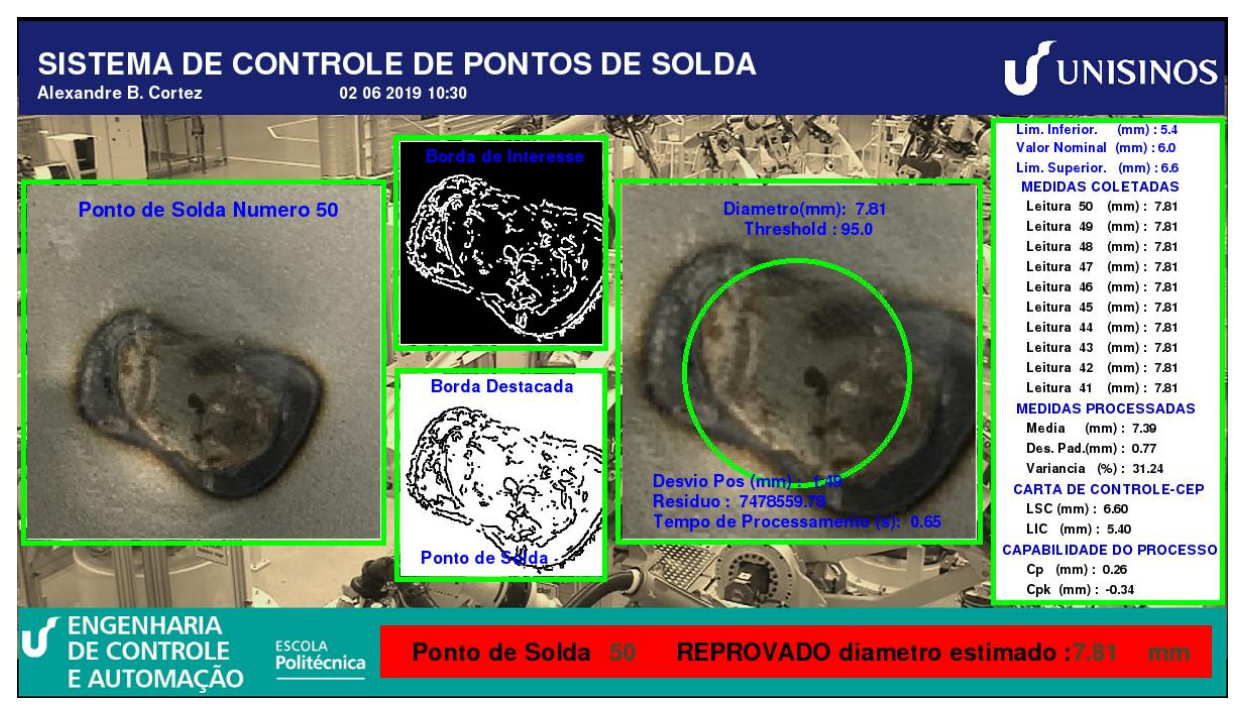

Figura 110 – Analise de ponto torcido pelo sistema.

Fonte: Produzido pelo autor.

Figura 111 – Analise de ponto solto pelo sistema.

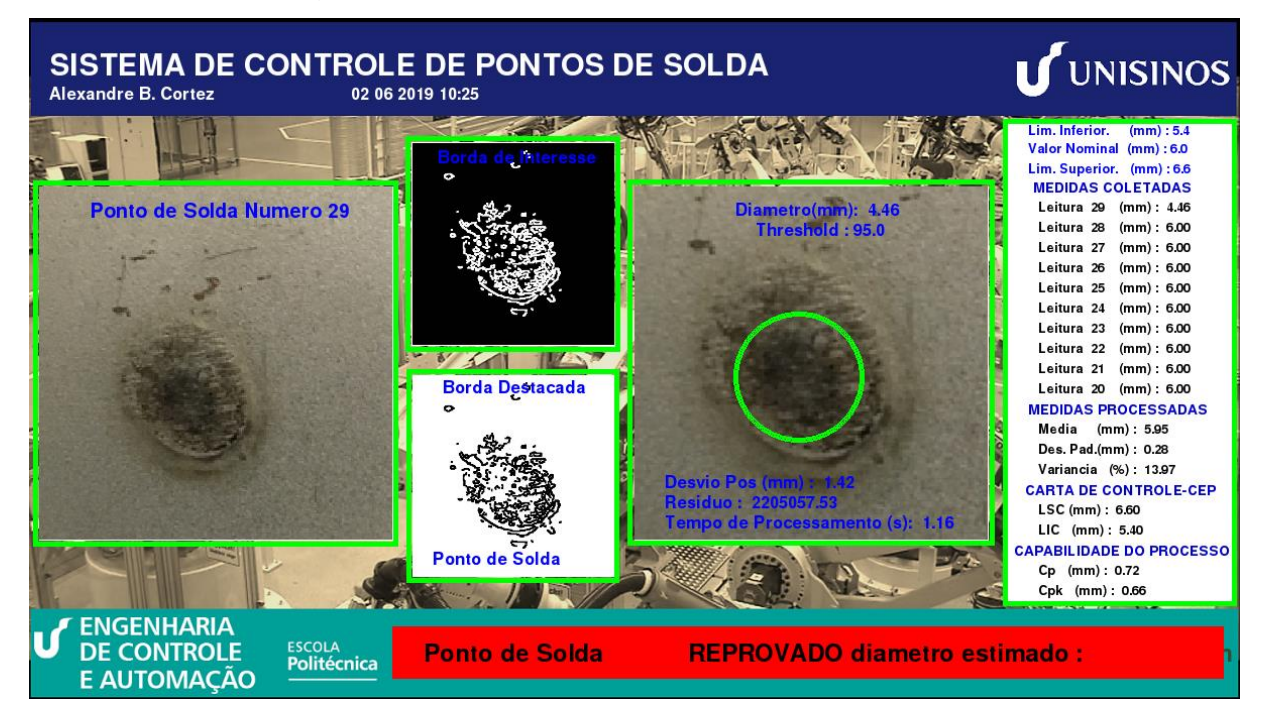

Fonte: Produzido pelo autor.

### **7 ANÁLISE DOS RESULTADOS**

Não foi possível utilizar somente um padrão de ponto de solda bom e analisar as amostras conforme proposto para essa etapa de validação. Durante a medição dos pontos feita pelo sistema proposto foi necessário um ajuste individual, pois houve ocorrência de detecção de múltiplas bordas, o que ocasionava um desvio na medição. Ou seja, foi necessário encontrar um ponto ótimo para cada amostra.

Como é possível observar na tabela 3, para classificação de ponto de solda bom ou aceitável, segundo os critérios de qualidade, o operador "A" teve uma média de acertos de 92,6% para pontos bons e o operador "B" de 100%, em comparação com o sistema que obteve um desempenho de 88,9% e 94%.

Para classificação de ponto de solda classificado como ruim, ou fora da especificação de qualidade, o operador "A" teve uma média de acertos de 96,9% e o operador "B" de 90,6%, em comparação com o sistema obteve um desempenho de 80,7% e 97%.

Comparando o resultado geral, vistos nos gráficos das Figuras 112 e 113, é possível observar que, tanto para ponto de solda classificado como bom ou ruim, o sistema com a câmera USB teve um desempenho inferior aos operadores treinados, porém a margem de erro geral é -9,9% em relação ao operador A e -10,5% para operador B.

Para as medições efetuadas com a câmera do Raspberry o resultado foi superior 0,2% em relação ao operador A e 0,8% em relação ao operador B.

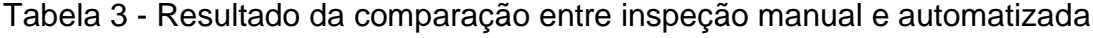

| <b>TIPO DE PONTO-</b> | <b>Avaliador A</b> |       |                                                 |       | <b>Avaliador B</b>                                          |       |       |        | Câmera USB   Câmera Raspberry |           |
|-----------------------|--------------------|-------|-------------------------------------------------|-------|-------------------------------------------------------------|-------|-------|--------|-------------------------------|-----------|
|                       |                    |       | $1^\circ$ Tent. $2^\circ$ Tent. $3^\circ$ Tent. | Média | $\pm 1^{\circ}$ Tent. 2 $^{\circ}$ Tent. 3 $^{\circ}$ Tent. |       |       | Média  | Resultado                     | Resultado |
| <b>BOM</b>            | 94.4%              | 94.4% | 88.9%                                           | 92.6% | 100%                                                        | 100%  | 100%  | 100.0% | 88,9%                         | 94,0%     |
| <b>RUIM</b>           | 96.9%              | 96.9% | 96.9%                                           | 96.9% | 90.6%                                                       | 90.6% | 90.6% | 90.6%  | 80.7%                         | 97.0%     |
| <b>GERAL</b>          |                    |       |                                                 | 94.7% |                                                             |       |       | 95.3%  | 84.8%                         | 95.5%     |

Fonte: Produzido pelo autor.

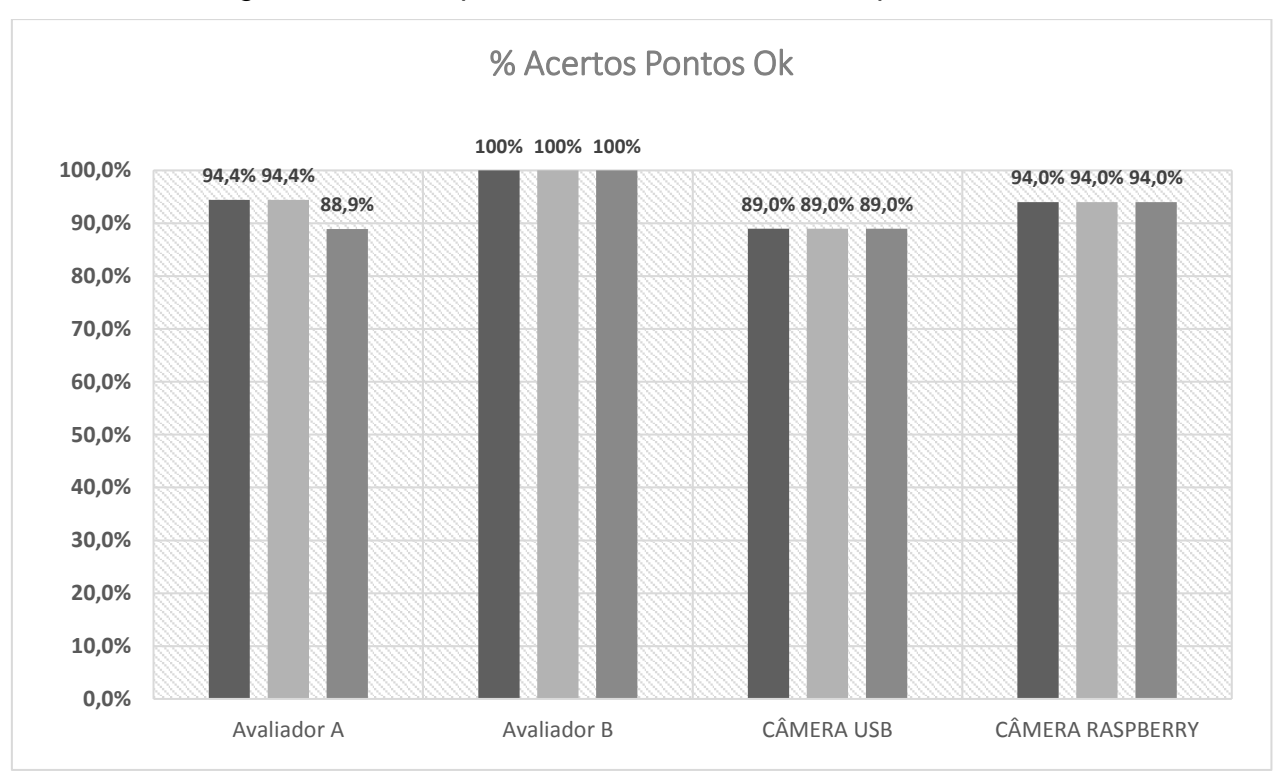

Figura 112 - Comparativo do % de acerto com pontos Ok

Fonte: Produzido pelo autor.

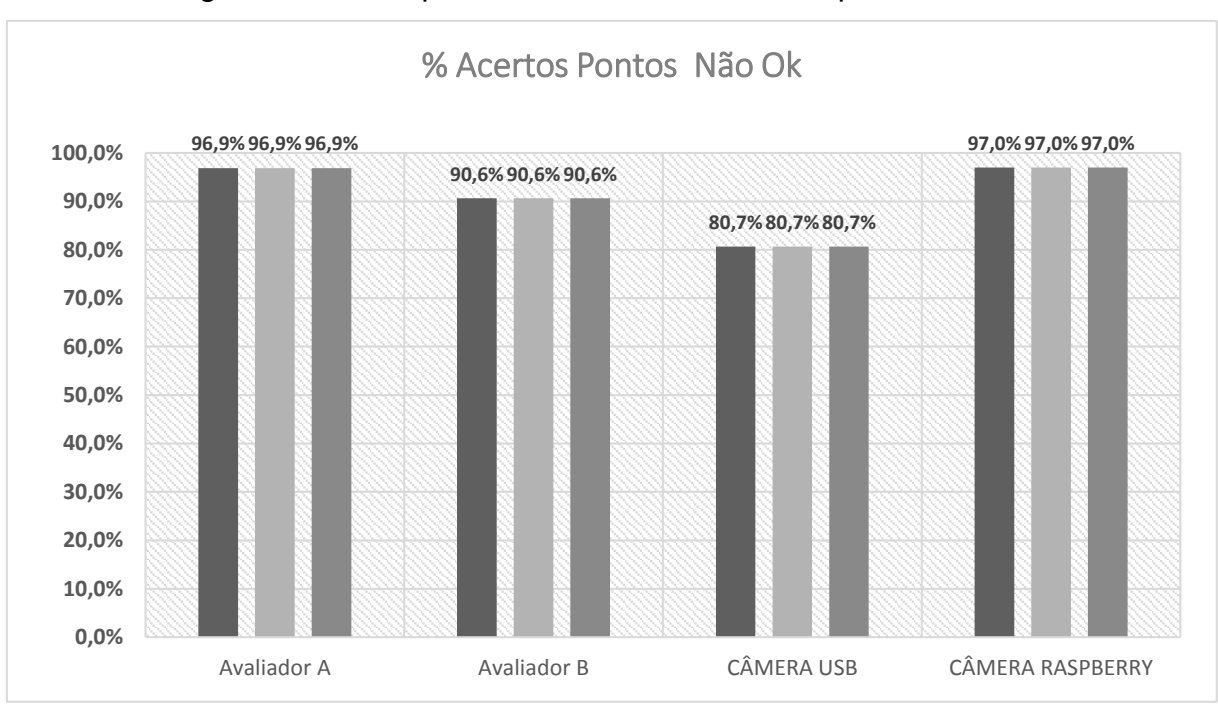

Figura 113 - Comparativo do % de acerto com pontos Não Ok

Fonte: Produzido pelo autor.

Comparando as medições do sistema utilizando a câmera USB (Figura 114) e câmera Raspberry (Figura 115).

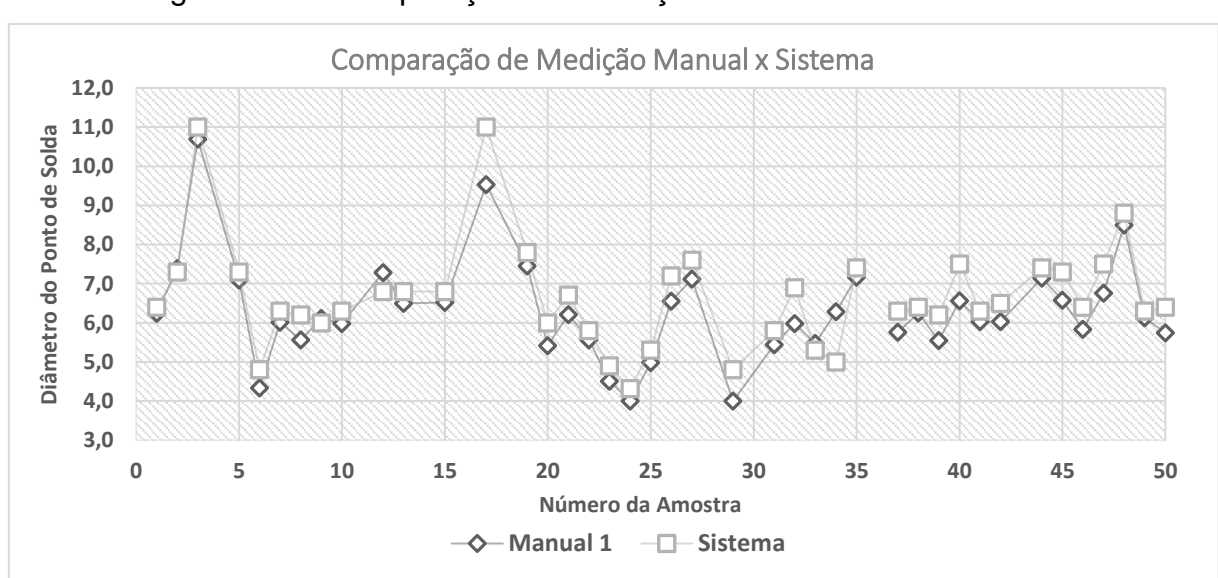

Figura 114 – Comparação das medições manuais e Câmera USB.

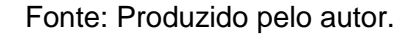

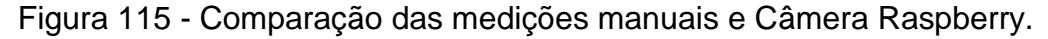

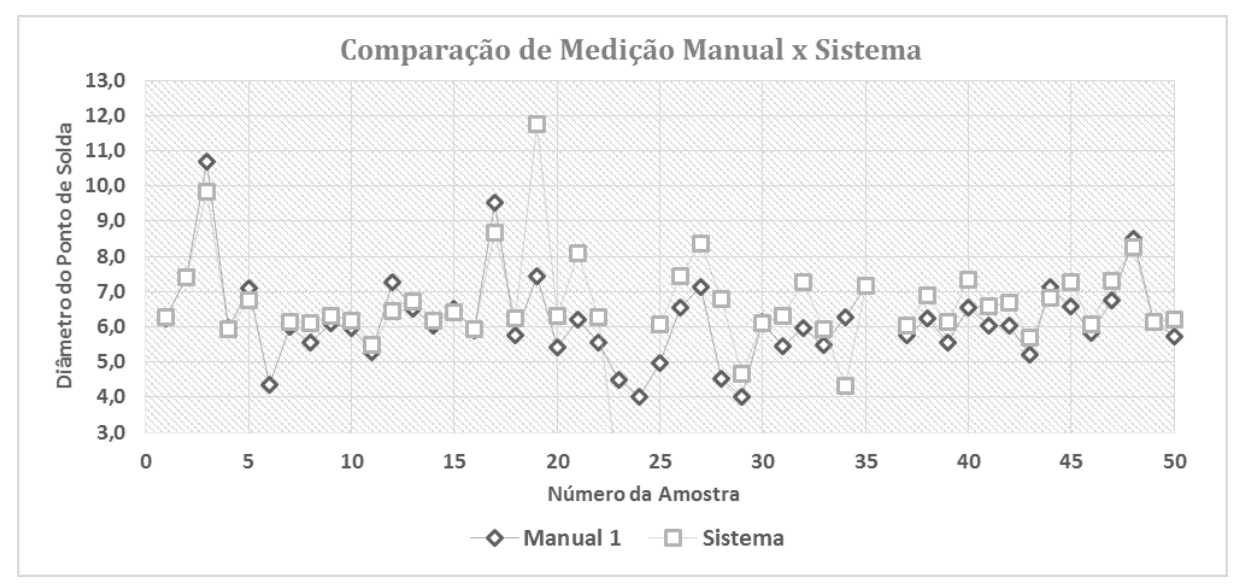

Fonte: Produzido pelo autor.

Analisando o gráfico da Figura 116 é possível observar a distribuição do erro de medição do sistema com a câmera USB em comparação a medição manual com os corpos de provas. Apesar da variação do erro entre as medições, a média ficou próximo de 5,56 %.

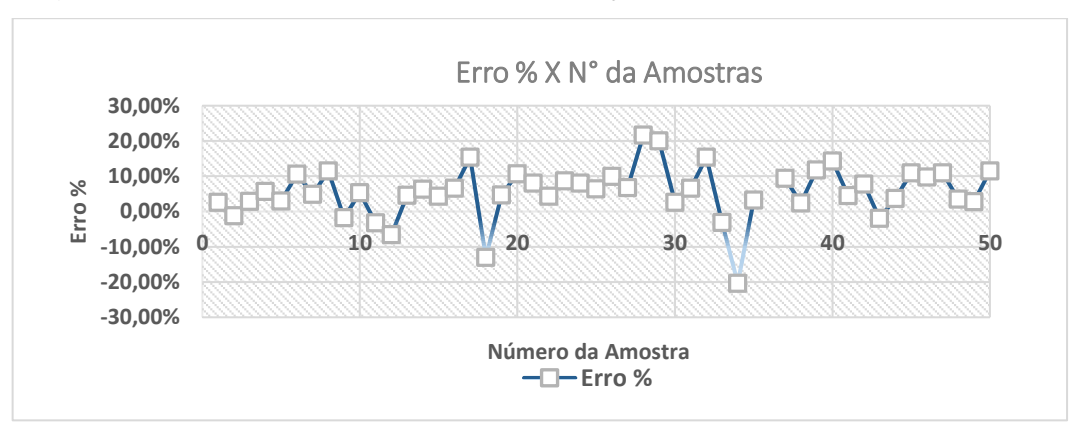

Figura 116 - Resultado do Erro % em função das amostras Câmera USB

Fonte: Produzido pelo autor.

Analisando o gráfico da Figura 117 é possível observar a distribuição do erro de medição do sistema com a câmera Raspiberry em comparação a medição manual com os corpos de provas. Apesar da variação do erro entre as medições, a média ficou próximo de 5,93 %.

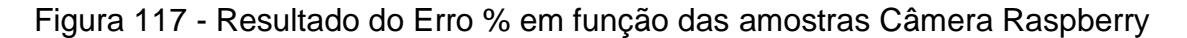

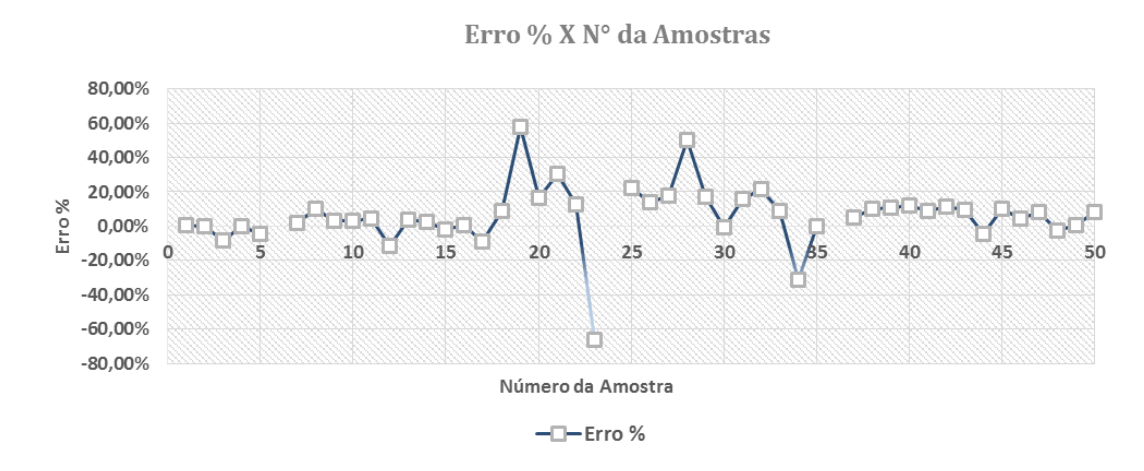

Fonte: Produzido pelo autor.

Na Figura 118, é possível visualizar o protótipo integrado a uma célula de produção. A função principal foi testar a viabilidade da interface com a célula, os resultados de medição e os tempos de ciclo.

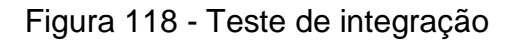

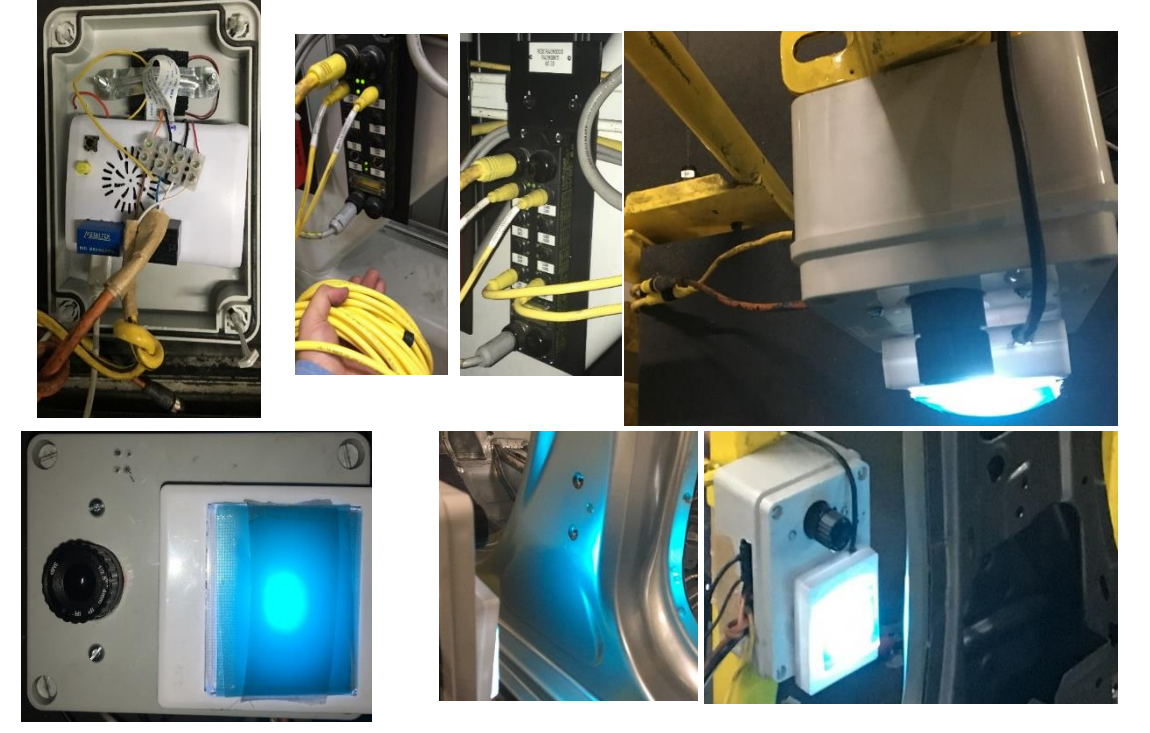

Fonte: Produzido pelo autor.

Para análise do comportamento do sistema integrado a célula, foram efetuadas 29 medições de forma aleatória de ponto de solda, com comparação entre medição do sistema utilizando a Câmera USB o Câmera Raspberry e a medição manuais, os dados utilizados para gerar os gráficos abaixo estão no Apêndice B.

Na figura 119 é possível observar que o erro entre as medições do sistema com a câmera USB e medição manual, apesar do erro médio ser pequeno, aproximadamente -0,85 %, existe uma grande amplitude de erro, com picos variando de -49% a +34%.

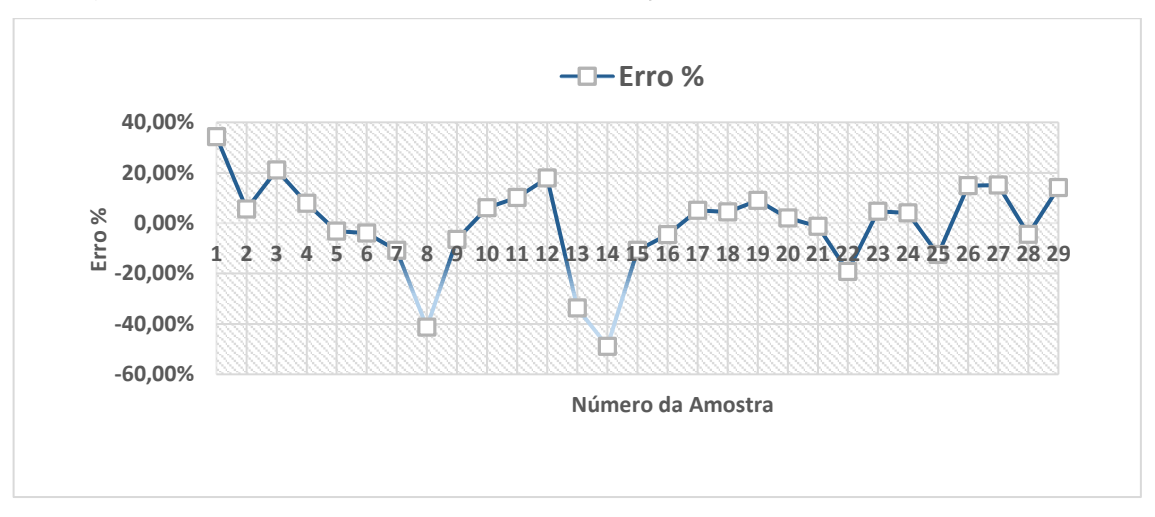

Figura 119 - Resultado do Erro % em função das amostras Câmera USB

Fonte: Produzido pelo autor.

É possível observar na Figura 120, o resíduo gerado no cálculo do diâmetro utilizando a câmera USB, a média está em 2223670, com picos variando de 360,9 a 17922192,8.

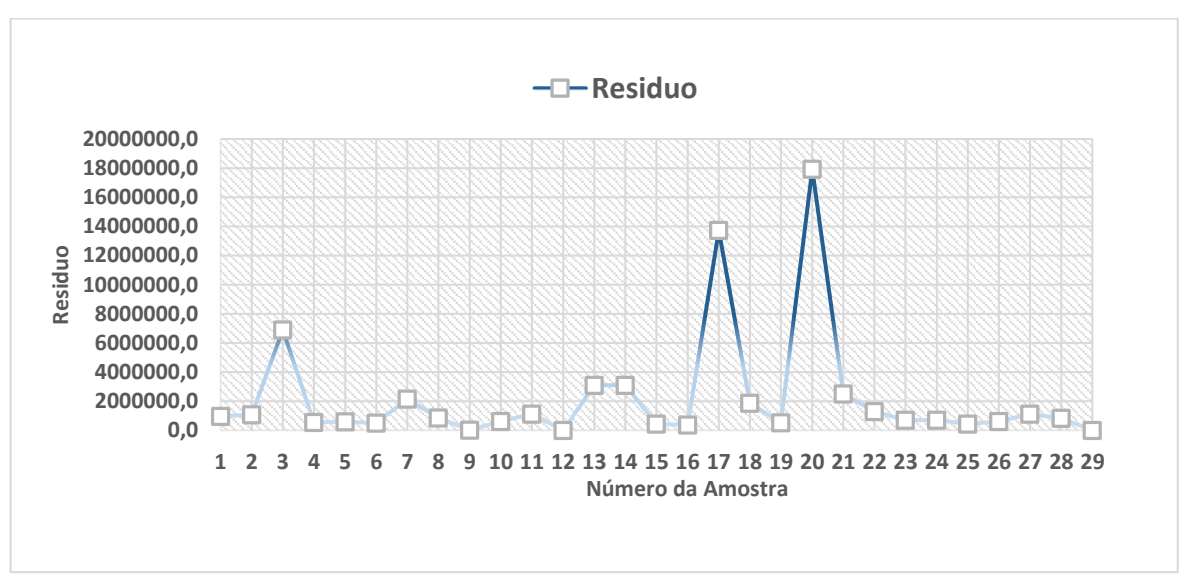

Figura 120 – Resíduo das Amostras Câmera USB.

Fonte: Produzido pelo autor.

É possível observar na Figura 121, o desvio gerado na medição do ponto de solda utilizando a câmera USB, a média está em 1,3 mm, com picos variando de 0,4 a 3,3 mm.

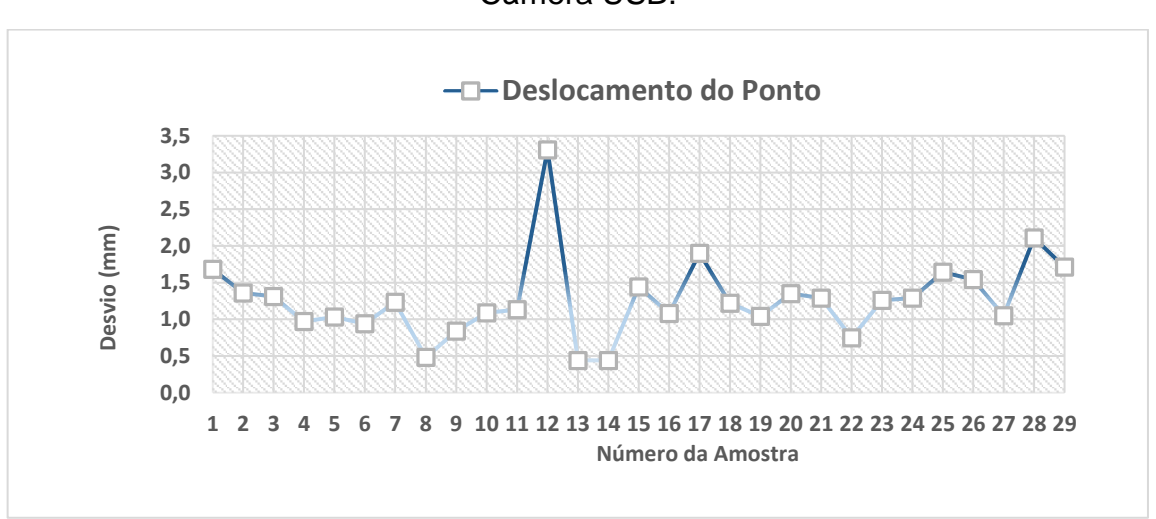

Figura 121 – Desvio de medição dos pontos em relação da posição de calibração Câmera USB.

Fonte: Produzido pelo autor.

É possível observar na Figura 122, o erro entre as medições do sistema com a câmera Raspberry e medição manual, apesar do erro médio ser pequeno, aproximadamente 3,43 %, existe uma grande amplitude de erro, com picos variando de -22% a +38%.

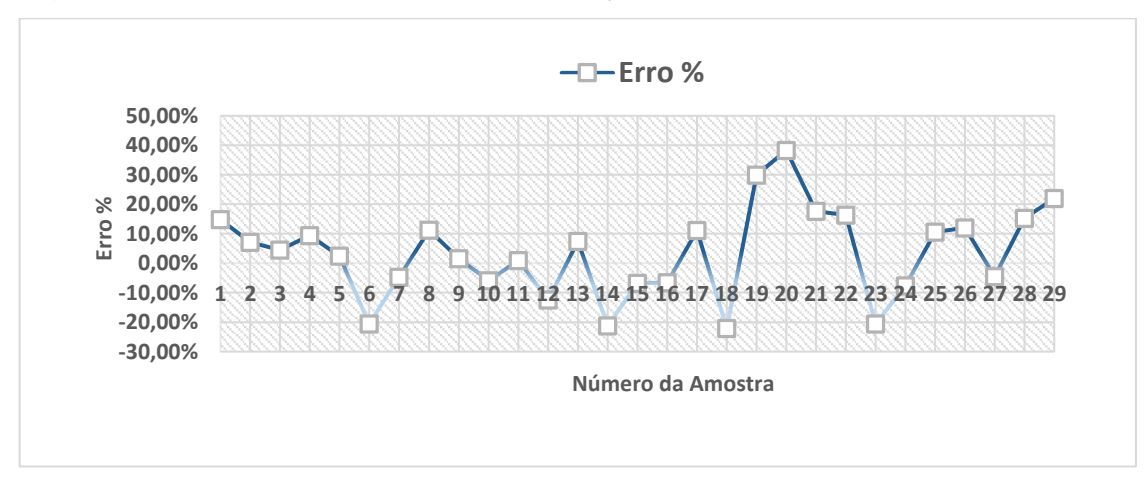

Figura 122 - Resultado do Erro % em função das amostras Câmera Raspberry

Fonte: Produzido pelo autor.

É possível observar na Figura 123, o resíduo gerado no cálculo do diâmetro utilizando a câmera Raspberry, a média está em 76789,8 com picos variando de 216,7 a 532991,3.

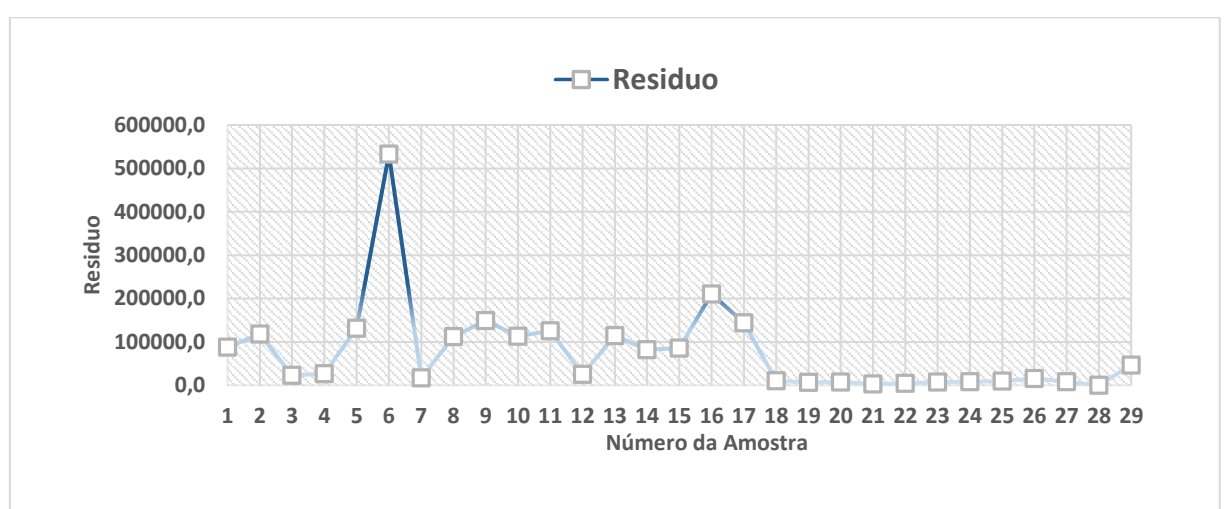

Figura 123 – Resíduo das Amostras Câmera Raspberry.

Fonte: Produzido pelo autor.

É possível observar na Figura 124, o desvio gerado na medição do ponto de solda utilizando a câmera Raspberry, a média está em 1,2 mm, com picos variando de 0,4 a 2,6 mm.

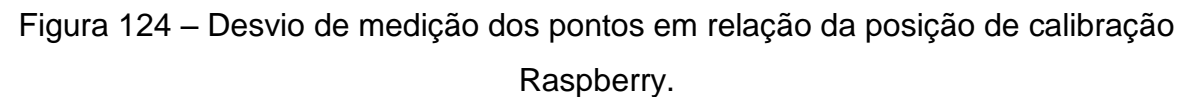

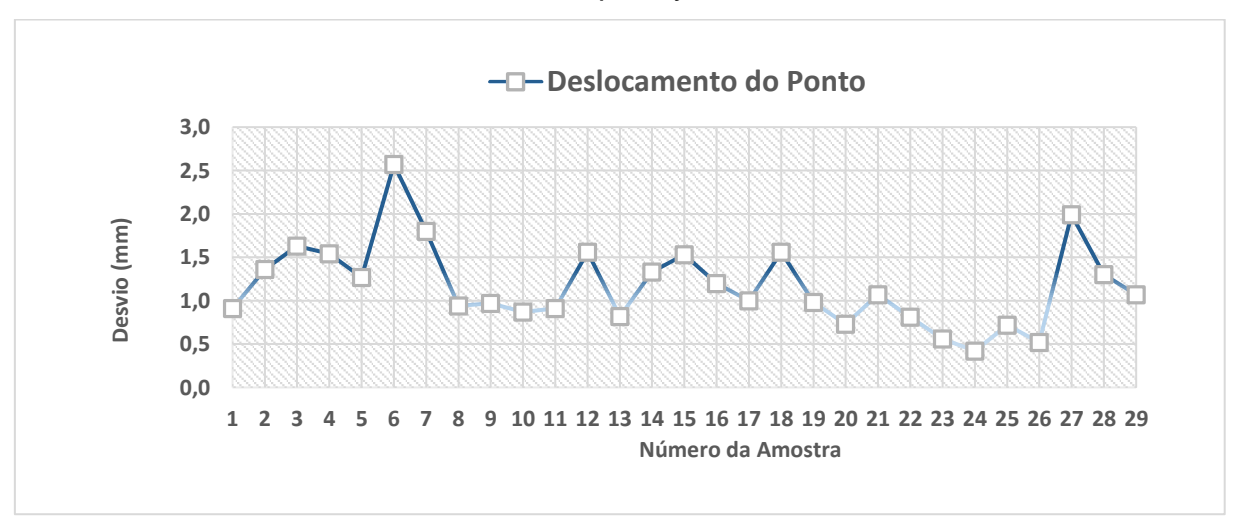

Fonte: Produzido pelo autor.

### **8 TRABALHOS RELACIONADOS AO TEMA**

Durante a pesquisa sobre o tema foram encontrados dois trabalhos que utilizam processamento de imagem para monitoração de solda por resistência. Porém, cada um destes trabalhos apresenta uma abordagem diferente sobre o assunto.

#### 8.1 TRABALHOS SEMELHANTES

Bolico (2008) durante o seu trabalho de conclusão de curso propôs uma avalição de qualidade de solda por resistência na área automotiva, utilizando dois algoritmos diferentes, um com a utilização do *toolbox* de *Image Acquisition* e *Image Processing* do Matlab®<sup>14</sup> e outro utilizando a linguagem de programação Delphi®<sup>15</sup> .

Na implementação utilizando o Matlab foi utilizado como técnica para detecção de borda o filtro de Sobel em conjunto com algumas operações morfológicas de dilatação, e a aplicação de filtros de suavização. Na aplicação em Delphi foi feita uma interface gráfica, além de ser utilizado o método de detecção de bordas para identificação do ponto de solda. Como resultado, foram comparadas a medição entre os sistemas e a medição manual.

Para a identificação dos pontos pré-classificados, o algoritmo desenvolvido no Matlab teve um média de 95% para ponto de solda bom 50% para pontos ruins. Já em Delphi esse índice chegou a 100% para pontos bons e 70% para pontos ruins.

Ruisz *et al* (2007), no artigo *Quality evaluation in resistance spot welding by analysing the weld fingerprint on metal bands by computer vision*, demostra que é possível monitorar um processo de solda por resistência em alumínio, analisando as marcas características deixadas na região da solda.

Utilizando uma placa dedicada para processamento de imagens, propõe a utilização de limiar variável para ajuste, começando com um valor alto e depois decrementando até o valor baixo, avaliando o comportamento para detecção de borda. Utilizou parâmetros que relacionam a área detectada com o perímetro

1

<sup>14</sup> Matlab é uma marca registrada da MathWorks Inc., www.mathwork.com

<sup>15</sup> Delphi é uma marca registrada da CodeGear, Embarcadero, www.embarcadero.com

calculado para identificar pontos de solda com defeitos que estão associados à forma do ponto.

A forma geométrica utilizada para estimar o diâmetro foi uma elipse, conseguindo resultados de detecção de pontos de soldas em 97% dos casos em um universo de 200 amostras. Além disso, conseguiu identificar defeitos associados à forma do ponto de solda. Entretanto não foi especificada a comparação com outros sistemas de medições ou com pontos previamente classificados entre bons e ruins.

#### **9 CONSIDERAÇÕES FINAIS E TRABALHOS FUTUROS**

Como é possível observar através da análise de resultados, o sistema na fase de teste apresentou um desempenho médio de 84,8% de acertos na classificação de pontos de solda aceitáveis e não aceitáveis conforme o padrão de qualidade, em comparação aos 95% de média de acertos dos operadores de qualidade, com erro médio de medição de aproximadamente 5,56% utilizando uma câmera USB.

Durante a fase de implementação o erro médio de medição ficou em aproximadamente -0,85%, porém com grande amplitude de variação, chegando a picos entre -49% e +34% de erro em relação a medição manual, o resíduo gerado no cálculo do diâmetro teve um valor médio de 2223670,9, com picos entre 360,9 e 17922192,8. Para o desvio de posição gerado na medição dos pontos obteve um média de 1,3 mm com picos variando entre 0,4 mm e 3,3 mm, o tempo médio de ciclo ficou em 5,5 segundos.

O sistema utilizando a câmera Raspberry na fase de teste apresentou um desempenho médio de 95,5% de acertos na classificação de pontos de solda aceitáveis e não aceitáveis conforme o padrão de qualidade, em comparação aos 95% de média de acertos dos operadores de qualidade, com erro médio de medição de aproximadamente 5,93%. Durante a fase de implementação o erro médio de medição ficou em aproximadamente +3,43%, com amplitude de variação, chegando a picos entre -22% e +38% de erro em relação a medição manual. O resíduo gerado no cálculo do diâmetro teve um valor médio de 76789,8, com picos entre 216,7 e 532991,3, o desvio de posição gerado na medição dos pontos teve um média de 1,2 mm com picos variando entre 0,4 mm e 2,6 mm, o tempo médio de ciclo ficou em 3,2 segundos.

Durante os testes com a câmera USB e com a Câmera Raspberry na área de produção, não foi possível testar a eficácia da detecção de pontos reprovados pois não houve problemas de qualidade de solda na região analisada no período avaliado, entretanto para câmera USB houve uma detecção de falso negativo em 45% dos pontos em relação a 24% de falsos negativos com a câmera Raspberry.

O algoritmo da etapa de detecção de continuidade na borda não funcionou de forma esperada, o valor de medição do diâmetro do ponto de solda e as variações do resíduo tiveram um comportamento bem diferente da etapa de validação feita em ambiente controlado, essas variações estão associadas a problemas com iluminação e variações no processo.

Os problemas de iluminação estão associados posicionamento do protótipo na área de trabalho, devido ao conceito de projeto utilizado, durante as medições em ambiente controlado a caixa de proteção da câmera fica com sua abertura encostada no ponto de medição, já na validação isso não ocorreu devido a necessidade de movimentação das peças, logo havendo um espaço para entrada de iluminação externa a região inspecionada.

As variações de processo também influenciaram no resultado do trabalho, foi observado uma variação na tonalidade do acabamento superficial das chapas de metal utilizadas, variações de brilho associadas a quantidade de óleo de processo de estampagem na superfície próximas do ponto de solda, além de arranhões e amassados.

O ciclo médio com a câmera USB ficou em aproximadamente 5,4 segundos para o tempo completo de análise, o que na prática não é um tempo adequado, pois acrescentaria esse tempo adicional à operação que já tem um tempo de trabalho de 46 segundos sem ociosidade, por isso é recomendado o uso da Câmera Raspberry devido principalmente a redução do tempo de processamento da solda que ficou com média de 3,2 segundos, sem falar nos valores de resíduo e deslocamento do ponto que ficaram com valores médios menores.

Como observado, o sistema desenvolvido, apesar de conseguir fazer a medição dos pontos de solda, tem limitações em relação à detecção dos tipos de falha em ponto de solda conforme as especificações de aprovação, pois existe variações nas medições do diâmetro, do resíduo calculado e consequentemente na detecção de ponto deslocado.

#### 9.1 TRABALHOS FUTUROS

Como sugestão para melhorar o resultado das medições sugere-se utilizar a câmera com iluminação infravermelha, que seja compatível com o barramento de comunicação do próprio Raspberry PI, de preferência com filtro ou sensível ao espectro infravermelho para eliminar a necessidade da montagem próxima ao ponto de inspeção e dar mais flexibilidade de ajuste e reduzir a interferência da iluminação externa. Para o algoritmo, propõe-se algumas melhorias, como a comparação por padrão utilizando rede neural ou outro método de inteligência artificial, para que seja possível atribuir a mesma classificação dos pontos de solda utilizando o padrão prédefinido como forma de complementar a monitoração da qualidade.

### **REFERÊNCIAS**

AGASHE, S.; ZHANG, H. Selection of Schedules Based on Heat Balance in Resistance Spot Welding. **Welding Journal**, Jul. 2003, p. 179 S – 183S.

AURES, J. E. V. **Estudo da Formação, Geometria e Resitência do Ponto na Soldagem por Resitencia: Uma Abordagem Estatística, Ge.** 164 p. Dissertação (Mestrado) – Universidade de Brasília, Departamento de Engenharia Mecânica. ed. rev - Brasília, 2006.

ASKARULY, S. (2016, Novembro) Mathworks, File Exchange. **Canny Edge Detector**. Disponivel em URL: <https://www.mathworks.com/ matlabcentral/ fileexchange/60111-canny-edge-detector>, acessado em 11 de abril de 2018.

AL-NAQSHBANDI, S. **Hardware Acceleration of Computer Vision Aplications.** 78 p. Msc THESIS – Delft University Of Technology, Faculty Of Electrical Engineering, Mathematics and Computer Science- Netherlands, 2016.

ANFAVEA. **Anuário da Indústria Automobilística Brasileira.** 2018. Disponivel em URL : < http://www.anfavea.com.br/estatisticas-2018.html >, acessado em 11 de abril de 2018.

AROTECHNOLOGIES. **Product Manual.** 2019. Disponivel em URL: < http://www.arotechnologies.com >, acessado em 11 de abril de 2019.

AWS. **American Welding Society Welding Handbook** - v. 2 - 8th ed., 1995.

AWS. **Jefferson`s Welding Enciclopedia**. 18th Edition. Miami: 1997. p. 430.

AWS. AWS/SAE D8.9M : **RECOMMENDED PRACTICE FOR TEST METHODS FOR EVALUATING THE RESISTANCE SPOT WELDING BEHAVIOR OF AUTOMOTIVE SHEET STEEL MATERIALS**. Journal of Chemical Information and Modeling, 2002. v. 79.

AXIS COMMUNICATIONS**, CCD and CMOS Sensor techonology.** Technical white paper. Suécia, 2010.

BATISTA, M. **Estudo comparativo da soldabilidade de chapas para indústria automotiva utilizando dois equipamentos de soldagem a ponto por resistência**. 194 p. Dissertação (Mestrado) - Escola Politécnica de São Paulo, Departamento de Engenharia Metalúrgica e de Materiais. ed. rev - São Paulo, 2011

BHATTACHARYA S, ANDREW DR, Green LW., **In-process quality control of spot weld**. Metal Constr, 1975. pp 227–229 .

BOLICO, R. S. **Detecção e Classificação de Pontos de Solda em Chapas** – TCC apresentado em Junho de 2008 – Canoas: Universidade Luterana do Brasil, 2008.

BORGES, L. E. **Python para Desenvolvedores**. 2010, 2° Edição.

BROWN, L.J.; SCHWABER, J.S. Identifying operations conditions from pre-weld

information for resistance spot welding. **Proceedings of the 2000 Control Conference**, vol. 3, 2000, pp. 1535-1539.

BULLOCK, R.. **Last-Square Circle Fit**. 2017. p. 1–3.

CANNY, J. A. Computational Approach to Edge Detections. **IEEE Transactions on Pattern Anallyse and Machine Intelligence**, V.8, n. 6, pp 679-698, 1986.

COSTA, A. H. R.; OKAMOTO, J. Jr. Interação entre robô e ambiente. In: ROMANO, Vitor Ferreira (Org.). **Robótica industrial: Aplicação na industria de manufatura e de processo**, São Paulo: Editora Edgar Blücher Ltda, 2002. p.71-93.

CHO, Y.; RHEE, S. Experimental Study of Nugget Formation in Resistance Spot Welding. **Welding Journal**. Aug. 2003, p. 195 S – 201 S.

CHINALCTECH, **SHENZHEN LC Technology Co. Ltd**. Disponivel em < URL: http://www.chinalctech.com/index.html >, acessado em 24 de abril de 2019.

DAVIS, J. R**. Metals Handbook**. 1998. p. 2571.

DEMAAGD, K., OLIVER, A., OOSTENDORP, N., SCOTT, K.. **Practical Computer Vision with SimpleCV**. Sebastopol, CA: O'Reilly Media, INC., 2012.

DOLINAR, D., KLOPCIS, B., & STUMBERGER, G. (2010). Improvement of spot welding control system. **Proceedings of 14th International Power Electronics and Motion Control Conference EPE-PEMC**. 2010, T4-28-T4-33.

FILHO, O. M.; NETO, H. V. **Processamento Digital de Imagens.** Brasport: Rio de Janeiro, 1999.

FISHER BODY DIVISION. General Motors Corporation, 1967, apud General Motors (1996).

FURLANETTO, V. **Proposta e Validação Experimental de um Modelo para "MÁQUINA DE SOLDA A PONTO CA".** Dissertação (Mestrado) - Escola Politécnica de São Paulo, Departamento de Engenharia Metalúrgica e de Materiais. ed. rev - São Paulo, 2005.

GM - **North America Design Standards Resistance Spot Welding**, WS-1, 2003, NA Controls, Robotic & Welding.

GONZALEZ, R. C.; WOODS, R. E. **Processamento de Imagens Digitais**. São Paulo: Editora Edgar Blücher Ltda, 2000.

GONZALEZ, R. C.; WOODS, R. E. **Digital Image Processing**. Upper Sandle River: NJ, Prentice Hall., 2002.

GONZALEZ, R. C.; WOODS, R. E. **Digital Image Processing.** Third Ed. USA: Pearson Education, 2008.

GMB. Manual para treinamento interno. **Fundamentos da soldagem por resistência volume 1**. Gravataí: GM do Brasil, 2001.

GMB. Manual para treinamento interno. **Fundamentos da soldagem por resistência volume 2**. Gravataí: GM do Brasil, 2001.

INTERMACHINERY Comércio Ltda. **Manual de Treinamento do Z-Trode e Nitrode**. 2002, 33p

NEEDHAM, J. C. **Measurament of True Resistance at High Alternative Current (for resistance spot ans seam weldin, and for cables**). The Welding Institute (TWI), Report n° 210/1983, April 22p.

PORTER, M. **Estratégia competitiva:** técnicas para análise das indústrias e da concorrência. 7. ed. Rio de Janeiro: Campus, 1991.

PROENÇA, C. B.; CONCI, A. Investigação para Detecção Automatica de Falhas Têxteis. **Revista Brasileira de Ciências Mecânicas.** São Paulo, v.21, n.3, p.493-508, 1999

RUIZ, D. C; BATALHA, G. F. Estudo de um critério de modo de falha para solda a ponto por resistência. **Corte e Conformação**, v.2, n. 13, 124-136. 2006.

RUISZ, J.; BIBER, J.; LOIPETSBERGER, M. Quality evaluation in resistance spot welding by analysing the weld fingerprint on metal bands by computer vision **The International Journal of Advanced Manufacturing Technology**. v. 33, Issue 9-10, pp 952-960, July 2007.

RASPBERRY PI FUNDATION, **Rapiberry Pi 3 Documentions**. Disponivel em URL: <https://www.raspberrypi.org/documentation/hardware/computemodule/RPI-CM-DATASHEET-V1\_0.pdf >, acessado em 11 de abril de 2019.

JAMECO, **Raspberry Pi Circuit Notes**. Disponivel em URL: < https://www.jameco.com/Jameco/workshop/circuitnotes/raspberry\_pi\_circuit\_note\_fig 2a.jpg> acessado em 11 de abril de 2019.

PANJANKAR, A., **Raspberry Pi Image Processing Programming Develop Real-Life Examples with Python, Pillow, and SciPy**. Apress: 2017.

SAMPAIO, D.J.B.S. **Automação do monitoramento da qualidade do processo de solda a ponto resistiva**. 173 f. Tese (Doutorado) - Escola Politécnica da Universidade de São Paulo: São Paulo, 2010.

SCIPY-COOKBOOK, **Least squares circle**. Disponivel em [URL: <](file:///C:/Users/Alexandre%20B.%20Cortez/Dropbox/tcc2/%20%3c) https://scipycookbook.readthedocs.io/items/Least\_Squares\_Circle.html?highlight=least\_squares\_ circle>, acessado em 11 de abril de 2019.

STOCCO, D.; GONÇALVES, R. Caracterização dos defeitos encontrados em solda a Ponto utilizando a técnica do ultra-som, apoiado à exames metalográficos. **PANNDT**, Rio de Janeiro - RJ, 2003.

TSAI, C. L.; DAI, W. L.; DICKSON, D. W.; PAPRITAN, J. C. Modeling of Resistance Spot Weld Nugget Growth. **Weld.** J 71 (2), pp 47–54, 1991.

VOGLER, M.; SHEPPARD, S. Electrical Contact Resistance under High Loads and Elevated Temperatures. **Welding Journal**. June 2003.

WAINER , E.; MELLO; F. D. H. de.; BRANDI, S. D. **Soldagem Processos e Metalurgia**. São Paulo: Edgar Blüchcher, 1992, p.21.

ZHOU, M., HU, S. J., and ZHANG, H. Relationship between quality and attributes of spot welds. **Weld. Journal**. Research Supplement, april 2003, p.72s 77s.

SIMPLECV.ORG. **SimpleCV Tutorial**. Disponível em URL: < http://tutorial.simplecv.org/en/latest/>, acessado em 30 de abril de 2018

OPENCV. **Tutorial Canny em Python**. Disponível em [URL: <](file:///C:/Users/Alexandre%20B.%20Cortez/Dropbox/tcc2/%20%3c) https://opencv-pythontutroals.readthedocs.io/en/latest/py\_tutorials/py\_imgproc/py\_canny/py\_canny.html>, acessado em 11 de abril de 2019

## **APÊNDICE A - TABELA DE COLETA DE DADOS**

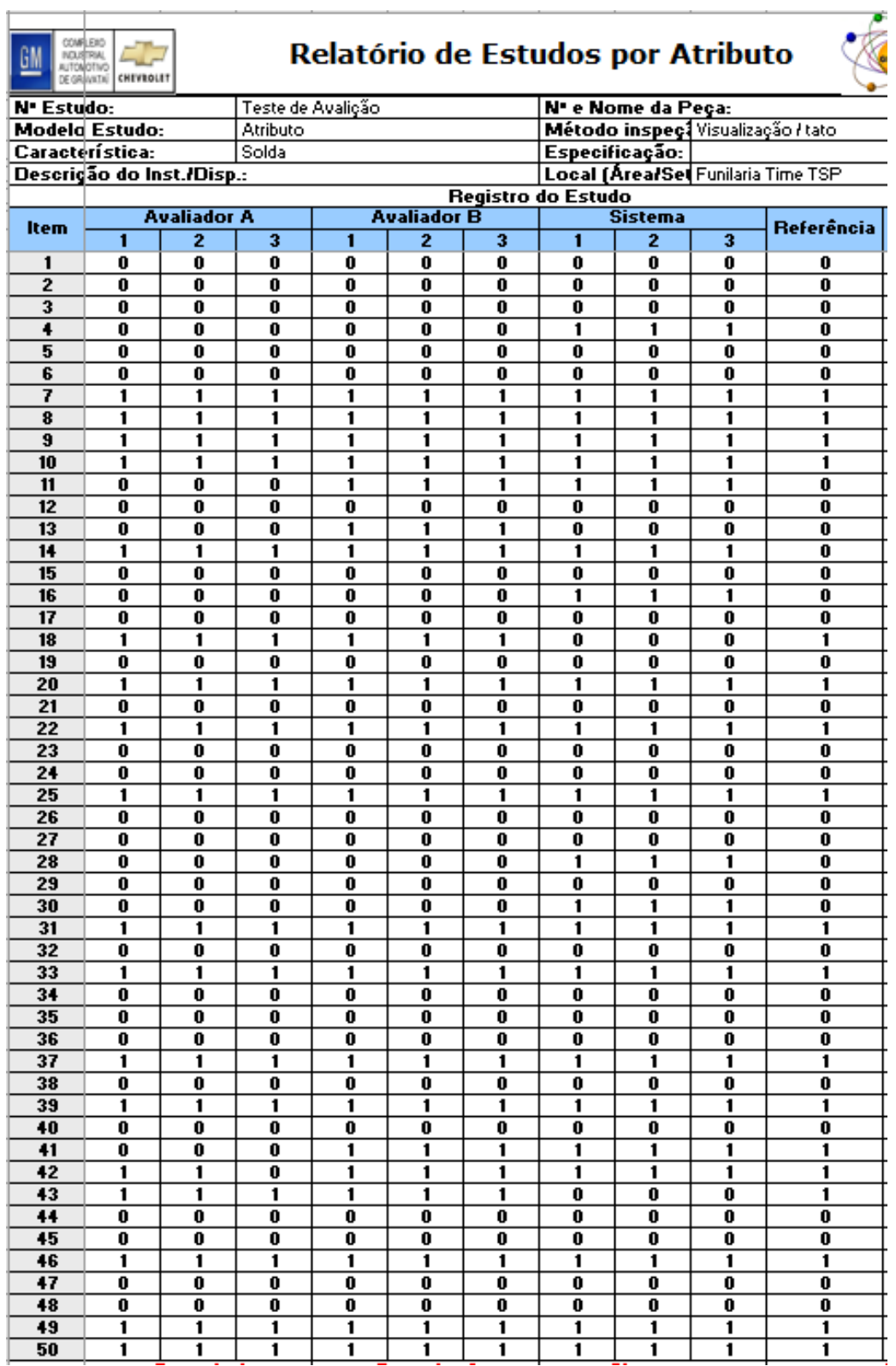

Tabela 4 - Dados de coleta dos corpos de provas com pontos analisados

Fonte: Produzido pelo autor.

## **APÊNDICE B - TABELA DE COMPARAÇÃO ENTRE AS MEDIÇÕES MANUAIS E DO SISTEMA**

| Amostra                 | Sequencia       | <b>Manual 1</b> | Sistema | Deslocamento do Ponto | Residuo    | <b>Tempo Proc.</b> | Erro X            |
|-------------------------|-----------------|-----------------|---------|-----------------------|------------|--------------------|-------------------|
| 1                       | 1               | 6,7             | 4,4     | 1,7                   | 953422.5   | 4.6                | $34.33\times$     |
| $\mathbf{z}$            | $\mathbf{z}$    | 6.6             | 6.2     | 1,4                   | 1077355.3  | 6.2                | $5.61\times$      |
| $\overline{\mathbf{3}}$ | 3               | 6,2             | 4.9     | 1.3                   | 6887788.0  | 4.6                | $21,13 \times$    |
| 4                       | 4               | 6.6             | 6.1     | 1.0                   | 542121.3   | 6.2                | $7.89\times$      |
| 5                       | 5               | 6.1             | 6.3     | 1,0                   | 580112.6   | 6.3                | $-3.13\times$     |
| $\overline{6}$          | 6               | 6,0             | 6.3     | 0.9                   | 495944.2   | 6,3                | $-3.99\times$     |
| 7                       | 7               | 5.8             | 6.4     | 1.2                   | 2147510.9  | 6.3                | $-10.78\times$    |
| 8                       | 8               | 6.3             | 8,9     | 0.5                   | 861539.3   | 4.2                | $-41,30 \times$   |
| $\overline{9}$          | 9               | 5,6             | 6,0     | 0,8                   | 21757,7    | 6,2                | $-6,43 \times$    |
| $\overline{11}$         | 10              | 5,1             | 4.8     | 1,1                   | 617821,6   | 4.6                | $6.08\times$      |
| 12                      | 11              | 5,6             | 5.0     | 1,1                   | 1108892.2  | 4.6                | $10,18\times$     |
| 13                      | 12              | 5,5             | 4,5     | 3,3                   | 4430.8     | 4,5                | $17.88\times$     |
| 14                      | 13              | 5.9             | 7,9     | 0.4                   | 3100654.4  | 4.3                | $-33.67\times$    |
| 15                      | 14              | 5,3             | 7,9     | 0.4                   | 3100654,4  | 4,3                | $-48.86\times$    |
| 24                      | 15              | 6,0             | 6.7     | 1,4                   | 425095,8   | 4,2                | $-10,76\times$    |
| 25                      | 16              | 5.6             | 5.9     | 1,1                   | 361158.4   | 6,2                | $-4.62\times$     |
| 26                      | $\overline{17}$ | 6,3             | 6.0     | 1,9                   | 13722730.1 | 6.2                | $5.07\times$      |
| $\overline{27}$         | 18              | 6.2             | 5.9     | 1.2                   | 1866068.5  | 6.3                | 4.39 <sub>7</sub> |
| 28                      | 19              | 6,3             | 5.8     | 1,0                   | 526066.3   | 6.2                | $9.00\times$      |
| 29                      | 20              | 6,3             | 6,2     | 1,4                   | 17922192,8 | 6,3                | $2.05\times$      |
| 32                      | 21              | 6,1             | 6,2     | 1,3                   | 2493406.3  | 6,2                | $-1,31 \times$    |
| 33                      | 22              | 6.2             | 7.4     | 0.8                   | 1300317.4  | 4.2                | $-19,26 \times$   |
| 34                      | 23              | 6,4             | 6,1     | 1,3                   | 691092.5   | 6,2                | $4,69\times$      |
| 36                      | 24              | 6,2             | 5.9     | 1,3                   | 688856.9   | 6,2                | $4.07\times$      |
| $\overline{37}$         | 25              | 6.4             | 7,2     | 1,6                   | 433897.5   | 4.2                | $-12,48\times$    |
| 38                      | 26              | 6,4             | 5.5     | 1,5                   | 599854.7   | 6,2                | $14,82 \times$    |
| 39                      | 27              | 6.2             | 5.3     | 1,1                   | 1124635.2  | 4.6                | $15.06\times$     |
| 40                      | 28              | 6.5             | 6.8     | 2,1                   | 830717.4   | 4.2                | $-4.46\times$     |
| 41                      | 29              | 6.5             | 5.6     | 1,7                   | 360.9      | 6.2                | $14.06\times$     |
|                         |                 |                 |         |                       |            |                    | $-0.85\times$     |
| Maior                   |                 | 6,7             | 8,9     | 3,3                   | 17922192.8 | 6,3                | $34\times$        |
| Menor                   |                 | 5,1             | 4,4     | 0.4                   | 360,9      | 4,2                | -49%              |

Tabela 5 – Dados Medições Implementação Câmera USB

Fonte: Produzido pelo Autor.

| $\cdots$     |                         |          |         |                       |          |             | $\cdots$        |
|--------------|-------------------------|----------|---------|-----------------------|----------|-------------|-----------------|
| Amostra      | Sequencia               | Manual 1 | Sistema | Deslocamento do Ponto | Residuo  | Tempo Proc. | Erro X          |
| $\mathbf{1}$ | $\mathbf{1}$            | 6.7      | 5,7     | 0,9                   | 88000.0  | 3.3         | $14.78\times$   |
| 2            | $\mathbf{2}$            | 6.6      | 6.1     | 1.4                   | 118344.9 | 3.3         | $7.12\times$    |
| 3            | $\overline{\mathbf{3}}$ | 6.2      | 5.9     | 1.6                   | 22722.3  | 3.4         | $4.52\times$    |
| 4            | 4                       | 6.6      | 6,0     | 1,5                   | 26556.0  | 3,4         | $9.41\times$    |
| 5            | $\overline{5}$          | 6.1      | 5,9     | 1,3                   | 131454.8 | 3,4         | $2.47\times$    |
| 6            | 6                       | 6.0      | 7,3     | 2.6                   | 532991.3 | 2,8         | $-20,60 \times$ |
| 7            | $\overline{7}$          | 5.8      | 6.0     | 1,8                   | 16848.4  | 3.2         | $-4.70\times$   |
| 8            | 8                       | 6.3      | 5.6     | 0.9                   | 112238.7 | 3,3         | $11,23 \times$  |
| 9            | $\overline{\mathbf{3}}$ | 5,6      | 5,5     | 1,0                   | 149278,4 | 3,4         | $1.61\times$    |
| 11           | 10                      | 5.1      | 5.4     | 0.9                   | 113343.6 | 3,4         | $-5.88\times$   |
| 12           | 11                      | 5.6      | 5.6     | 0.9                   | 125538.8 | 3.3         | $0.89\times$    |
| 13           | 12                      | 5.5      | 6.2     | 1.6                   | 25443.3  | 3.4         | $-12.41\times$  |
| 14           | 13                      | 5.9      | 5.4     | 0.8                   | 114427,6 | 3,3         | $7.48\times$    |
| 15           | 14                      | 5,3      | 6,4     | 1,3                   | 82120.2  | 3,3         | $-21,21 \times$ |
| 24           | 15                      | 6.0      | 6.5     | 1,5                   | 85651.8  | 3,3         | $-6,79\times$   |
| 25           | 16                      | 5.6      | 6.0     | 1,2                   | 210708.2 | 3,5         | $-6.57\times$   |
| 26           | 17                      | 6,3      | 5,6     | 1,0                   | 143702.9 | 3,3         | $11,09\times$   |
| 27           | 18                      | 6,2      | 7,5     | 1,6                   | 10275,0  | 2,8         | $-22,11 \times$ |
| 28           | 19                      | 6.3      | 4.4     | 1,0                   | 6989.4   | 2,8         | 29.86%          |
| 29           | 20                      | 6.3      | 3.9     | 0.7                   | 7176.7   | 2,8         | $38.33\times$   |
| 32           | 21                      | 6.1      | 5.0     | 1,1                   | 3289.6   | 2.8         | $17.68\times$   |
| 33           | 22                      | 6,2      | 5,2     | 0.8                   | 4204,7   | 3,4         | $16,34 \times$  |
| 34           | 23                      | 6,4      | 7,7     | 0.6                   | 7457.8   | 2,8         | $-20,63\times$  |
| 36           | 24                      | 6.2      | 6,6     | 0.4                   | 7998,1   | 2,9         | $-7.64\times$   |
| 37           | 25                      | 6.4      | 5,7     | 0.7                   | 9585.9   | 3,5         | $10,61\times$   |
| 38           | 26                      | 6.4      | 5.6     | 0.5                   | 15365.6  | 3.2         | $12,01 \times$  |
| 39           | 27                      | 6,2      | 6.5     | 2,0                   | 8428,1   | 3,3         | $-4,49\times$   |
| 40           | 28                      | 6.5      | 5,5     | 1,3                   | 216.7    | 3.4         | $15.23\times$   |
| 41           | 29                      | 6,5      | 5.1     | 1,1                   | 46545.8  | 2.8         | $21.95\times$   |
|              |                         |          |         |                       |          |             | $3.43\times$    |
| Maior        |                         | 6.7      | 7.7     | 2.6                   | 532991.3 | 3.5         | $38\times$      |
| Menor        |                         | 5.1      | 3.9     | 0.4                   | 216,7    | 2,8         | $-22\times$     |
|              |                         |          |         |                       |          |             |                 |

Tabela 6 – Dados Medições Implementação Câmera Raspberry

Fonte: Produzido pelo Autor.

## **APÊNDICE C - MEDIÇÕES DA INTEGRAÇÃO DO SISTEMA NA LINHA CÂMERA USB**

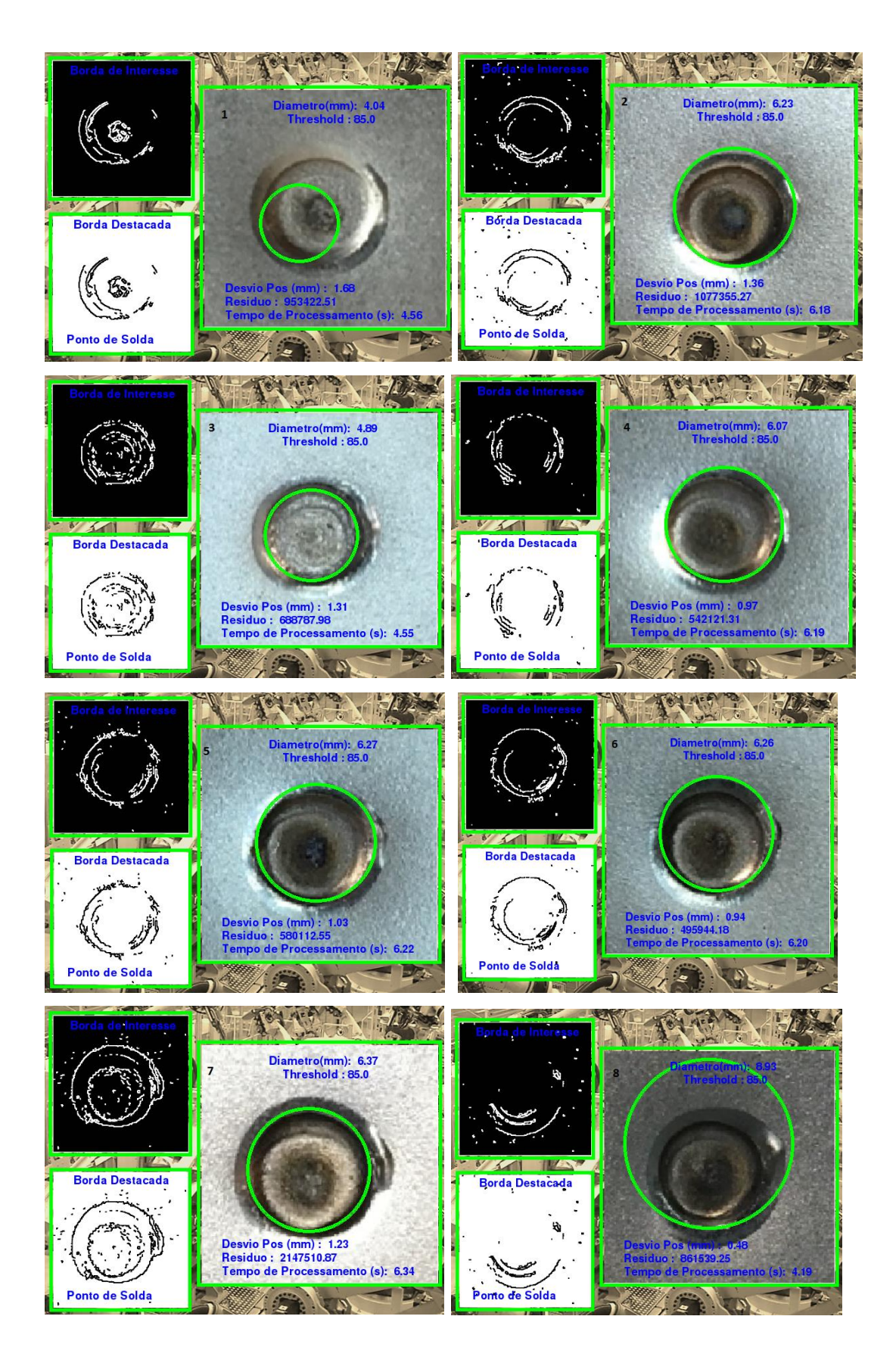

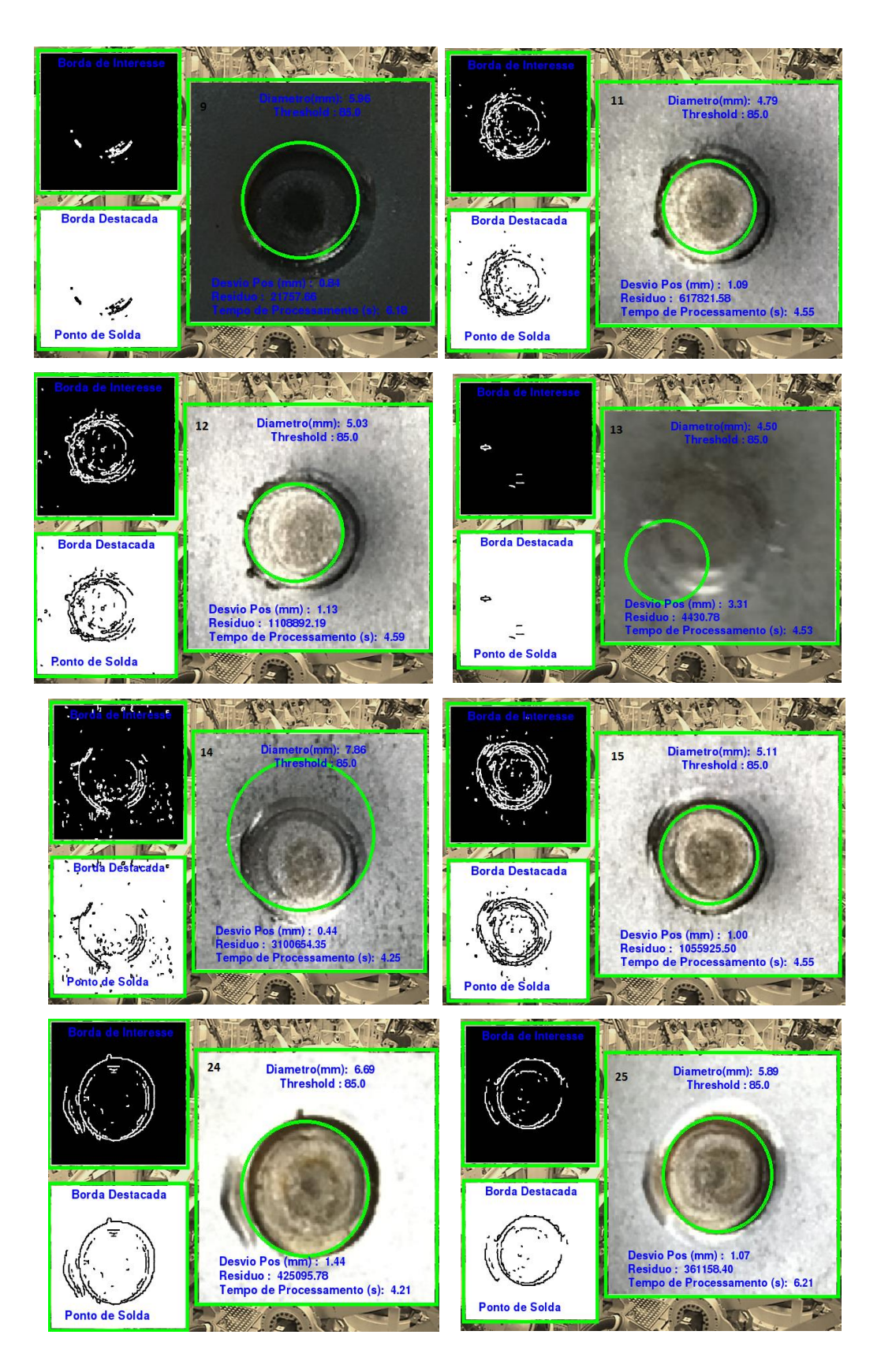

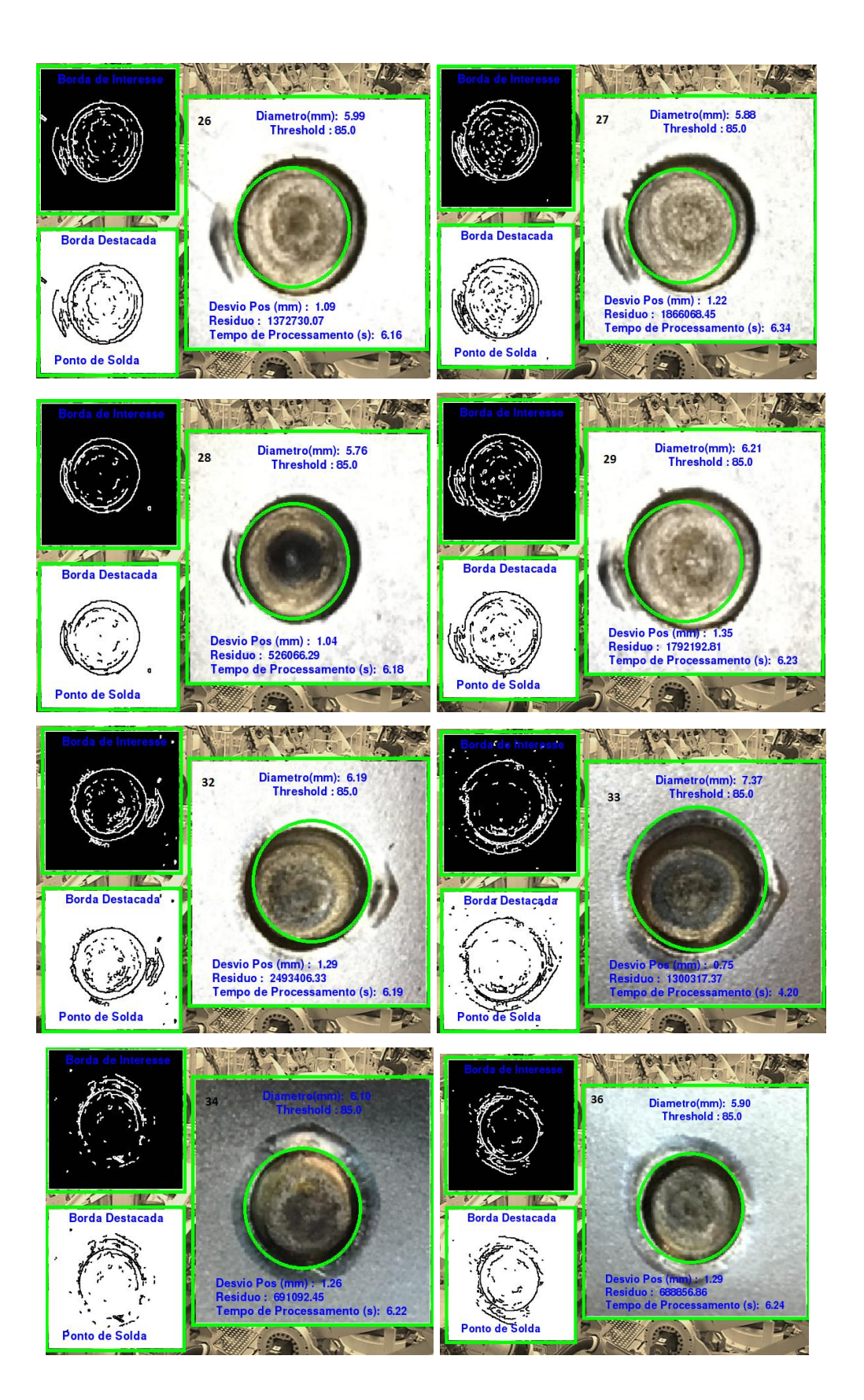

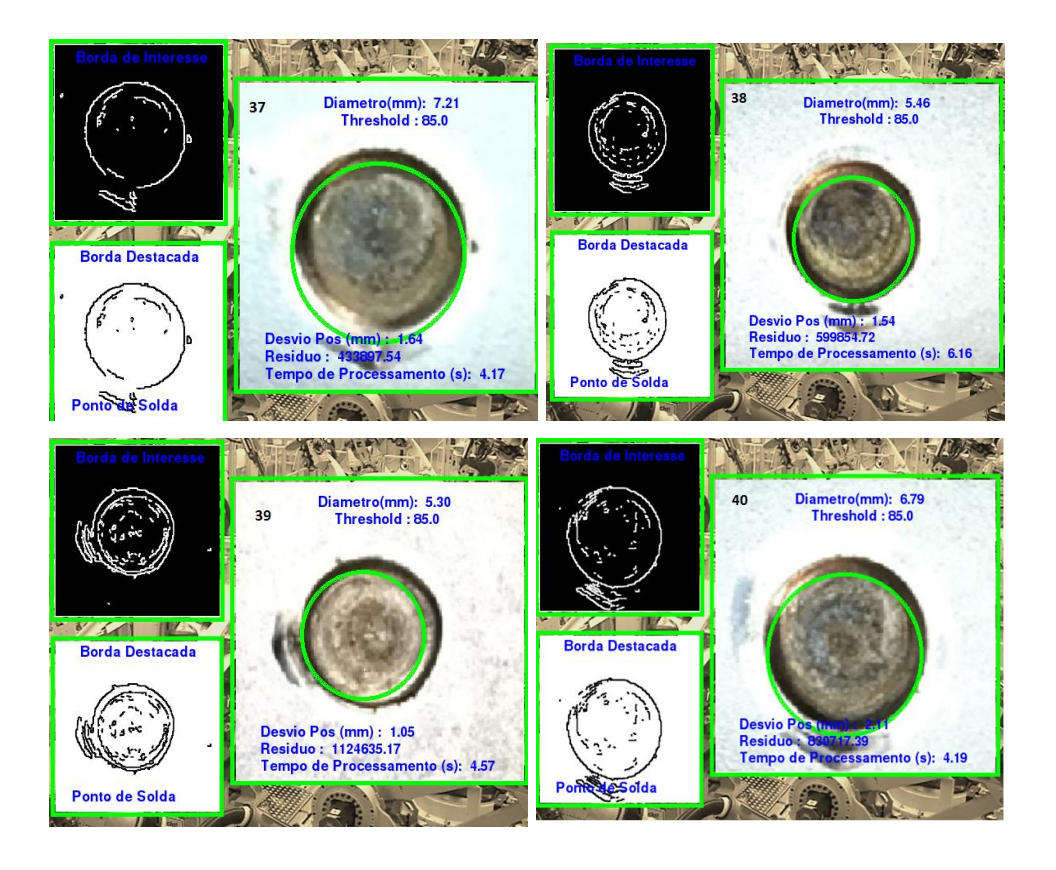

# **APÊNDICE D - MEDIÇÕES DA INTEGRAÇÃO DO SISTEMA NA LINHA CÂMERA RASPBERRY**

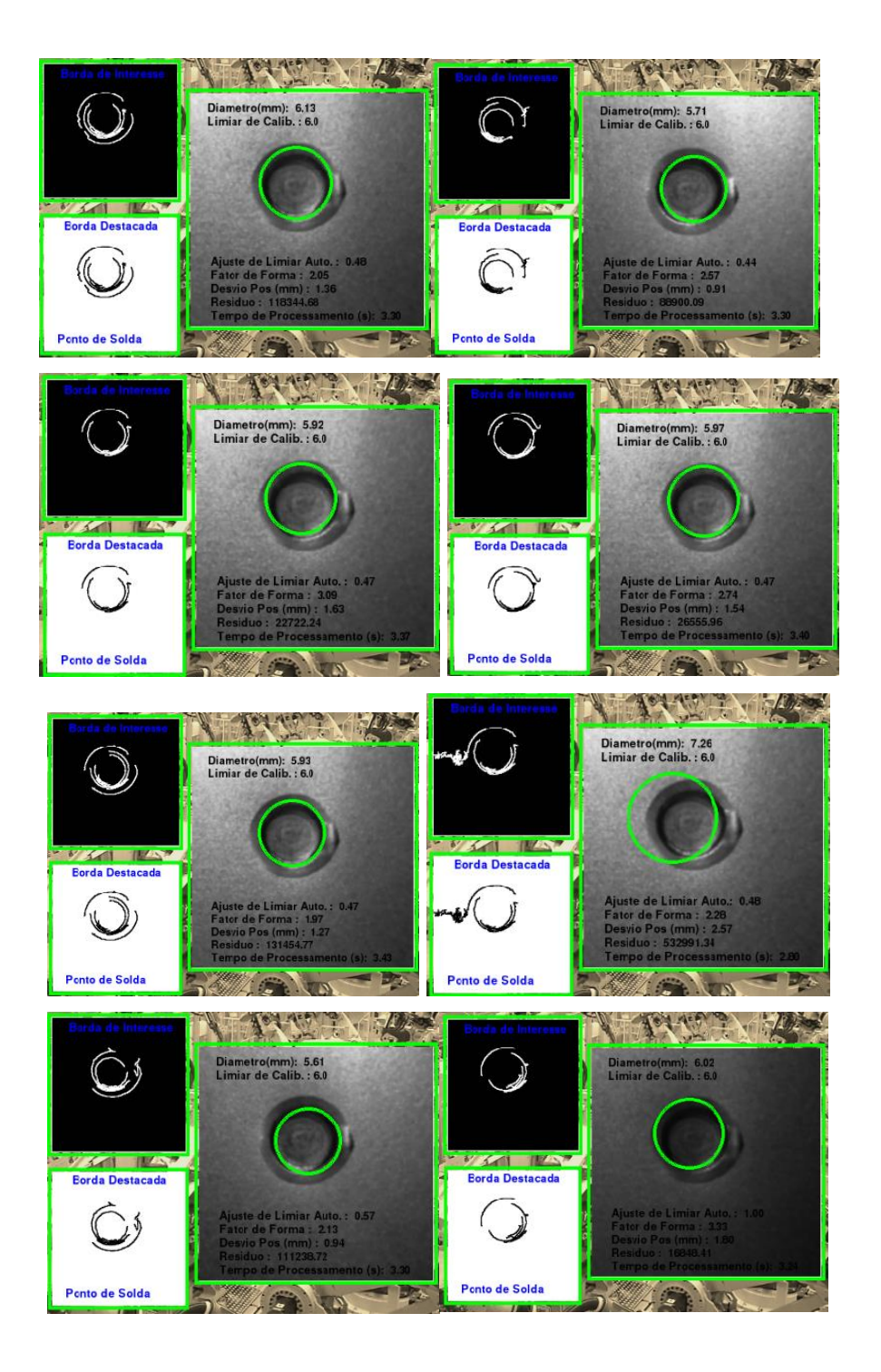

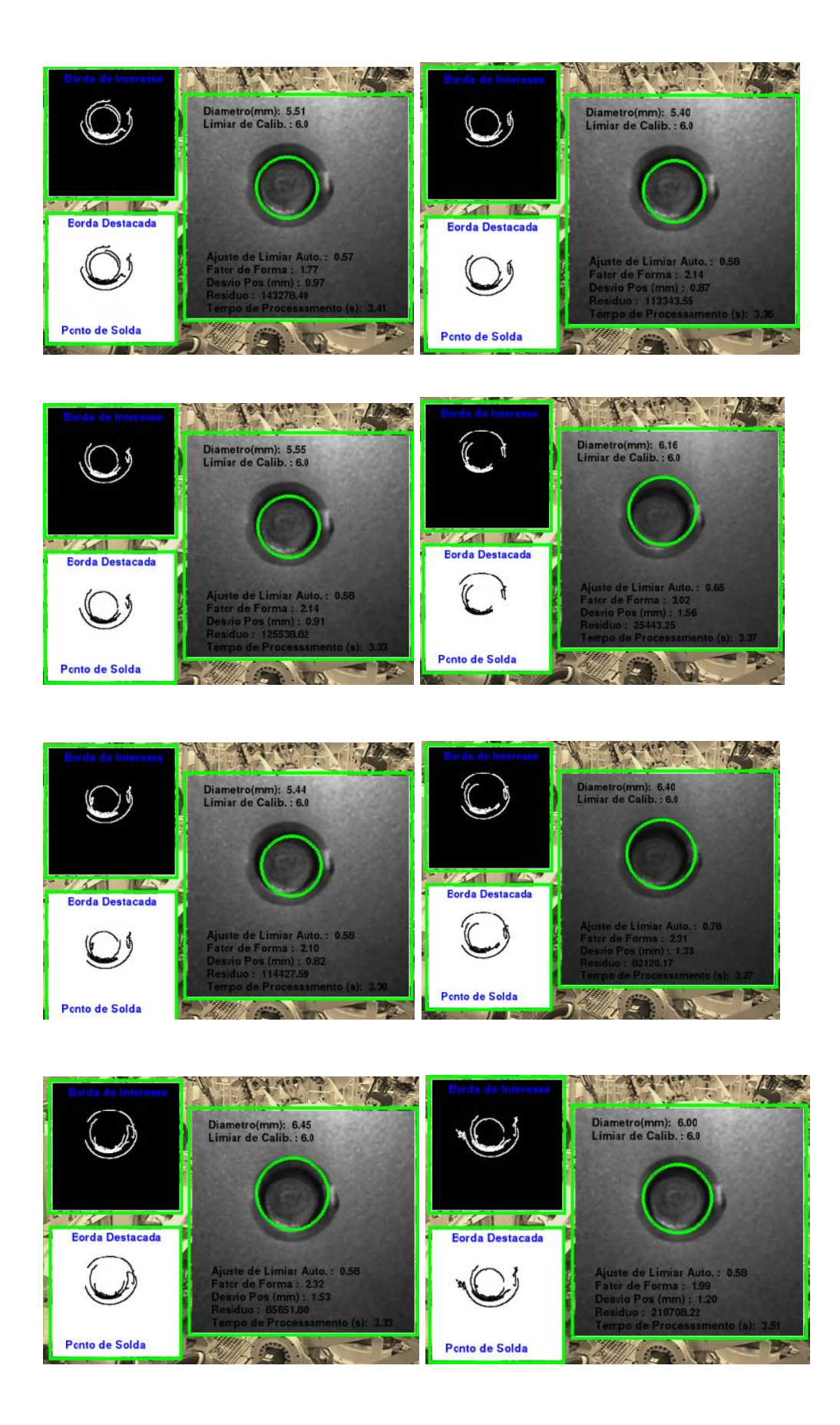

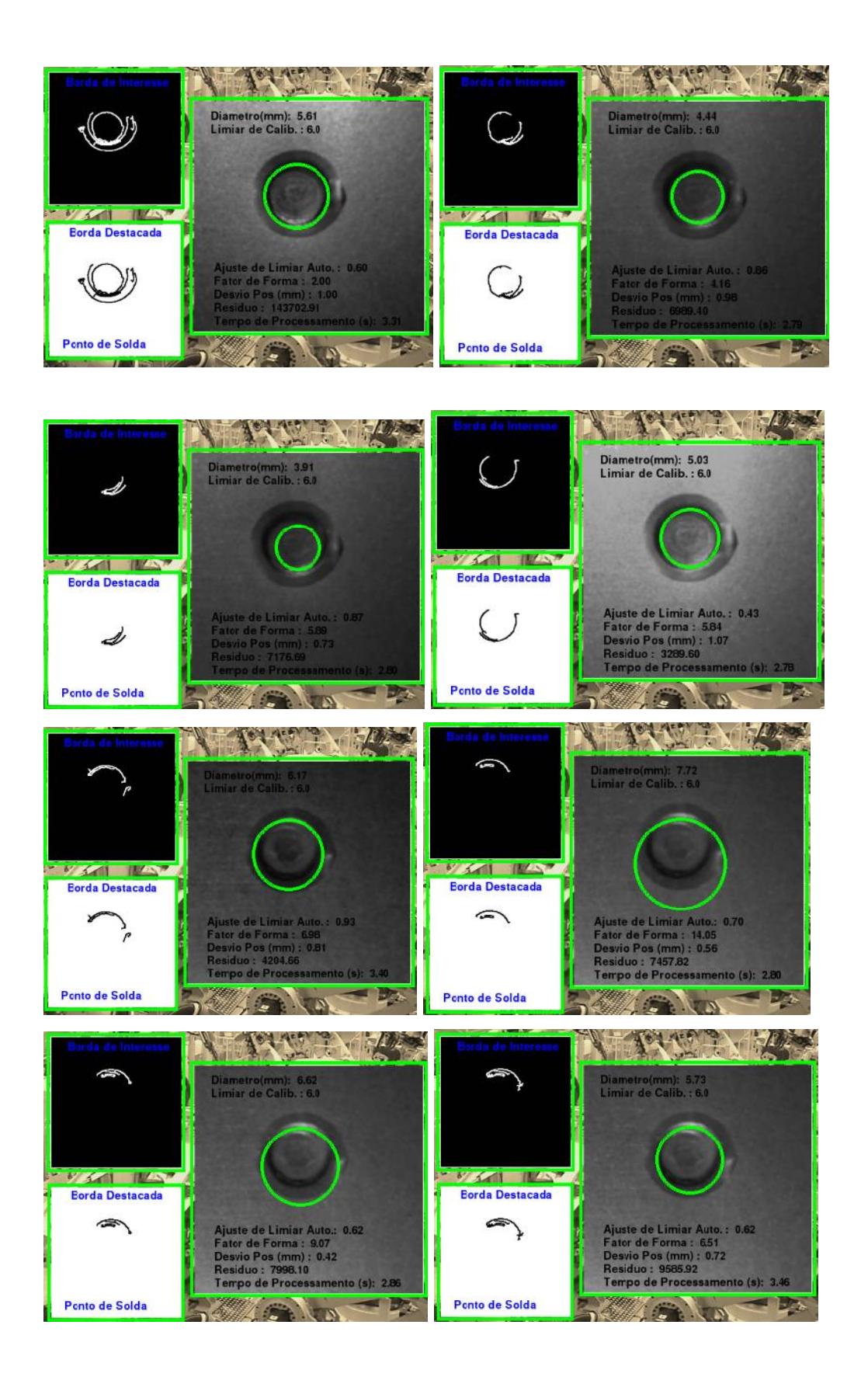

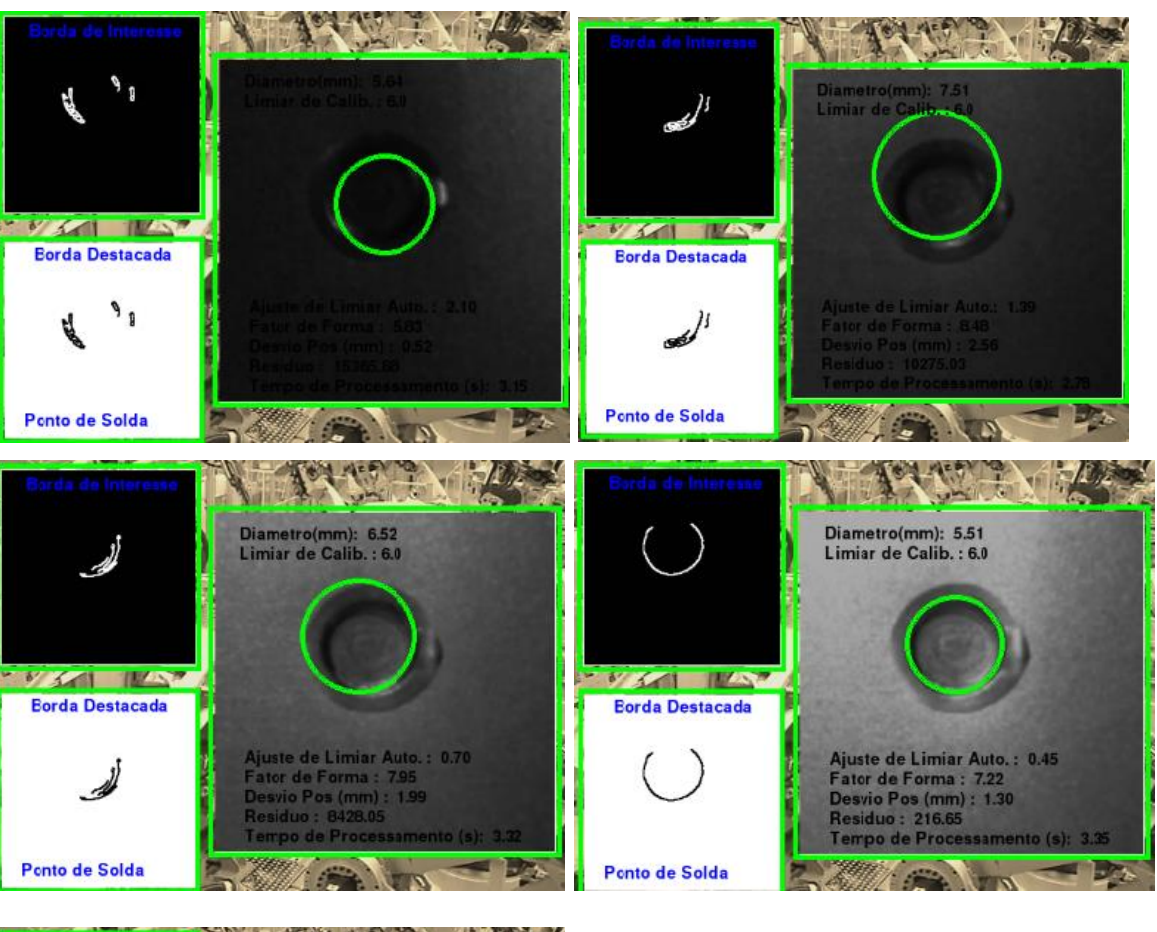

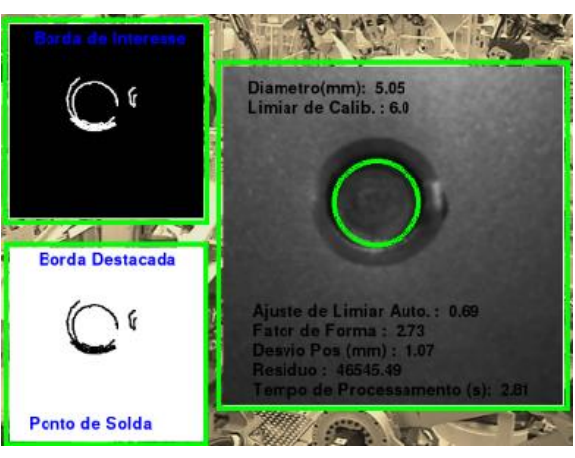